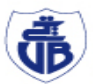

جاههة بجابة<br>Tasdawit n'Bgayet<br>Université de Béjaïa

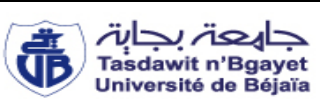

**REPUBLIQUE ALGERIENNE DEMOCRATIQUE ET POPULAIRE**

**MINISTERE DE L'ENSEIGNEMENT SUPERIEUR ET DE LA RECHERCHE SCIENTIFIQUE**

#### **UNIVERSITE ABDERRAHMANE MIRA DE BEJAIA**

#### **Faculté De Technologie**

**Département ATE** 

### **Mémoire de fin d'études**

**En vue de l'obtention du diplôme Master en Electronique Option : Automatique**

### **Thème**

*Etude et programmation d'une nouvelle ligne de séchage de sucre avec un API S7-300*

*M<sup>r</sup> . BELIT Abdallah M<sup>r</sup>*

*M<sup>r</sup> . HADDAR Samir M<sup>r</sup>*

*Soutenu devant le jury* **:**

*M<sup>r</sup> . HADDAR Hocine Examinateur M<sup>r</sup> . TAFININE Farid Président*

*Réalisé par : Encadré par :*

*. TAIB Nabil*

*. MEBROUK Kamal*

**2015/2016**

#### **REMERCIEMENTS**

*Mener à bien un projet de fin d'études est un exercice difficile, exigeant un fort sacrifice de soi. En retour, toutefois, il ne manque jamais d'apporter cet inimitable sentiment de profonde satisfaction, propre à tout travail ayant concédé de se laisser réaliser. Nos aimables enseignants sont mieux placés pour apprécier le poids d'une entreprise dubitative qui, finalement, passe soudain dans le giron de la certitude.* 

*Nous témoignons en tout premier lieu de noter profonde gratitude pour notre Seigneur, l'Éternel, dont toute faveur reste unique en soi.* 

*Notre bienveillant encadreur, Monsieur TAIB Nabil, nous aura été d'une exigence si rude que seul son charisme batailleur a su contrebalancer. Nous vous remercions vivement et garderons de vous un souvenir ému et réconfortant bien plus pour votre aide que votre impartialité.* 

*Nos vifs remerciements à MM. les membres du Jury : HADDAR Hocine* et *TAFININE Farid pour avoir accepté d'évaluer notre travail.*

*Nous remercions la communauté des enseignants, car notre travail estudiantin est « un et indivisible ». Nous souhaiterions insister sur M. LEHOUCHE Hocine qui n'avait eu de cesse de cultiver à notre adresse, comme pour tout le monde, ce trait d'esprit atrocement rare en notre pays : « la bienveillance compassionnelle ».* 

*Nous adressons nos remerciements aussi à notre tuteur de stage, responsable de maintenance au sein de CEVITAL, Monsieur MEBROUK Kamal-Eddine pour sa patience, ses orientations et sa générosité.*

*Nous tenons à remercier spécialement Monsieur MEDOURRI Saci pour son aide exemplaire, qui ne prétextait à aucun moment de ses charges ni de son manque de temps. Son apport est décisif dans la réalisation de notre programme.*

*Nous tenons à exprimer nos vifs remerciements à M. YOUNES Kaci, M. ABDELOUHAB Mourad ainsi que M. AMIAR Rabah, et a tous le personnel de la raffinerie de sucre 2000T de CEVITAL.*

*Nous comptons une fois de plus sur la patience de nos chers parents, pour leur soutien inconditionnel et persévérant. Merci pour tout votre soutien que vous êtes les mieux placés pour l'évaluer.* 

*Enfin, nous remercions tous nos amis (es) et tous nos camarades de promotion pour les années d'entre-aide endurées ensemble. Sans notre travail de groupe, l'échange interdisciplinaire et culturel, trop peu sinon même rien aurait vu le jour aujourd'hui.* 

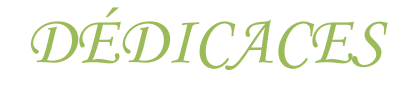

*A*

#### *MA FAMILLE*

### *Puissent –elles trouver le témoignage de ma gratitude Mon affection sincère et de la reconnaissance pour les sacrifices Qu'ils n'ont cessé de consentir pour moi et aux prières*

*Qu'elles formulent pour ma réussite.*

*A*

#### *TOUS MES AMIS*

*Nous avons vécu ensemble des moments marqués de souvenir.*

*Vous trouvez ici respect avec mes souhaits* 

*de bonheur et de réussite dans la vie.*

 *SAMIR.*

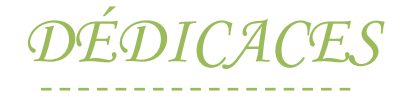

« Je pense, donc je suis. » René Descartes. « Si dans tout ce que j'ai réalisé, j'aurais donné une seule bonne idée à la postérité, je n'aurais pas perdu mon temps. » Jean-Jacques Rousseau.

*Je dédie ce modeste travail en guise d'amour, de respect et de reconnaissance :*

*Aux deux êtres les plus chers au monde, ma mère et mon père, qui ont toujours été là pour moi, et qui m'ont donné un magnifique modèle de labeur et de persévérance. J'espère qu'ils trouveront dans ce travail toute ma reconnaissance et tout mon amour. Que dieu les protèges et les entoures de sa bénédiction.*

> *À ma chère fleure Aïda ainsi toute sa famille « Merci pour ta patience, soutien, compréhension et amours »*

*À mes très chère frères et sœurs : Dada Nadir, dada Nouhou, Saber, Wiza, Adila, Karim et Walid.*

*À mes très chers neveux et nièces : Lydia, Hacen, Ryad, Rania, Karim, Amin, Sami, Wassim, Rima et Aksel.*

*À tous mes proches ainsi toute ma famille en exclusivité : Mourad, Yassine et Mahdi* 

*À mon cher binôme Samir et sa famille* 

*À tous mes amis :* 

**Fatehi, Lahna, tawes, Ayou, Zizi, Divdas, Racet, Moussa et Racim, Zoubir, Halimus Yazid.H,Khaled.M, Adem, Alilouche, K.Mesrwa, Namir, Said.L, Mimih.MA, Bilou,Omar,R, toutou, louhab, yacine.R, fares.T, fares.B, Najim, Hamma et EL akh youssef.**

*À tous mes voisins au bloc « K » R.U.T.O:*  **Nadir,Kaled.T, Sire.w Najib, messoud, lotfi, Salim, Anis, Ryad**

*À ceux que j'aime et qui m'aiment ainsi tous ceux qui ont mis le pied sur « K108 »* 

 *ABDELLAH* 

### **Sommaire**

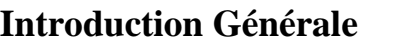

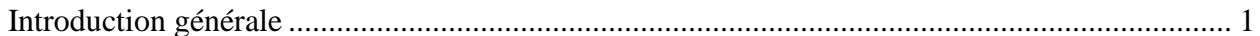

### Présentation du complexe CEVITAL

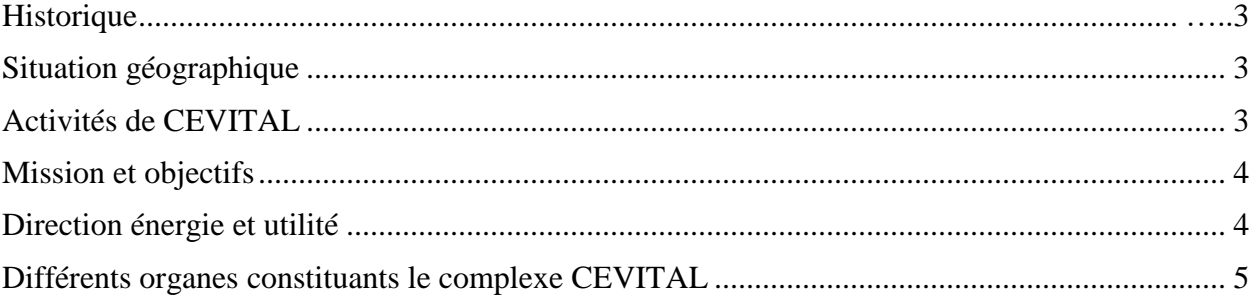

### Chapitre I le raffinage du sucre

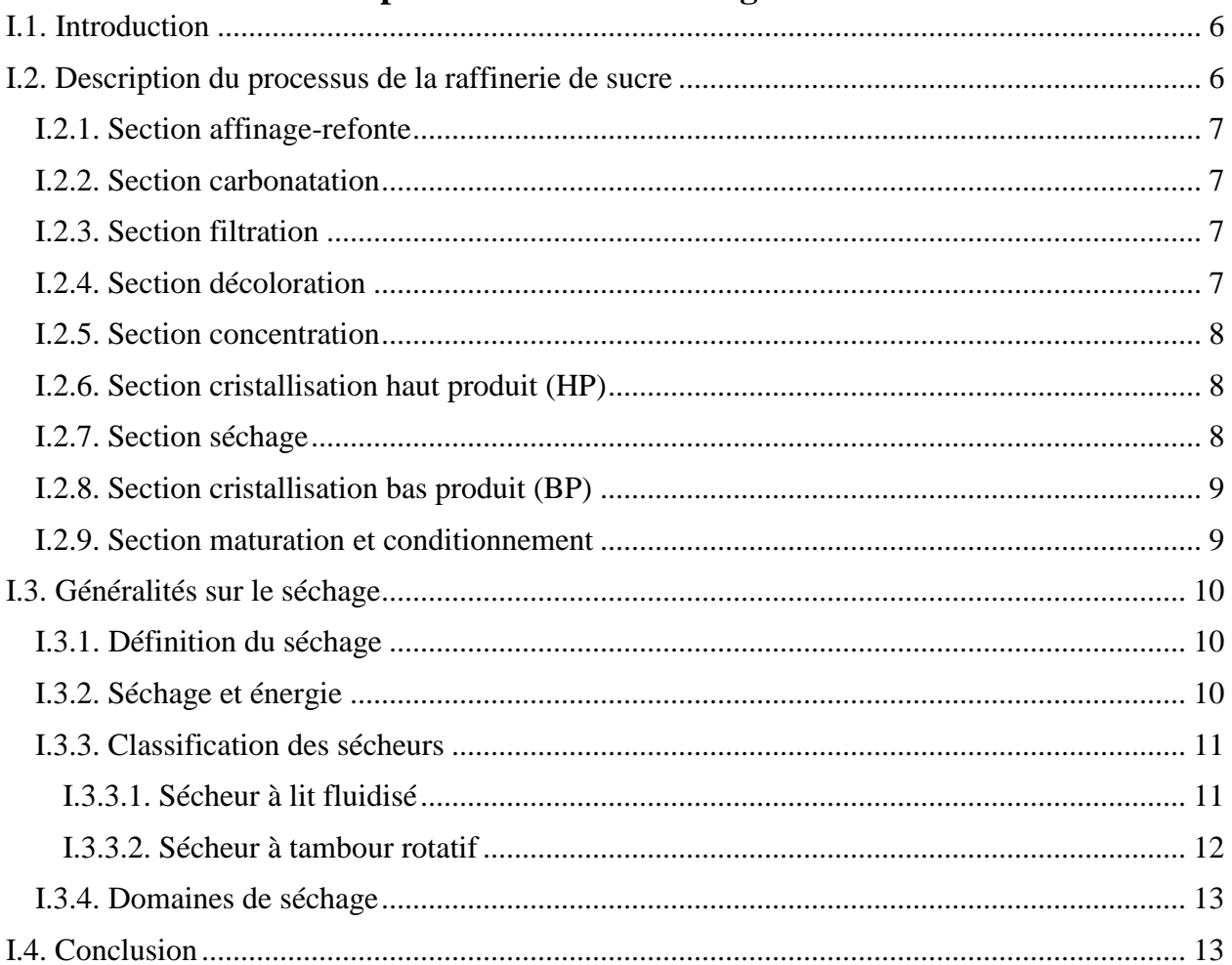

#### **Chapitre II** Présentation fonctionnelle de la section

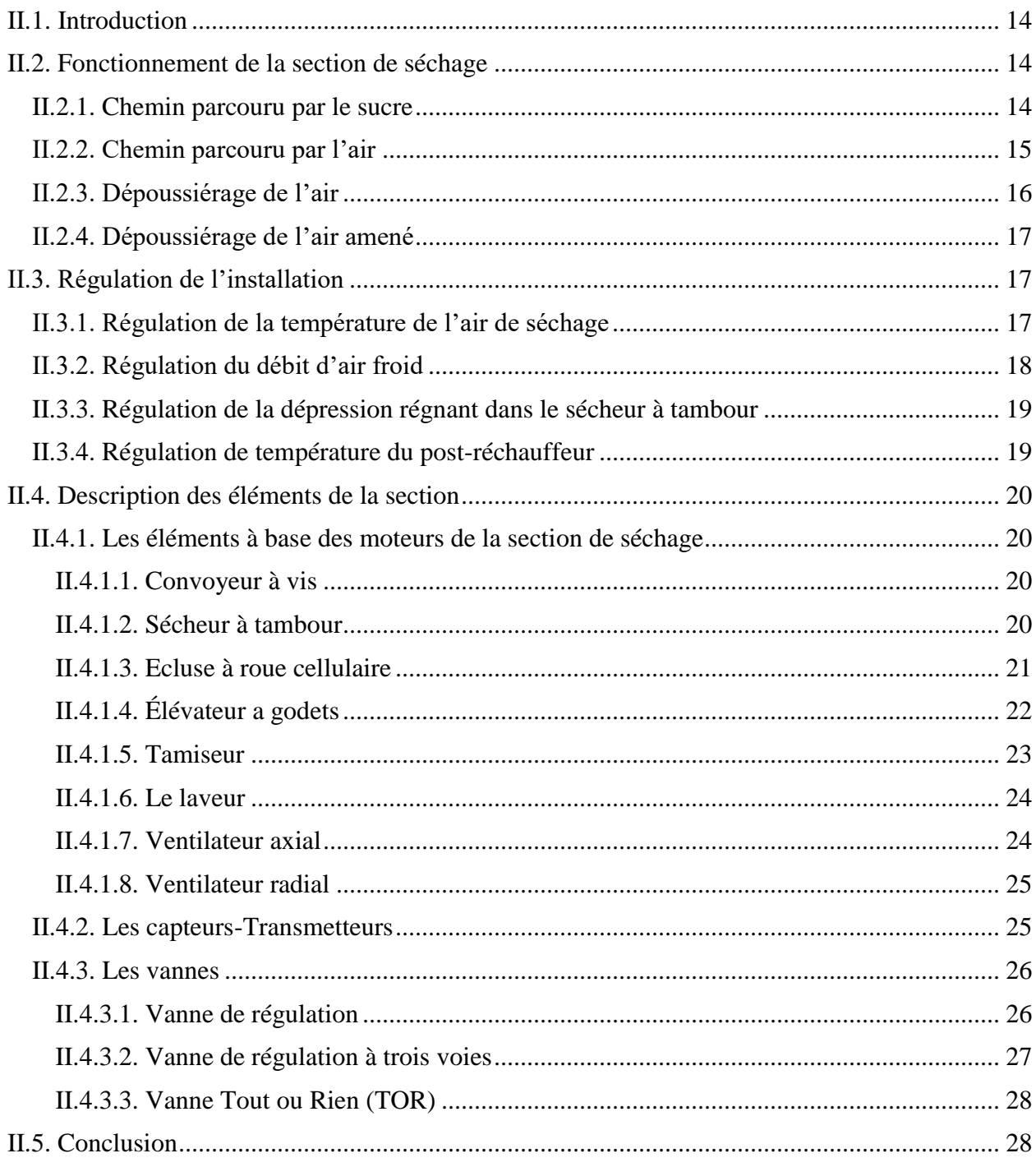

#### ChapitreIII Automate programmable S7-300 et modelisation de deverses séquences

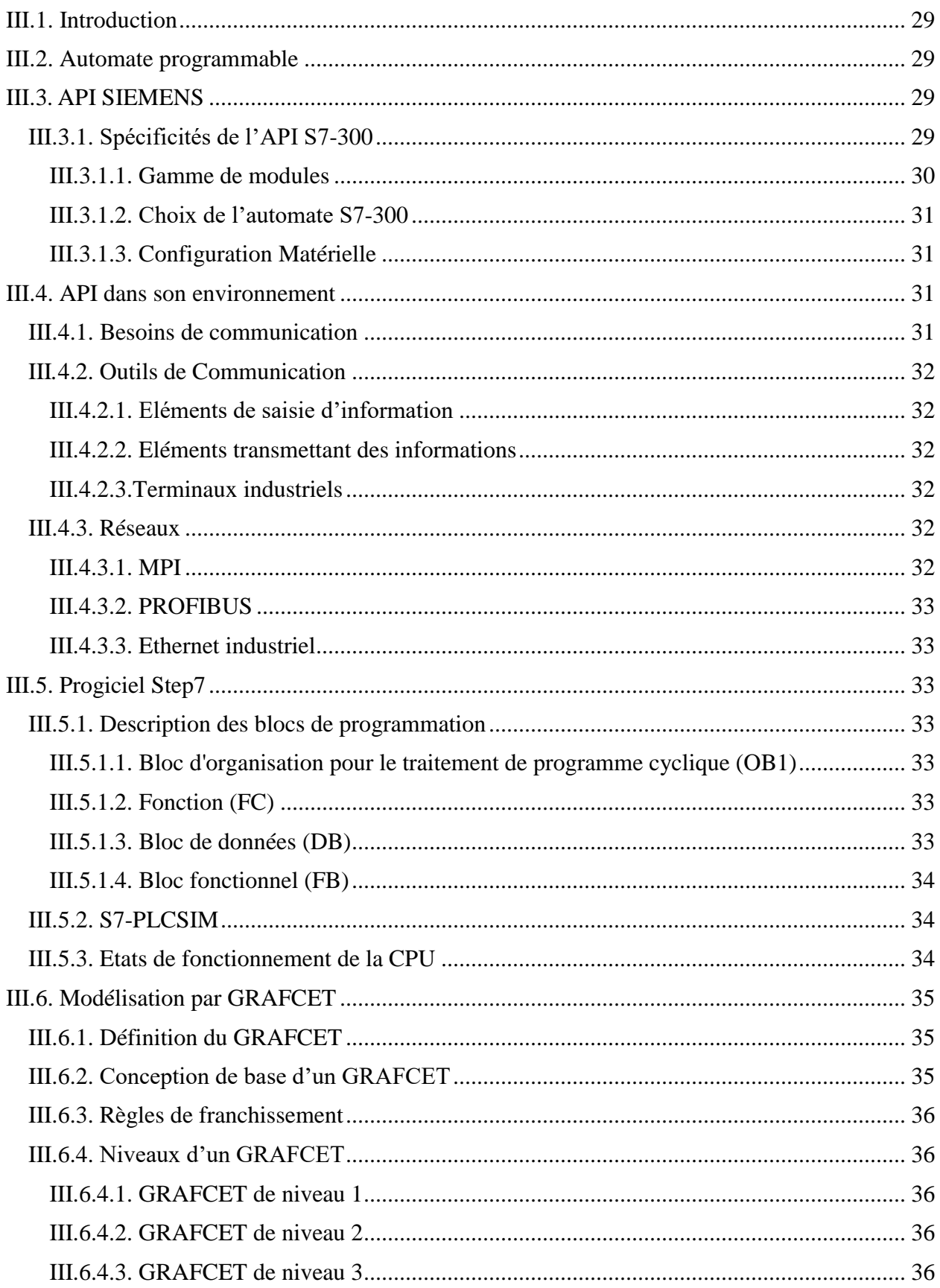

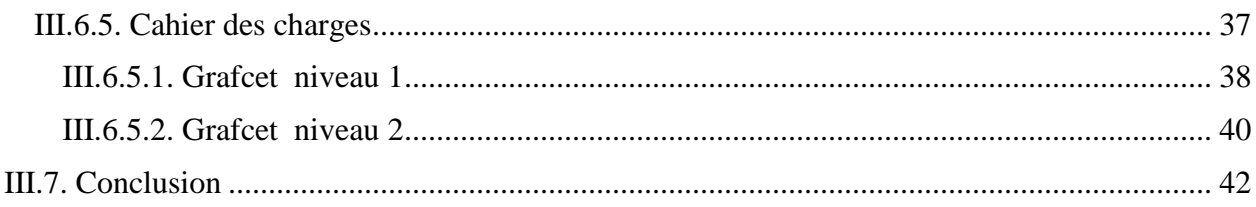

### **Chapitre IV** Programmation et supervision

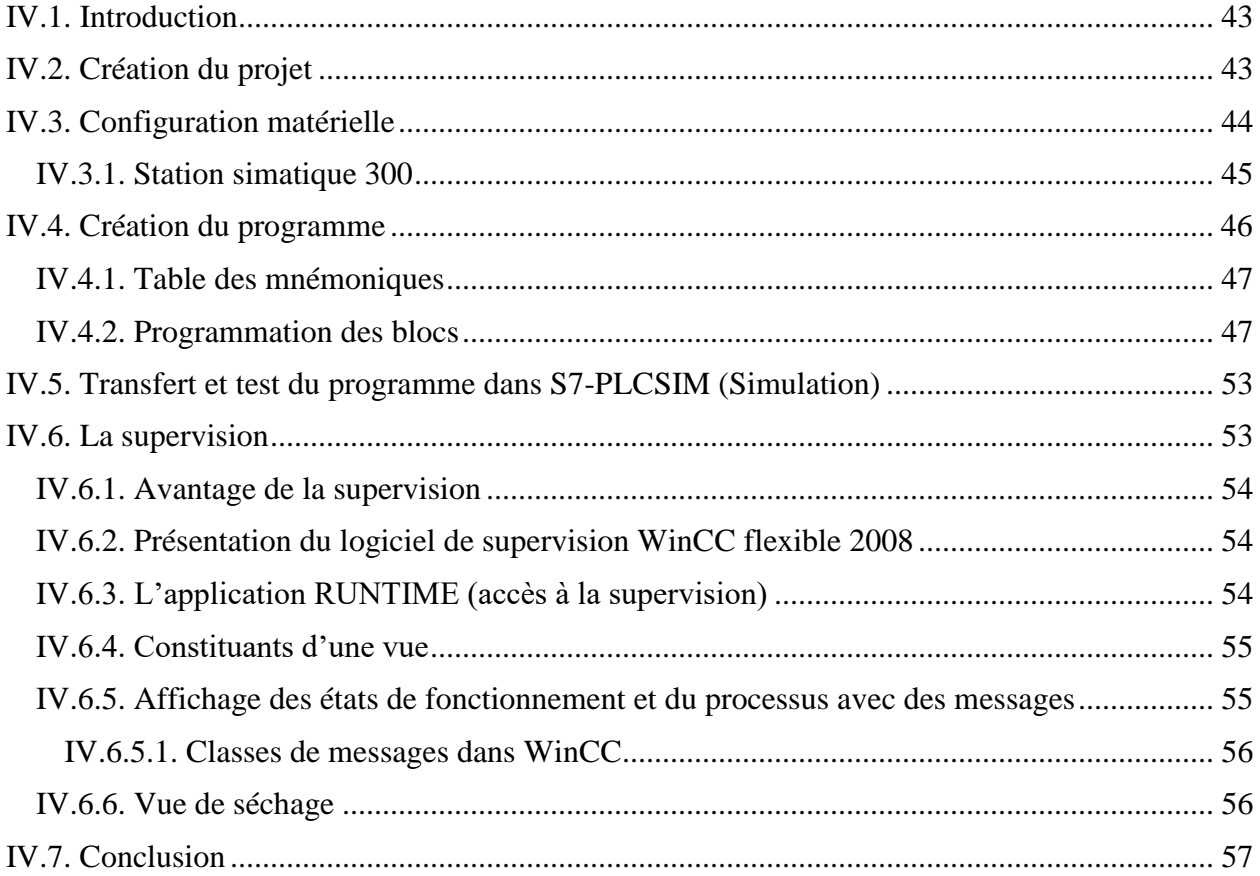

#### **Conclusion Générale**

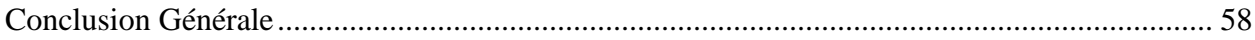

### Liste des figures

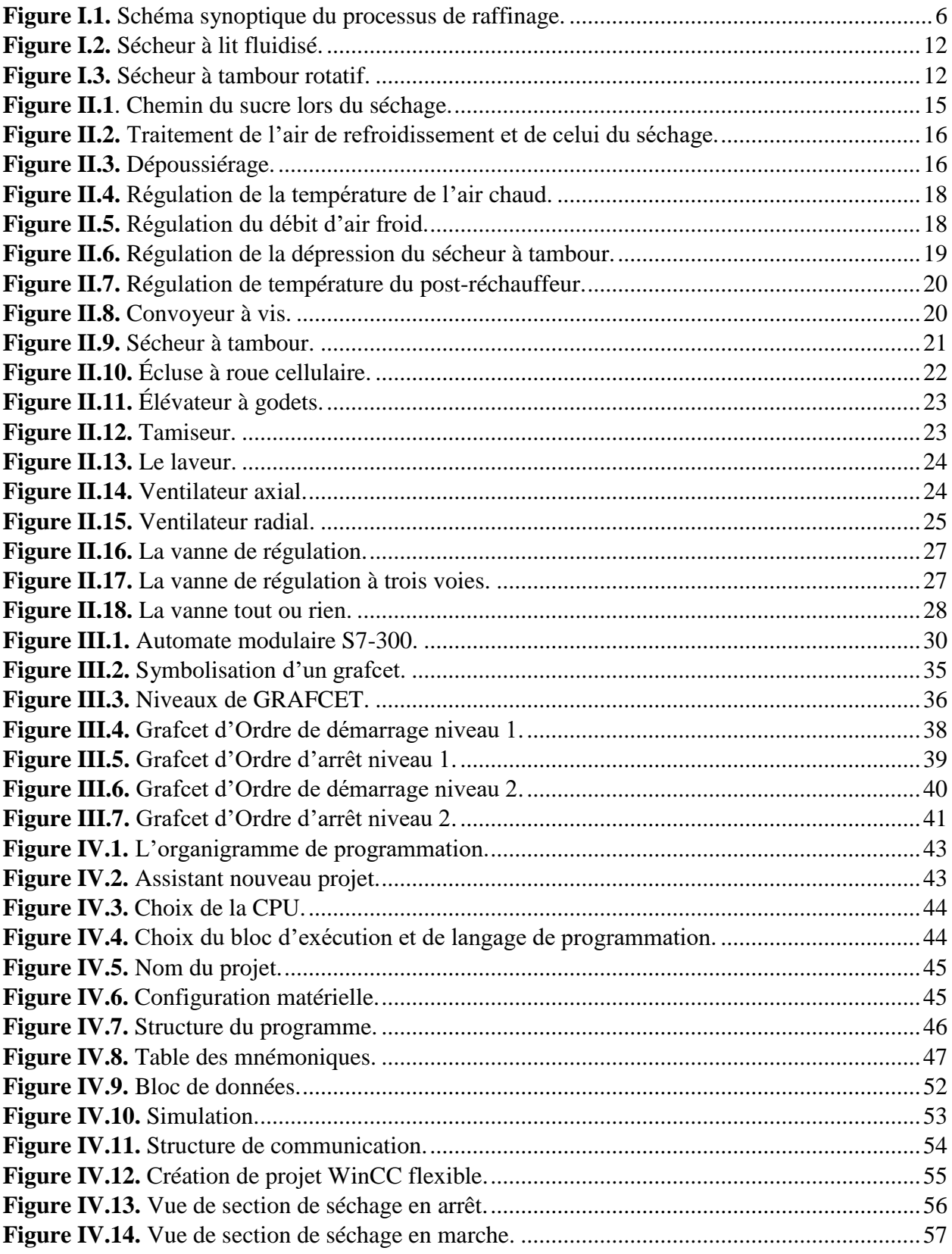

### **Liste des tableaux**

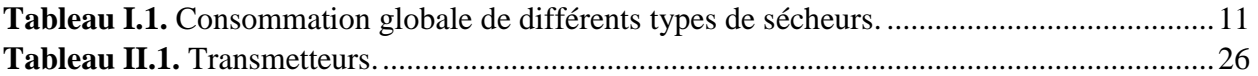

## Introduction générale

#### **Introduction générale**

Avec l'avènement des produits sucriers provenant de l'importation, l'industrie sucrière algérienne est aux prises avec une concurrence accrue. Pour améliorer la compétitivité, répondre aux besoins du marché et accompagner les tendances des consommateurs, CEVITAL suit une stratégie de modernisation et de développement. En conséquence, des efforts considérables sont déployés à travers des projets modernisateurs et extensifs.

Amélioration qualitative et quantitative sont au fronton des objectifs ultimes, cela commence dès le premier maillon de la chaîne de production. Il est notable que les acquis technologiques participent fortement et encouragent le rehaussement de la qualité. Pour cela, le groupe CEVI-TAL a largement investi pour l'acquisition de matériel technologique. Une nouvelle ligne de séchage est par exemple récemment installée, qui démarrera son activité au sein de sa raffinerie de sucre 2000T.

En accompagnement du fonctionnement de cette nouvelle extension, de telle sorte à le maitriser puis l'optimiser, plusieurs projets d'étude démarrèrent avec lui. Notre projet de fin d'étude s'inscrit précisément dans cette optique.

La problématique de notre étude tient en cela que le séchage est un besoin fort répandu dans de nombreuses industries. Beaucoup de procédés industriels utilisent, à telle ou telle étape, un liquide, souvent de l'eau, qu'il faut ensuite résorber afin d'obtenir le produit final. La diversité des matières à sécher conduit à des situations très différentes, on ne sèche pas une poudre humide, une pâte ou une pièce mécanique de la même manière.

Notre objectif, conduire une étude détaillée et complète de la nouvelle ligne de séchage de sucre, son automatisation par l'utilisation d'un automate qui présenterait de meilleurs atouts, grande souplesse, fiabilité et capacité à répondre aux exigences actuelles comme la commande et la communication. À tout cela s'ajoute la supervision de ce système.

 Dans le présent travail, sera d'abord défini le contexte du projet où il s'agira de présenter l'objectif. Une revue bibliographique venant après, exposera les généralités sur les techniques de séchage et les étapes du raffinage du sucre blanc. Ensuite, présentation fonctionnelle et matériel utilisés dans le procédé seront l'objet de la seconde partie. Après, présentation de l'automate programmable et modélisation de diverses séquences dans la troisième partie.

 Enfin, soit dans la quatrième partie, il sera question de l'élaboration du programme de l'automate et la supervision, notre étude sera achevée par une conclusion générale.

# Présentation du complexe **CEVITAL**

#### **Historique**

CEVITAL SPA, est parmi les entreprises algériennes qui ont vu le jour dès l'entrée de notre pays en économie de marché. Elle a été créée par des fonds privés en 1998. Son complexe de production se situe dans le port de Bejaia et d'étend sur une superficie de 45 000  $m^2$ .

Le complexe contribue largement au développement de l'industrie agroalimentaire nationale, elle vise à satisfaire le marché national et exporter le surplus, en offrant une large gamme de produits de qualité.

#### **Situation géographique**

CEVITAL est implanté au niveau du nouveau quai du port de Bejaia, à 3 km du sud-ouest de cette ville, à proximité de la RN 26. Cette situation géographique de l'entreprise lui a beaucoup profité étant donné qu'elle lui confère l'avantage de proximité économique. En effet elle se trouve proche du port et de l'aéroport.

#### **Activités de CEVITAL**

Lancé en mai 1998, le complexe CEVITAL a débuté son activité par le conditionnement d'huile en décembre 1998.

En février 1999, les travaux de génie civil de la raffinerie ont débuté, elle devenue fonctionnelle en aout 1999.

L'ensemble des activités de CEVITAL est concentré sur la production et la commercialisation des huiles végétales, de margarine et de sucre, ainsi que la production de l'énergie électrique, elle se présente comme suit :

- $\triangleright$  Raffinage des huiles (1800 tonnes/jour).
- $\triangleright$  Conditionnement d'huile (1400 tonnes/jour).
- $\triangleright$  Production de margarine (600tonnes/jour).
- Fabrication d'emballage (PET) : poly-éthylène-téréphtalate (9600 unités/heure).
- Raffinage du sucre (2000 tonnes/jour) et (3000 tonnes/jour).
- Stockage des céréales (120 000 tonnes).
- Minoterie et savonnerie (en cours d'étude).

 Cogénération (production de l'énergie électrique avec une capacité de 64 MW et de la vapeur).

#### **Mission et objectifs**

L'entreprise a pour mission principale de développer la production et d'assurer la qualité et le conditionnement des huiles, des margarines et du sucre, cela dans le but de satisfaire le client et de le fidéliser.

Les objectifs visés par CEVITAL peuvent se présenter comme suit :

- $\triangleright$  L'extension de ces produits sur tout le territoire national.
- L'importation de graines oléagineuse pour l'extraction directe des huiles brutes.
- L'optimisation de ses offres d'emploi sur le marché du travail.
- L'encouragement des agricultures par des aides financières pour la production locale des graines oléagineuses.
- La modernisation de ses installations en termes de machine et technique pour augmenter le volume de sa production.
- E positionnement de ses produits sur le marché étranger par leurs exportations.

#### **Direction énergie et utilité**

La direction énergie constituée de deux départements qui sont :

Département électricité (production et distribution de l'énergie électrique).

On distingue :

- $\checkmark$  Le poste 60 kV.
- $\checkmark$  Le poste 30 kV.
- La cogénération.
- Département chaufferie (production et distribution de la vapeur).

#### **Différents organes constituants le complexe CEVITAL**

L'organigramme suivant donne une vue générale sur les différents organes constituants le complexe CEVITAL.

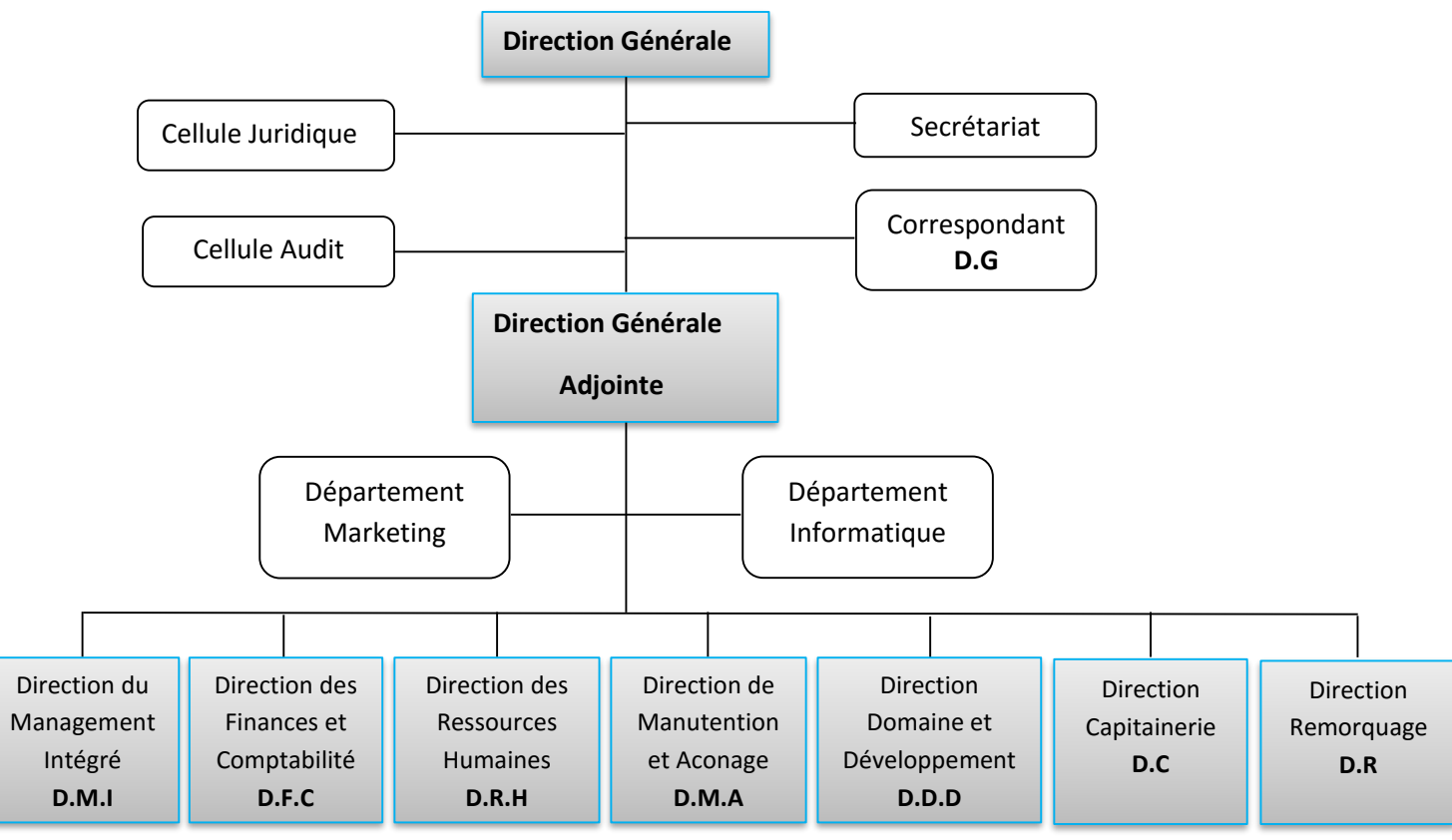

**Figure. Organigramme de complexe Cevital**

## Chapitre I

## Le raffinage du sucre

#### **I.1. Introduction**

La raffinerie est conçue pour traiter le sucre roux. Différentes étapes (sections) sont préalables dans le cheminement du sucre roux en sucre blanc et pur. Au fil de chapitre, chacune de ces étapes fera l'objet d'une description du processus et du fonctionnement.

#### **I.2. Description du processus de la raffinerie de sucre**

Chez CEVITAL, le processus de fabrication de la raffinerie de sucre comporte plusieurs étapes réparties en neuf sections représentées sur la figure I.1 ci-dessous :

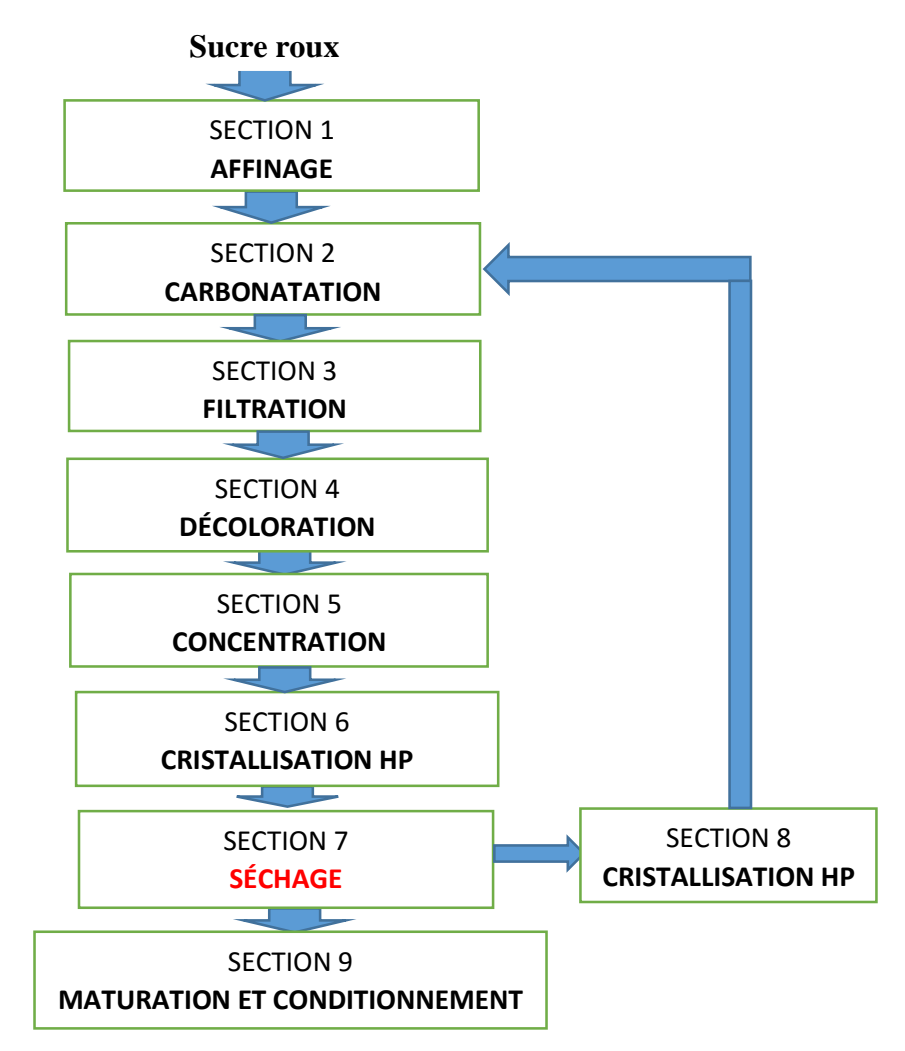

**Figure I.1.** Schéma synoptique du processus de raffinage.

Suit une brève description de chacune des sections :

#### **I.2.1. Section affinage-refonte**

L'affinage consiste à enlever les couches d'impuretés présentes à la surface des cristaux du sucre brut. Après pesage, le sucre roux est mélangé avec une quantité d'eau (au démarrage) de liqueur d'affinage saturée en sucre puis malaxée pour permettre la diffusion des impurtés superficielles sans provoquer la refonte des cristaux. La séparation du sucre et de l'égout d'affinage se fait par centrifugation dans une essoreuse discontinue. Le sucre affiné obtenu est ensuite refondu à l'eau dans un refondoir de façon à obtenir un sirop. L'égout contenant les impuretés est traité dans le processus pour extraire le sucre résiduel**[1]** .

#### **I.2.2. Section carbonatation**

La carbonatation est un procédé chimique permettant de décolorer le sirop résultant de la refonte du sucre brut affiné. Ce procédé consiste à additionner du gaz CO**2**, provenant des chaudières à vapeur, au sirop de chaux préparé sous forme de lait de chaux dosé à 16° baumé, mélange qui passe au barbotage dans les chaudières à carbonater. Sous l'action du CO**2,** la chaux se transforme en carbonate insoluble qui piège les impuretés contenues dans le sirop de refonte**[1]** .

#### **I.2.3. Section filtration**

Le sirop issu de la carbonatation contient une suspension de carbonate de calcium. Une filtration sur des filtres auto-néttoyants à bougies en toile sépare la suspension carbonatée. Le sirop filtré est ensuite envoyé subir la décoloration, la boue résultante passera par un filtre-presse pour récuper le sucre résiduel sous forme de petit-jus. Les boues (ou écumes) sont évacuées et utilisées pour l'amendement du sol (engrais) **[1]** .

#### **I.2.4. Section décoloration**

La décoloration se réalise par l'intermédiaire d'une résine échangeuse d'ions décolorants. Au cours de cette étape la décoloration du sucre est poussée au maximum, procédé technologique récent en matière de raffinage. Les résines échangeuses d'ions sont régénérées après saturation par le passage de la saumure. Une station de nano-filtration est utilisée ensuite pour épurer au maximum les rejets de la régénération (pigments) et permettre le recyclage de la saumure. La même station permet d'enlever les pigments colorants résiduels**[1]** .

#### **I.2.5. Section concentration**

Cette opération consiste à ramener la concentration du sirop décoloré à un brix de 70% par évaporation d'une certaine quantité d'eau introduite par les opérations précédentes. La cristallisation du sucre, partie la plus délicate du processus de fabrication, s'en trouve ainsi facilitée **[1]** .

#### **I.2.6. Section cristallisation haut produit (HP)**

Le sirop concentré est introduit dans des cuites pour sa cristallisation. On y parvient en chauffant le sirop sous vide de telle sorte qu'une partie de l'eau s'évapore, ce qui met à portée le point de saturation. À ce moment on introduit une semence de sucre qui provoque la cristallisation. Le sirop vient ensuite grossir ses germes qui deviennent cristaux. Cette étape est effectuée par un ajout de sirop et un chauffage simultané à la vapeur (montée de cuite). À un certain niveau de la cuite, on fait un serrage, c'est-à-dire qu'on chauffe sans ajouter du sirop pour épuiser au maximum le sucre qui s'y trouve.

On évacue le vide de l'appareil de cuisson et l'on coule le mélange obtenu (masse cuite) dans un malaxeur où il est malaxé afin d'éviter la prise en masse. Celle-ci, cuite est ensuite centrifugée dans une essoreuse qui sépare les cristaux de la liqueur-mère appelée égout. Le sucre obtenu, à l'état humide, est convoyé au séchage. L'égout qui contient encore du sucre cristallisable sera recyclé pour réaliser une nouvelle cristallisation.

On réalise ainsi trois jets de raffiné. L'égout final, de pureté insuffisante pour produire un sucre raffiné, est envoyé à la cristallisation Bas-produits**[1]** .

#### **I.2.7. Section séchage**

En sortant de la cristallisation, le sucre garde encore une relative humidité (0.05%). Une bonne conservation du sucre exige qu'il soit séché par deux déférents types de sécheurs :

Sur l'ancienne ligne, le sucre est séché dans un cylindre à air chaud provoquant l'évaporation de l'eau, avant d'entamer son passage au refroidisseur à lit fluidisé. Il est enfin acheminé vers les silos de maturation pour finaliser la déshumidification et assurer son stockage en vrac.

Plus pratique, la nouvelle ligne de séchage gagne en temps et en espace en ceci que le sucre est séché puis refroidi quasiment dans le même cylindre. L'évaporation de l'eau étant opérée à l'avant du cylindre tandis que le refroidissement est réalisé à l'arrière. Une relative humidité résiduelle reste à évacuer avant stockage, cela est réalisé dans les silos de maturation**[1]** .

Notre travail s'opérera dans cette nouvelle section que nous verrons en détail *infra*.

#### **I.2.8. Section cristallisation bas produit (BP)**

Au niveau de cette étape, il est possible de récupérer le sucre encore contenu dans les égouts provenant des cuites Haute Pureté. Trois étapes (jets) sont empruntées pour ce faire, qui ont lieu dans les cuites et les centrifugeuses. Lors de l'affinage, la séparation du sucre et du sirop de lavage (liqueur d'affinage) délivre un sirop appelé égout d'affinage. Il est séparé en deux. L'égout riche est réutilisé comme liqueur d'affinage. L'égout pauvre est envoyé vers cette section pour son épuisement en sucre.

Les cuites sont identiques à celle de la cristallisation HP. La première étape nous donne un sucre [A] qui peut être séché et consommé comme sucre roux ou refondu pour être retraité et obtenir du sucre blanc. Les sucres [B] et [C] ne sont que des moyens d'épuisement complémentaires.

L'égout final de la centrifugation de la masse cuite [C] contient le non sucre et une partie équivalente de sucre qui n'est plus cristallisable, appelée la mélasse. C'est un sous-produit tout à fait commercialisable pour diverses utilisations dont :

- La production d'alcool (distillation après fermentation) ;
- La fabrication de levure boulangère ;
- L'introduction dans l'alimentation du bétail **[1]** .

#### **I.2.9. Section maturation et conditionnement**

Une durée de 48 heures est requise pour stocker dans les silos le sucre issu du séchage, préalable à sa maturation en y injectant de l'air conditionné par lequel sera éliminée son humidité résiduelle que contiennent les cristaux de sucre. Celui-ci sera ensuite ensaché sur six lignes dont chacune compte une ensacheuse-peseuse, une couseuse et une encamionneuse. Le sucre est ainsi produit est conditionné en sacs de 50Kg ou 500Kg **[1]** .

#### **I.3. Généralités sur le séchage**

#### **I.3.1. Définition du séchage**

Opération de séparation thermique, le séchage accomplit l'expurgation totale ou partielle d'un liquide, nécessairement *humide,* généralement de l'eau, imprégnant un produit. **A**u final, le produit résultant est un solide, qualifié de *sec,* sans regard à la subsistance d'une humidité rési $du$ elle<sup>[2]</sup>.

#### **I.3.2. Séchage et énergie**

Partie prenante du mécanisme de séchage de produits, solides ou liquides, chaleur et énergie y sont essentielles. Dans les pays avancés, on évalue la consommation énergétique nécessaire aux opérations de séchage à environ 15 % de l'énergie industrielle globale. Économie d'abord puis écologie récemment se sont impliquées pour amener optimisation et rationalisation des procédés.

Les diverses parties d'un même produit ne présentent pas la même réactivité vis-à-vis de l'eau. Il va de soi que la variation s'étend à mesure de la diversité des produits, selon leur composition biochimique. Ainsi certaines structures ou molécules sont-elles à rétention d'eau variable. Lorsque le produit est très humide, l'eau qu'il contient est qualifiée de *« libre »*. Lors du séchage, l'eau libre se comporte en eau pure. Pour la vaporiser, il suffit d'environ 2250 kJ/kg. Plus sec, le produit retient davantage l'eau, dite en ce cas « *liée ».* Elle exige tout naturellement davantage d'énergie.

Au cours du séchage, l'eau libre est la première à s'évaporer. L'eau liée prend son relais aussitôt, la plus légère puis, au fur et à mesure, celle plus condensée. Aussi doit-on s'attendre à l'augmentation de la quantité d'énergie nécessaire pour vaporiser la même quantité d'eau. Le dernier gramme d'eau évaporé revient ainsi beaucoup plus cher en consommation énergétique que le premier. Ceci est illustré dans le tableau suivant qui reprend la consommation globale des différents types de sécheurs, rapportée à la masse d'eau évaporée, voir le tableau I.1 suivant.

| Type de sécheur           | Consommation en énergie (kJ/kg d'eau évaporée) |
|---------------------------|------------------------------------------------|
| <b>Atomiseur</b>          | 5000                                           |
| Sécheur à tambour rotatif | 5000                                           |
| Sécheur tunnel            | 4000                                           |

**Tableau I.1.** Consommation globale de différents types de sécheurs.

On constate que la consommation moyenne atteint plus du double de la chaleur de vaporisation de l'eau libre. Il est donc nécessaire d'évaluer quel degré de siccité on veut atteindre pour éviter des dépenses inutiles. À titre d'exemple, informés qu'un produit est conservable sous réserve de ne pas dépasser le seuil de 10 % d'humidité, il serait non seulement coûteux mais inutile de le sécher d'avantage **[3]** .

#### **I.3.3. Classification des sécheurs**

La sélection du type de sécheur approprié est une question délicate pour les ingénieurs, pas moins de 400 technologies différentes se disputent le marché, dont une centaine utilisée communément dans l'industrie. Au mieux pourrait-on regrouper la variété de ces technologies dans une dizaine de grandes familles. Autre question difficile, la compatibilité de la technologie en fonction de la forme du produit à traiter avec le taux de chaleur adéquat à sa déshumidification. Entre autres classifications, l'une prend pour base le type de contact entre le produit à sécher et l'air de séchage. On parle de séchage indirect principalement dans le cas de conduction ou rayonnement, suivant les positions relatives du produit exposé au séchage et la surface chaude. Le cas du séchage direct est celui où le gaz de haute température entre en contact avec le produit à sécher. Le séchage ici s'opère essentiellement par convection, moyen dont on site les deux types les plus employés**[4]** .

#### **I.3.3.1. Sécheur à lit fluidisé**

*Fluidisation* est le lexique désignant le procédé de mise en contact entre un gaz ascendant et le lit de particules solides où le produit humide passe sur une couche poreuse, l'air chaud traverse cette plaque ainsi que la couche de produit. Le coefficient de transmission de chaleur, très élevé, autorise un séjour très bref du produit humide.

Les données expérimentales ont montré que la vitesse optimale du fluide de séchage doit se situer entre 2 et 3 fois la vitesse de fluidisation**[5]** .

La *figure I.2*est une illustration d'un sécheur à lit fluidisé.

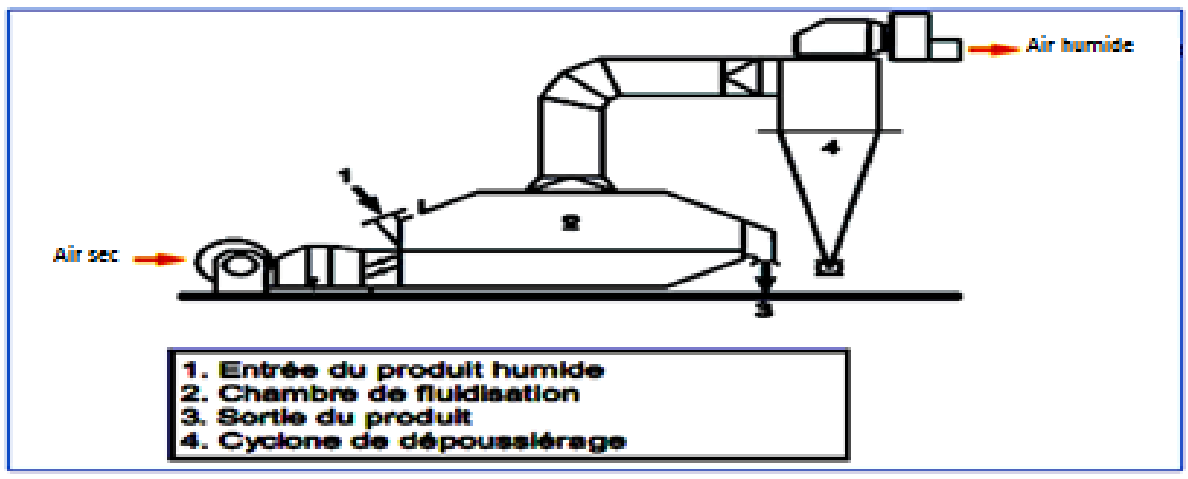

**Figure I.2.** Sécheur à lit fluidisé.

#### **I.3.3.2. Sécheur à tambour rotatif**

Ce sont des cylindres métalliques tournant autour de leurs axes légèrement inclinés sur l'horizontale, dans lesquels est introduit le produit, les calories nécessaires au séchage sont apportées par un balayage de gaz à courant parallèle ou à contre-courant, Voir *Figure I.3*.

Dans certains cas, la paroi intérieure est garnie d'aubes permettant de remonter le produit et de le laisser retomber en pluie au cours de la rotation. Ce système accroit considérablement la surface d'échange entre le produit et l'air, contribuant tout autant à la réduction du temps de séchage<sup>[6]</sup>.

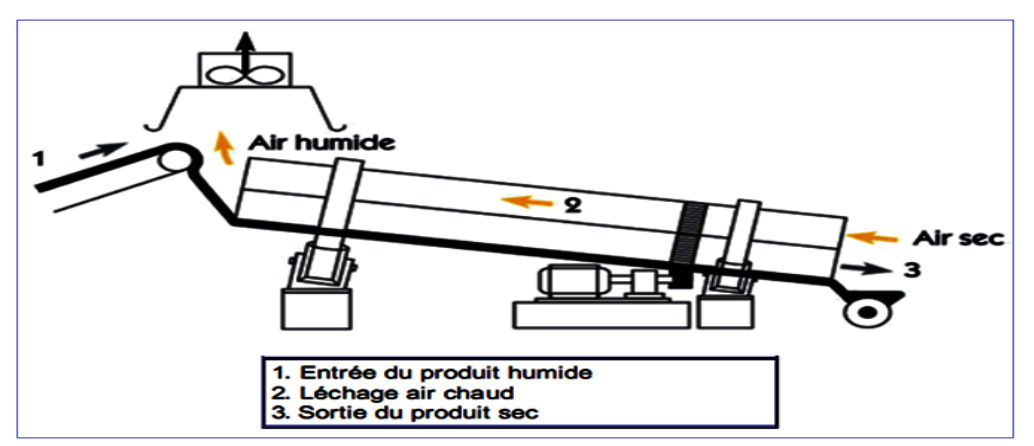

**Figure I.3.** Sécheur à tambour rotatif.

#### **I.3.4. Domaines de séchage**

Particulièrement large, le champ d'application du séchage ouvre de nombreuses perspectives de choix d'opérations de séchage, qui pensent être effectuées pour diverses raisons :

- $\triangleright$  Le produit humide se conserve inefficacement ;
- Le liquide doit être enlevé pour le bon déroulement de la suite du procédé ;
- Le retrait de l'eau, étape à part entière du procédé, attribue texture et structure finale au produit ;
- $\triangleright$  La présence du liquide se répercute d'ailleurs sur le coût du transport, plus élevé<sup>[2]</sup>.

#### **I.4. Conclusion**

Au fil de la description des sections de la raffinerie, à l'appui aussi de quelques généralités sur le séchage, une compréhension plus poussée nous a été rendu possible au sujet des différentes de production du sucre. Du même coup se trouve également facilitée notre tâche d'élaboration d'une analyse fonctionnelle de la section de séchage dans le chapitre suivant.

# Chapitre II

## Présentation fonctionnelle de la section

#### **II.1. Introduction**

Le système à étudier ici représente la section de séchage, conçu pour le séchage du sucre. Élément-clé sur le chemin du sucre en voie d'être séché, le séchoir à tambour, occupera l'essentiel de cette section dédiée pour la plupart à la production de sucre. Seront décrits particulièrement son fonctionnement, sa régulation et ces différents éléments.

#### **II.2. Fonctionnement de la section de séchage**

#### **II.2.1. Chemin parcouru par le sucre**

Partant de l'atelier des centrifugeuses, le sucre humide est acheminé par convoyeurs vers le convoyeur à vis A701E. Celui-ci amène le sucre humide dans la zone d'entrée du sécheur à tambour A702E. Pour régulariser l'alimentation en sucre humide, le convoyeur à vis A701E est en partie équipé de spires à rubans (Figure II.1).

Dans la partie avant du sécheur à tambour A702E, le sucre est séché à contre-courant de l'air destiné à le sécher. L'intérieur du sécheur à tambour est garni de pelles permettant de remonter le sucre qui retomberait de la sorte en pluie sur toute la section du tambour au cours de la rotation. Le sucre sèche au contact intense avec l'air de séchage<sup>[7]</sup>.

La partie arrière est principalement destinée au refroidissement du sucre séché par introduction d'air froid à l'extrémité finale du sécheur à tambour. Au bout du tambour, le sucre séché tombe dans le caisson de sortie communicant directement avec la vis à sucre séché A710E. À son tour, la vis amène le sucre vers l'écluse à roue cellulaire A711E d'où il arrive dans un élévateur à godets A712E. Le tamiseur S708E, monté en aval de l'élévateur à godets A712E, assure le tamisage des grugeons de sucre.

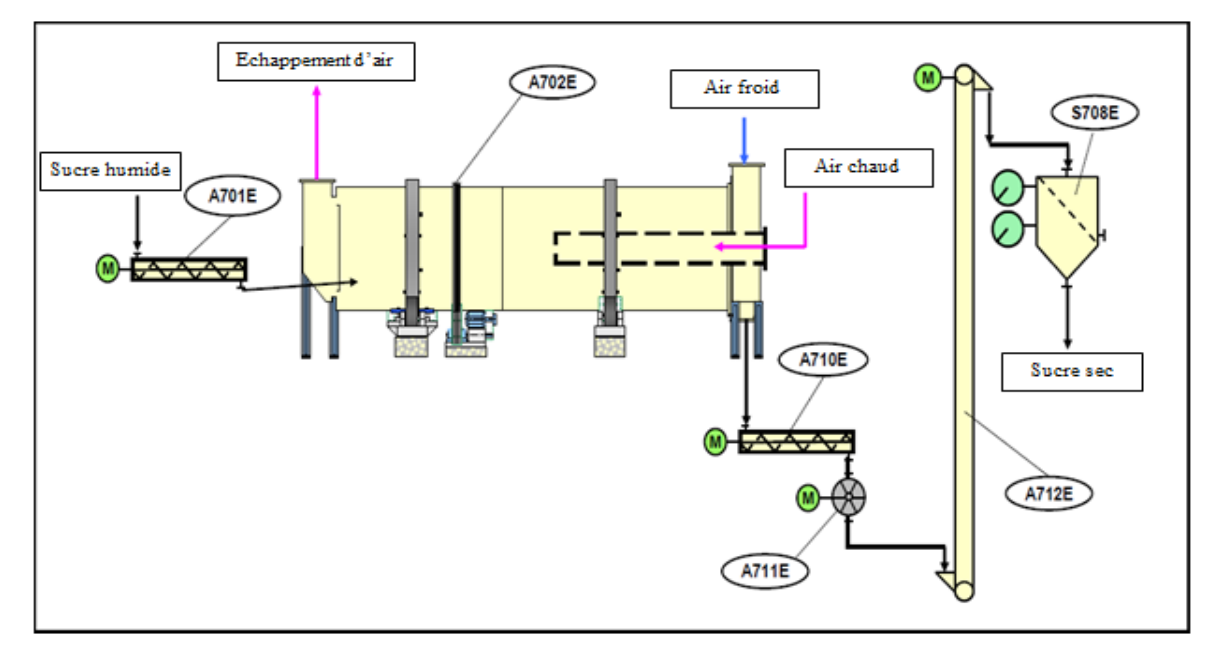

**Figure II.1.** Chemin du sucre lors du séchage.

#### **II.2.2. Chemin parcouru par l'air**

L'air utilisé pour le séchage et le refroidissement du sucre provient de l'air ambiant. Il est aspiré de l'extérieur à travers la grille de protection anti-intempéries A704E. Nécessairement pollué, l'air extrait n'est utilisé qu'une fois expurgé de ses particules, le filtre à air S705E y est installé à cet effet. Une partie de l'air aspiré est utilisé pour le refroidissement, l'autre partie pour le séchage du sucre, voir la (Figure II.2).

Outre ses particules, l'air est aussi à teneur élevée en humidité, ce qui rend indispensable son conditionnement avant de servir au refroidissement, notamment quand la température extérieure est assez élevée. L'air est d'abord refroidi dans l'échangeur thermique E721E, une machine frigorifique maintient la température de l'eau à 6°C à l'entrée de cet échangeur pour affirmer une température d'air de 15 °C environ. L'eau condensée est ensuite isolée dans le séparateur de gouttelettes E722E et finalement l'air est réchauffé dans l'échangeur thermique E723E pour obtenir ainsi une humidité relative inférieure à 65 %. Le ventilateur P725E achemine l'air de refroidissement dans le sécheur. L'air de séchage est réchauffé au moyen de la vapeur dans l'échangeur thermique  $E707E$ , puis envoyé dans le sécheur à travers le tube central<sup>[7]</sup>.

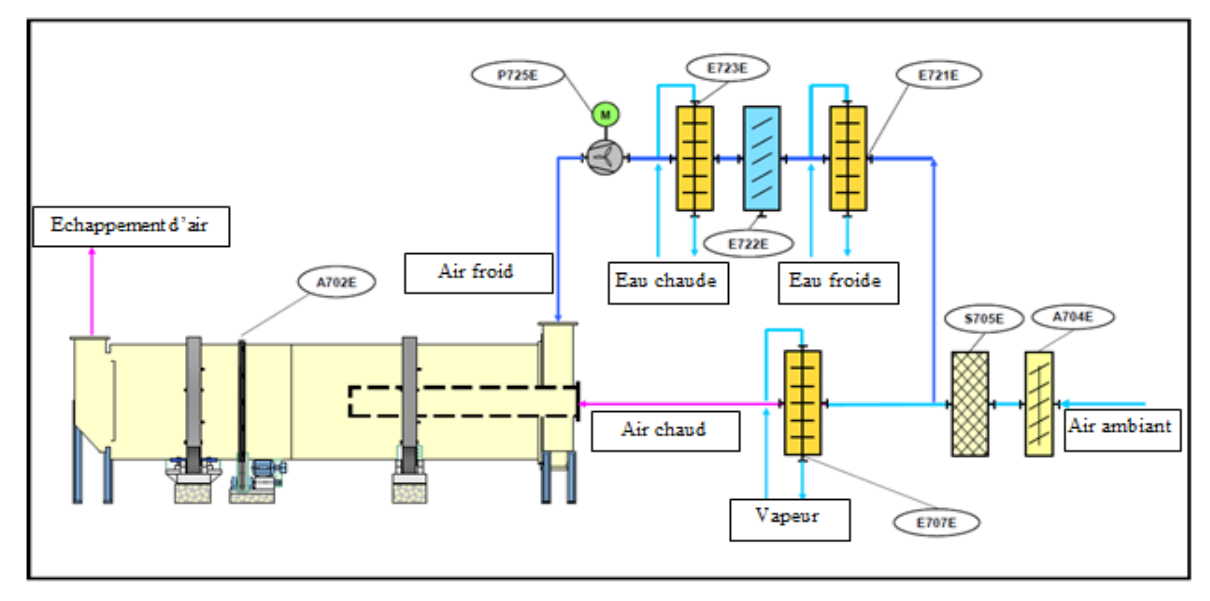

**Figure II.2.** Traitement de l'air de refroidissement et de celui du séchage.

#### **II.2.3. Dépoussiérage de l'air**

L'air de séchage est extrait du caisson d'entrée du sucre, envoyé à travers le laveur humide A750E et rejeté finalement dans l'atmosphère. Le refoulement de l'air de rejet est assuré par le ventilateur d'extraction d'air P752E, comme illustrer dans la Figure II.3.

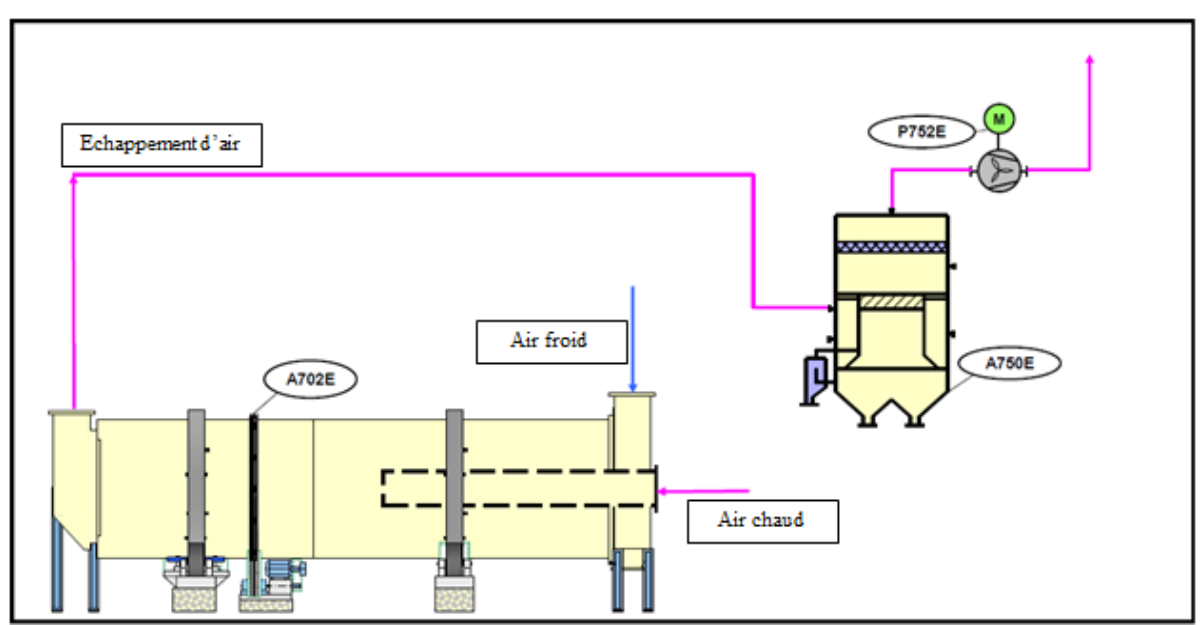

**Figure II.3.** Dépoussiérage.

#### **II.2.4. Dépoussiérage de l'air amené**

La poussière aspirée avec l'air ambiant est séparée dans le filtre à manches S705E pour ainsi préparer l'air pour le sécheur à tambour. Les filtres sont réalisés sous forme de filtres accumulateurs. L'habillage du filtre est constitué de manches filtrantes régénérables en fibres synthétiques de la classe de filtration G4.

L'accumulation de la poussière fait lentement augmenter la résistance au passage des manches filtrantes. La pression différentielle au démarrage est d'environ 60 Pa, la pression différentielle finale est d'environ 180 Pa. Une fois atteinte une résistance au passage supérieure à 200 Pa, il faut procéder au remplacement des manches filtrantes<sup>[7]</sup>.

#### **II.3. Régulation de l'installation**

#### **II.3.1. Régulation de la température de l'air de séchage**

Le besoin en chaleur du sécheur à sucre est déterminé par beaucoup de grandeurs d'influence. Dans un tambour en contre-courant, la température de l'air à la sortie du sécheur est un indice de l'humidité du sucre à la sortie, étant donné que beaucoup de grandeurs d'influence (p.ex. température du sucre humide, débit de sucre, humidité du sucre humide) la déterminent lorsque le débit d'air est maintenu constant.

La régulation de la température de l'air est une régulation qui se fait par le biais de l'alimentation de l'échangeur thermique E707E en vapeur, voir la figure II.4*.*

La régulation de l'air sortant du sécheur s'accomplit par le dispositif TCA702, transmettant au régulateur asservi la sortie de régulation comme consigne externe. La vanne de régulation TCV702E est pilotée en fonction de cette consigne. Un des avantages qui en découlent, c'est de pouvoir ajuster des vitesses de régulation et des limites différentes appropriées à chaque circuit de régulation. On évite ainsi de surchauffer le sucre [7].

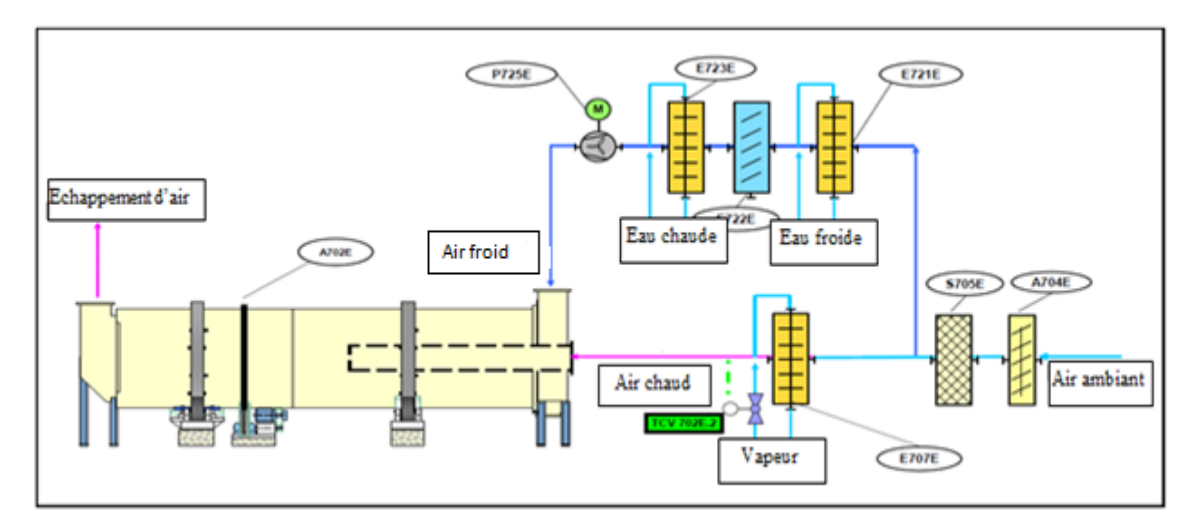

**Figure II.4.** Régulation de la température de l'air chaud.

#### **II.3.2. Régulation du débit d'air froid**

La constance du débit d'air est très importante pour le fonctionnement adéquat du tambour en contre-courant. D'une part, le contre-courant d'air influe sur la charge du tambour et, du même coup, affecte la durée de séjour du sucre dans le tambour sécheur ; d'autre part, le débit d'air détermine immanquablement la quantité de chaleur introduite. La quantité d'air froid est maintenue constante par un circuit de régulation. La figure II.5 montre que le débit volumétrique (FCA725E) est mesuré en aval du ventilateur axial P725E. La valeur du débit volumétrique sera déterminée pendant la mise en service<sup>[7]</sup>.

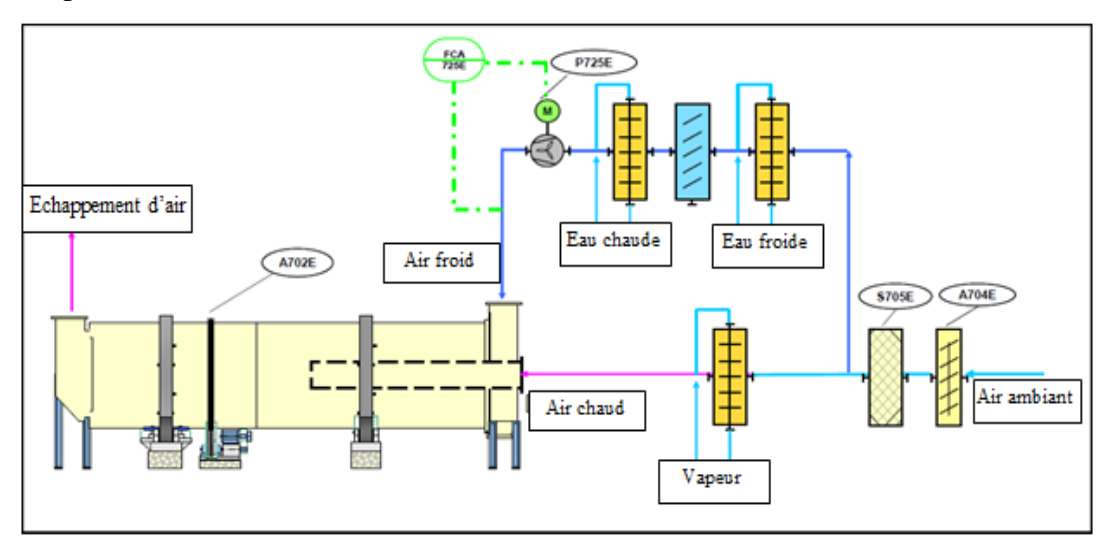

**Figure II.5.** Régulation du débit d'air froid.

#### **II.3.3. Régulation de la dépression régnant dans le sécheur à tambour**

Pour prévenir les explosions de poussière, il faut absolument veiller que la poussière ne s'échappe pas des équipements. De ce fait, le sécheur à tambour fonctionne en dépression. Le ventilateur d'extraction d'air P752E crée une dépression dans les gaines d'air chargées de poussière. La dépression dans le sécheur à tambour (consigne environ -260 Pa) constitue la grandeur réglée du ventilateur d'extraction d'air, comme le montre la figure II.6<sup>[7]</sup>.

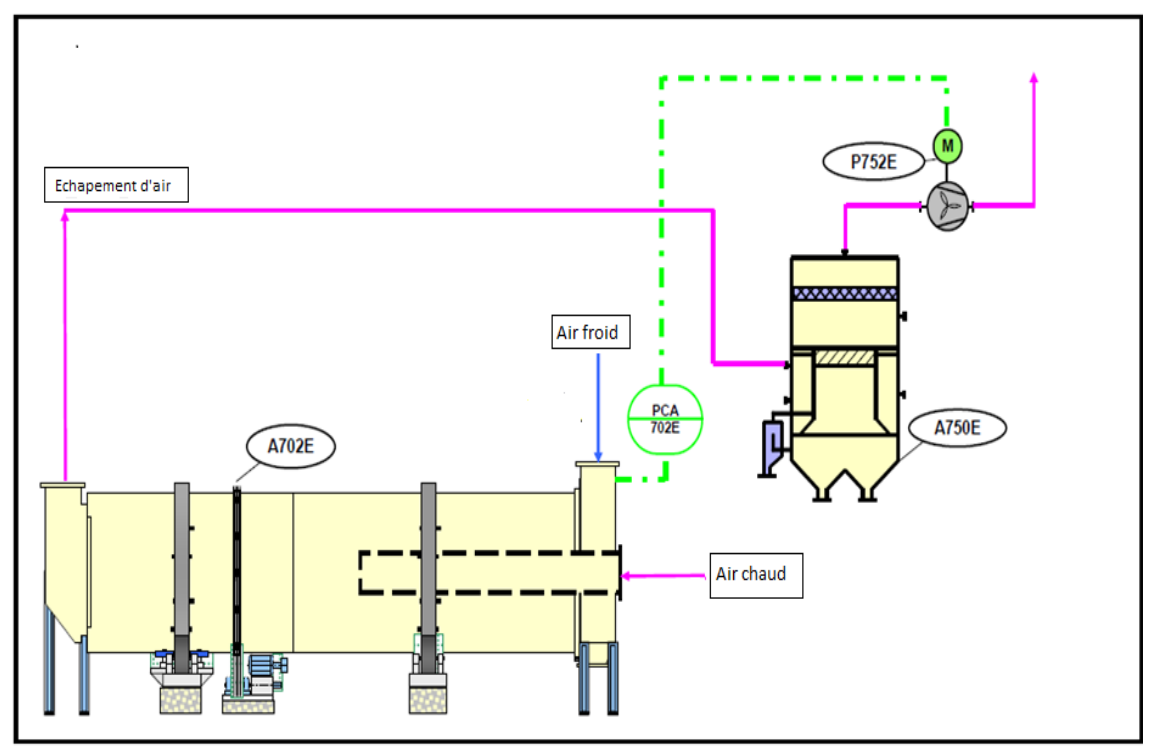

**Figure II.6.** Régulation de la dépression du sécheur à tambour.

#### **II.3.4. Régulation de température du post-réchauffeur**

La température (TCA723E) mesurée en aval de l'échangeur thermique E723E doit être de 5°C supérieure à la température (TCA721E) en aval du pré-refroidisseur E721E (figureII.7). Toutefois la température minimale en aval du post-réchauffeur est de 20°C. Ceci permet d'assurer que l'humidité relative de l'air de refroidissement envoyé dans le sécheur à tambour reste en dessous de 65 %. La température en aval du post-réchauffeur est réglée par la vanne de régulation TCV723E par le biais de la quantité des condensats<sup>[7]</sup>.

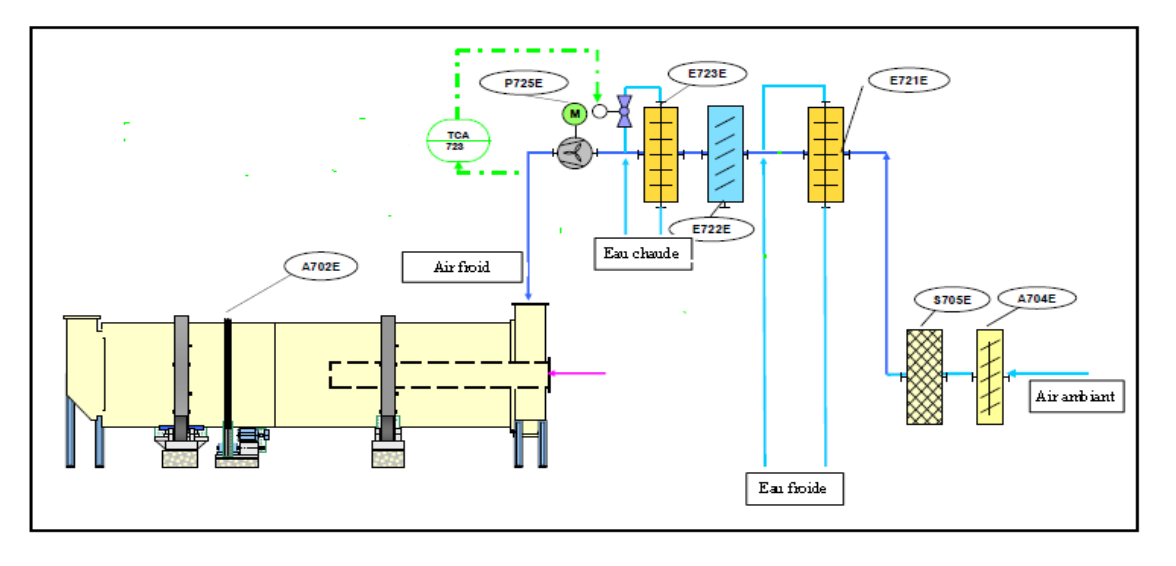

**Figure II.7.** Régulation de température du post-réchauffeur.

#### **II.4. Description des éléments de la section**

#### **II.4.1. Les éléments à base des moteurs de la section de séchage**

Chaque élément est muni d'un moteur asynchrone triphasé.

#### **II.4.1.1. Convoyeur à vis**

Comme illustrer dans la figure II.10*,* le convoyeur à vis est équipé d'un moteur asynchrone triphasé et de bandes étroites (rubans). Au-dessous de la zone d'entrée de la vis se trouve un clapet d'évacuation automatique ainsi qu'un autre d'évacuation ouvrable manuellement. Extraction, inspection et évacuation du sucre résiduel sont effectués par l'intermédiaire de ces clapets<sup>[7]</sup>.

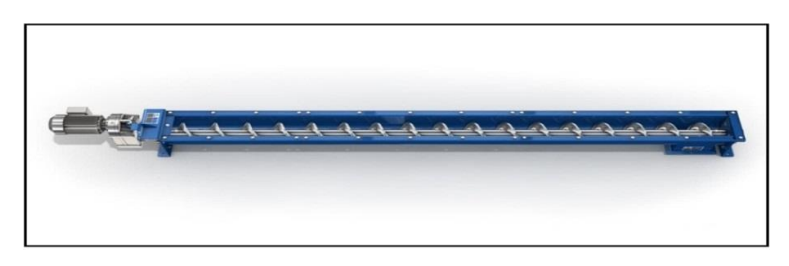

**Figure II.8.** Convoyeur à vis.

#### **II.4.1.2. Sécheur à tambour**

Dans la figure II.11 il est remarquable que ces séchoirs ce sont constitués d'un tambour (cylindre), généralement de grande longueur, tournant lentement avec un moteur asynchrone tripha-

sé autour d'un axe légèrement incliné par rapport à l'horizontale. Le sucre humide est introduit à la partie supérieure, par un convoyeur à vis. La paroi intérieure du cylindre est garnie d'aubes permettant de remonter le sucre et de le laisser retomber en pluie au cours de la rotation. Ce système accroît considérablement la surface d'échange entre le produit et l'air et donc contribue à diminuer le temps de séchage [7].

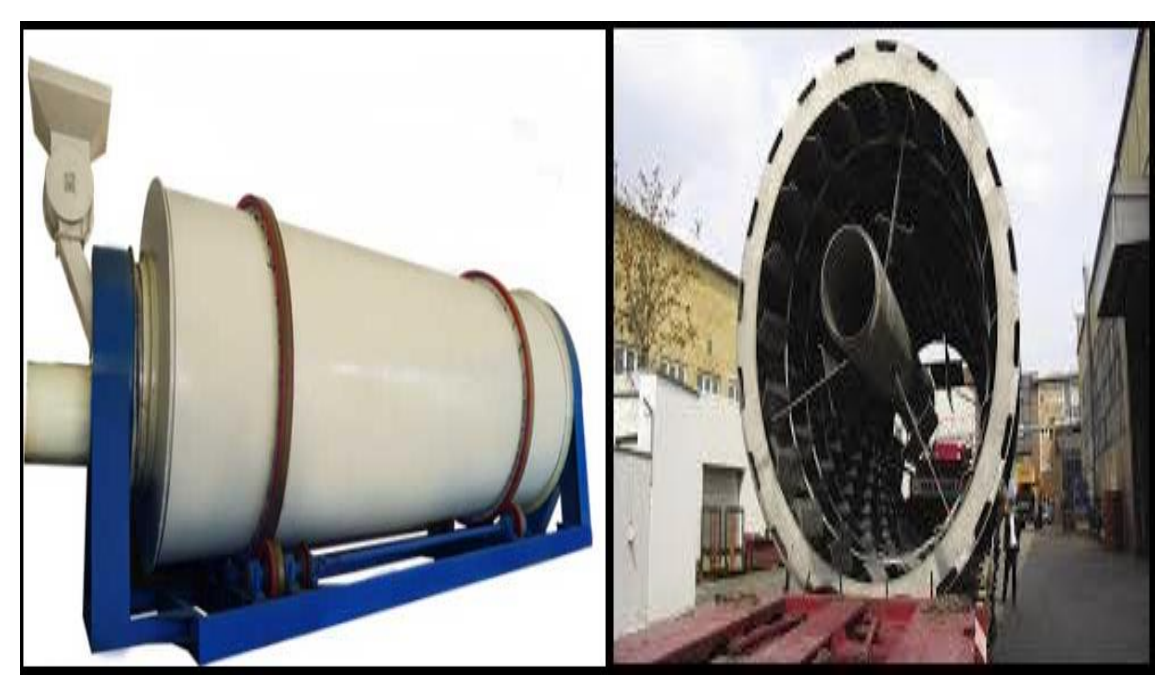

**Figure II.9.** Sécheur à tambour.

#### **II.4.1.3. Écluse à roue cellulaire**

L'écluse est un appareil qui transporte le sucre verticalement de haut en bas selon la quantité de sucre voulue. Elle est équipée d'un moteur asynchrone triphasé qui fait tourner le rotor fermé pour assurer la circulation du sucre, la figure II.12 illustre une écluse<sup>[7]</sup>.
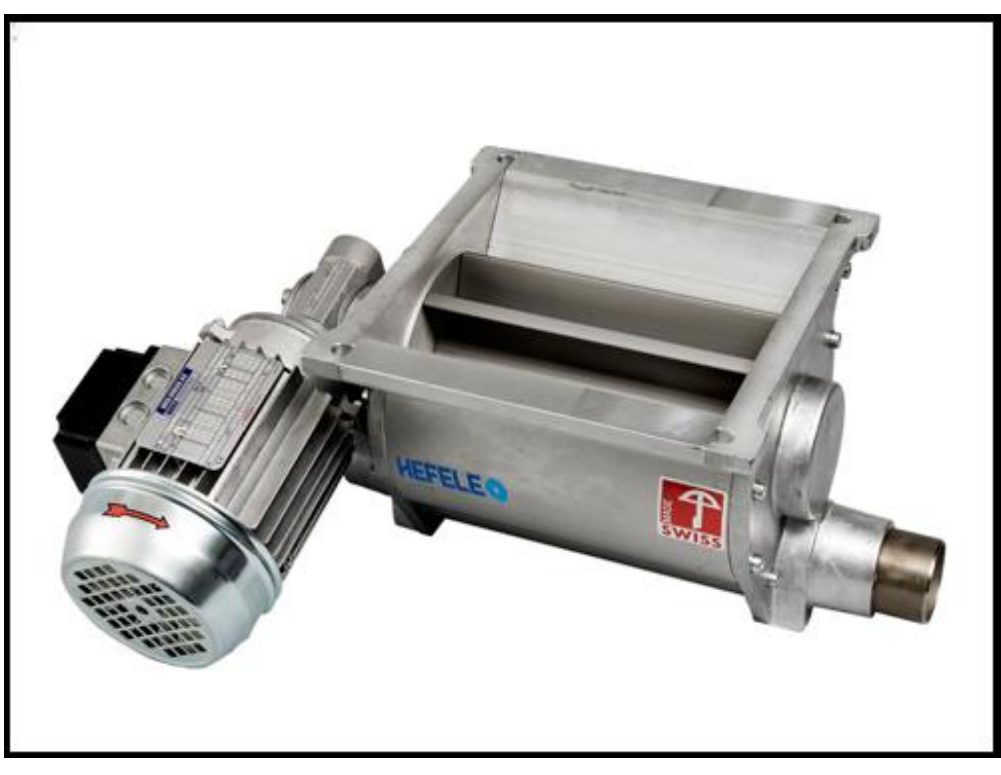

**Figure II.10.** Écluse à roue cellulaire.

# **II.4.1.4. Élévateur a godets**

L'élévateur à godets est un équipement assurant l'ascension de matières solides en vrac, généralement pondéreuse à l'aide de récipients fixés à intervalles réguliers sur une bande souple refermé sur elle-même. On distingue dans l'élévateur à godets trois sous-ensembles (figure II.14) :

- \* La base de l'intérieur, ou les godets sont remplis par gravité ou raclage ;
- La colonne, dans laquelle la bande remonte et redescend ;
- Le sommet de l'élévateur où se fait la vidange des godets [7] .

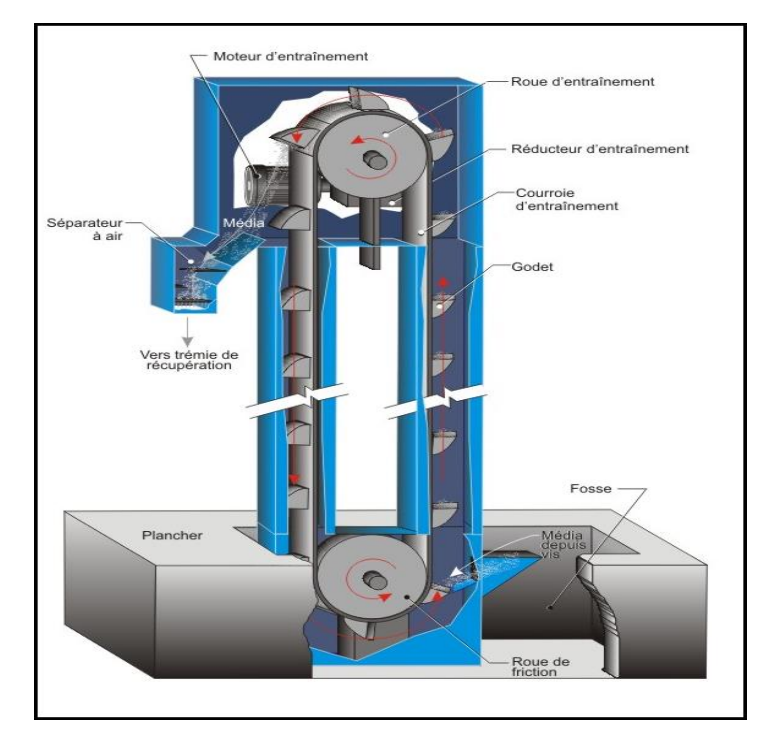

**Figure II.11.** Élévateur à godets.

# **II.4.1.5. Tamiseur**

Équipé d'un moteur asynchrone triphasé, le tamiseur a pour rôle de contrôler la répartition granulométrique, déterminer la dimension des grains et enlever les grandes particules, voir la figure II. $14^{[7]}$ .

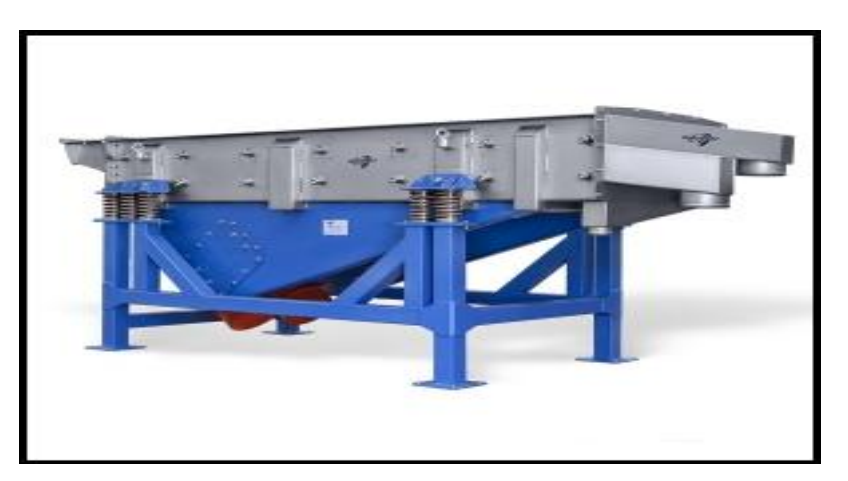

**Figure II.12.** Tamiseur.

## **II.4.1.6. Le laveur**

Le laveur assure l'élimination des poussières aspirées avec l'air ambiant pour le sécheur à tambour. Les filtres sont exécutés comme filtres accumulateurs, le cas de la figureII.15<sup>[7]</sup>.

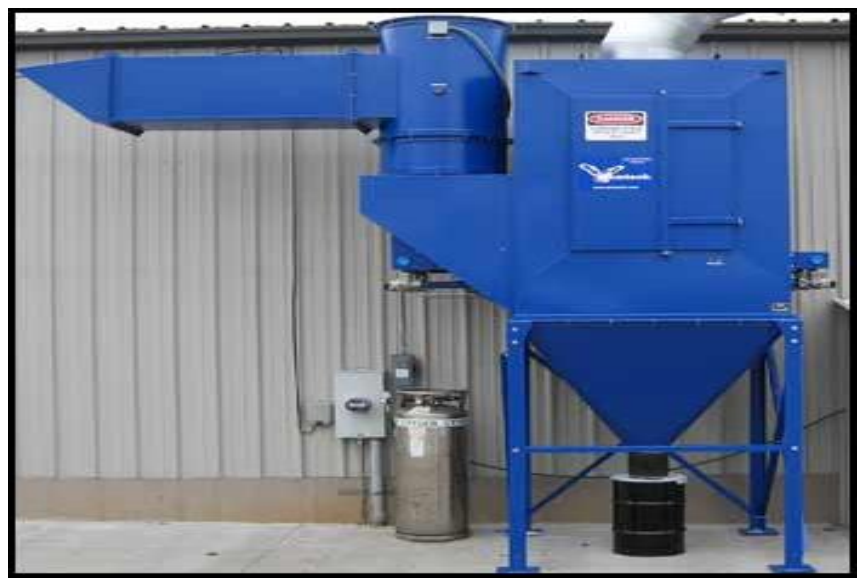

**Figure II.13.** Le laveur.

### **II.4.1.7. Ventilateur axial**

Comme il est illustré dans la figure II.16, le ventilateur axial, de type standard, compact et robuste, est utilisé dans les installations de ventilation courantes, destinées aux applications maritimes et industrielles [7].

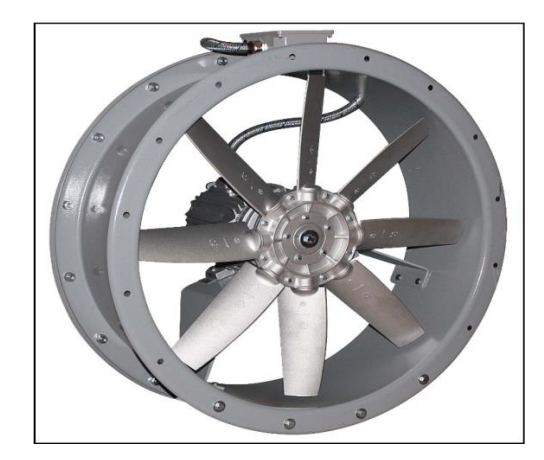

**Figure II.14.** Ventilateur axial.

## **II.4.1.8. Ventilateur radial**

Le ventilateur radial possède une turbine dans une structure en tôles soudées. Une courroie actionnée par un moteur entraine l'arbre du ventilateur. Le moteur repose sur un socle en profilés d'acier. L'arbre du ventilateur est monté sur deux paliers à roulement, voir la figure suivante<sup>[7]</sup>.

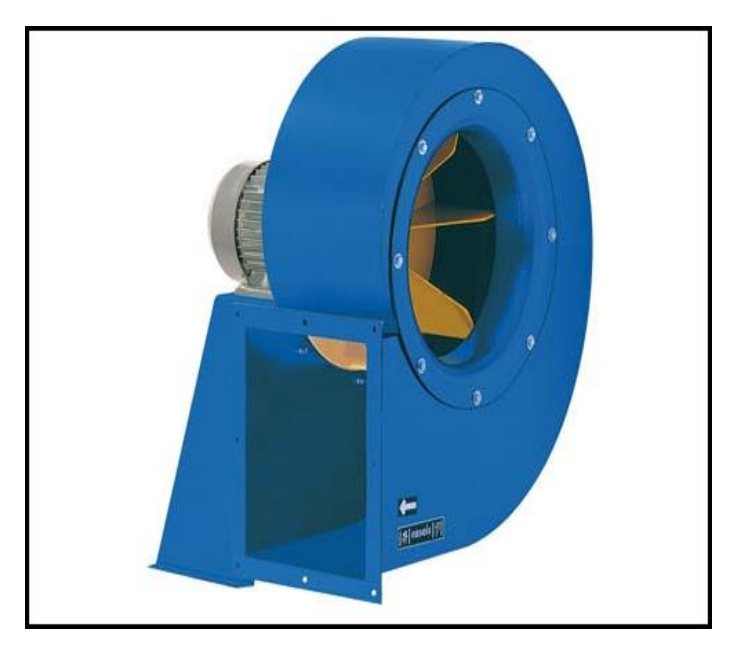

**Figure II.15.** Ventilateur radial.

## **II.4.2. Les capteurs-transmetteurs**

Le capteur, élément d'un appareil de mesure auquel est directement appliquée une grandeur à mesurer. Son signal de sortie n'est pas directement utilisable comme signal d'entrée dans une boucle de mesure ou de régulation (comme par exemple un thermocouple délivrant une *fem* de de quelques **mV**).

Le signal en sortie du capteur est en général une variation de tension électrique, dans le cas d'un capteur actif, ou variation d'impédance, dans le cas d'un capteur passif. Pour ce dernier, il est nécessaire d'y adjoindre une alimentation et un conditionneur (circuit électrique) qui transforme ces variations en une différence de tension ou un courant.

Le transmetteur est un appareil de mesure dont l'entrée est issue d'un capteur et dont la sortie est un signal conforme à un standard analogique (0.2-1bar ou 4-20mA) ou numérique, directement utilisable dans une boucle de mesure ou de régulation.

Cependant, le terme *capteur* est souvent utilisé à tort pour désigner un transmetteur ou le couple *capteur-transmetteur*<sup>[9]</sup>.

Les transmetteurs de notre station sont donnés dans le tableau II.1 suivant :

| Nom de transmet- | Type                        | Unité de        | <b>Standard</b> |
|------------------|-----------------------------|-----------------|-----------------|
| teur             |                             | mesure          |                 |
| TT702, TT723     | Transmetteur de température | $\rm ^{\circ}C$ | Numérique       |
| PT702            | Transmetteur de pression    | Pa              | Numérique       |
| LT750            | Transmetteur de niveau      | %               | Analogique      |
| FT725            | Débitmètre                  | Kg/h            | Numérique       |

**Tableau II.1.** Transmetteurs.

# **II.4.3. Les vannes**

### **II.4.3.1. Vanne de régulation**

La vanne de régulation est utilisée comme organe de réglage dans différentes boucles de régulation, elle est constituée de trois éléments :

Actionneur : un servomoteur qui assure la conversion du signal de commande en mouvement de la vanne, est aussi l'organe actionnant la tige du clapet de la vanne.

L'effort développé par le servomoteur a deux buts (figure II.18) :

- $\checkmark$  Lutter contre la pression agissant sur le clapet ;
- Assurer l'étanchéité de la vanne.
- Positionneur : deuxième élément de la vanne dont la fonction de base est de garantir la position correcte du clapet par rapport au siège pour un signal de commande donné ;
- ▶ Régulateur : troisième organe, il donne la pression nécessaire régulant la vanne [9].

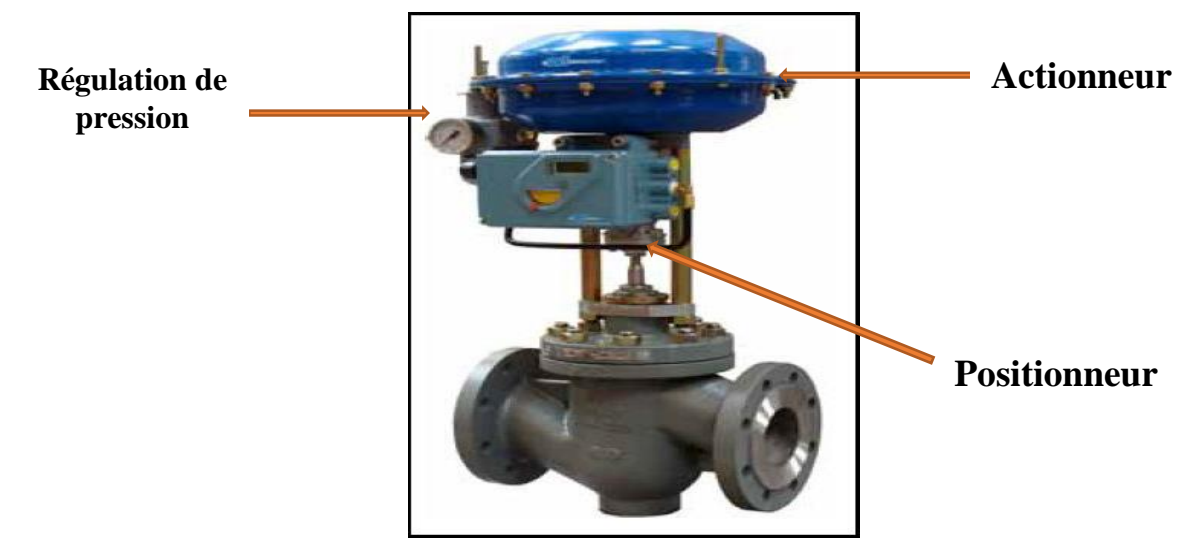

**Figure II.16.** La vanne de régulation.

### **II.4.3.2. Vanne de régulation à trois voies**

En règle générale, les vannes de cette gamme de fabrication sont utilisées comme organes finaux. Elles divisent le flux massique en deux directions à l'aide de deux obturateurs reliés l'un à l'autre, le cas de la figure II.19<sup>[9]</sup>.

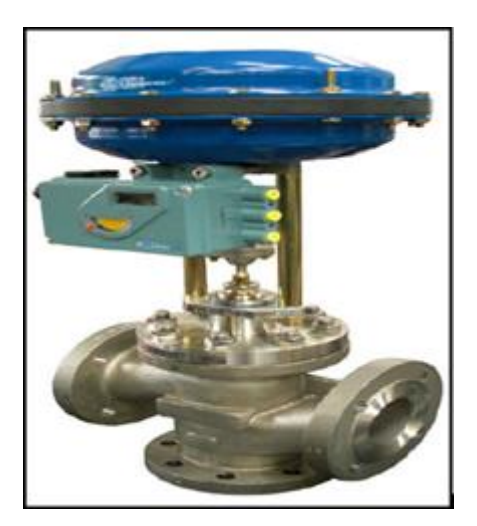

**Figure II.17.** La vanne de régulation à trois voies**.**

## **II.4.3.3. Vanne tout ou rien (TOR)**

Vanne qui n'offre que la possibilité d'ouverture ou de fermeture totales, elle assure les procédés des fonctions utilitaires (la mise en service des fluides…) ou des fonctions de sécurité (isolement d'appareil…). Deux positions de sécurité sont possibles en cas de manque de pression sur la membrane ou de coupure d'alimentation (figure II.20) :

- $\checkmark$  Cas de coupure d'alimentation : la vanne se ferme. Ce type est placé généralement à l'entrée et à la sortie de la chaine ;
- $\checkmark$  Cas de manque de pression : la vanne s'ouvre.

Elles sont aussi utilisées pour la commande des systèmes ayant une grande inertie où la précision de régulation n'est pas cruciale<sup>[10]</sup>.

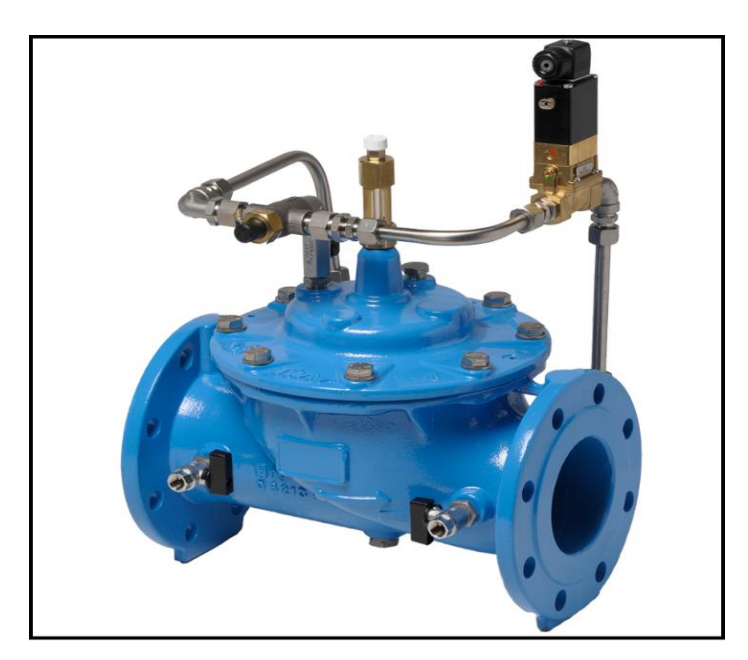

**Figure II.18.** Vanne tout ou rien.

# **II.5. Conclusion**

Parvenus à ce point de notre étude, il nous est d'ores et déjà possible d'avancer que la présentation fonctionnelle et la description des éléments de la section de séchage nous faciliteront sa modélisation par l'outil GRAFCET. Il met également à portée le bon choix de l'automate et des logiciels qui lui seront associés.

# Chapitre III

# Automate programmable S7-300 et modélisation de diverses séquences

## **III.1. Introduction**

Avec l'évolution de la technologie, les exigences attendues de l'automatisation sont tirées à la hausse. Elles devraient désormais assurer productivité, affinement qualitatif et diminution des coûts de production. Bien d'autres améliorations devraient parallèlement en découler : amélioration des conditions de travail, sécurité, sûreté fonctionnelle et suppression des tâches pénibles ou répétitives. Satisfaire toutes ces exigences dans l'installation présentée précédemment, requiert la mise en place d'un automate programmable, nécessaire à une bonne gestion du séchage du sucre.

## **III.2. Automate programmable**

L'automate programmable est une machine électrique spécialisée dans la commande et la surveillance en temps réel des processus industriels. Il exécute une suite d'instructions insérées dans sa mémoire sous forme de programme, soit par une console de programmation ou un microordinateur. Actuellement, sur le marché mondial, existent plusieurs types d'automates programmables qui diffèrent par leurs caractéristiques techniques. Parmi eux, l'on peut citer : Schneider, Omron, Freelands ABB, Siemens, Télémécanique, etc. Notre travail étant axé sur l'étude d'un automate programmable de type Siemens, une description assez exhaustive lui sera consacrée.

## **III.3. API SIEMENS**

Siemens est l'une des sociétés mondialement réputées dans le domaine de la fabrication d'automates programmables. Elle a développé plusieurs types d'API. Les plus connus sont la famille S5 (**Step5**) et S7 (**Step7**). Parmi les S5, il y a S5-90U, S5-95U, etc. En ce qui concerne les S7, SIEMENS a développé d'autres nouvelles générations : S7-200, S7-300 et S7-400<sup>[11]</sup>.

### **III.3.1. Spécificités de l'API S7-300**

Le S7-300, automate conçu pour des solutions dédiées au système manufacturier, constitue à ce titre une plate-forme d'automatisation universelle pour des applications avec architectures centralisées et décentralisées. L'innovation est permanente et se manifeste par exemple dans le développement continu de la gamme des CPU avec entre autres de nouveaux modèles focalisés sur la sécurité, motion contrôle ou avec interface **Ethernet/PRO Finet** intégrée.

De nombreuses applications sont remplies par le S7-300, en particulier dans l'industrie automobile, la construction OEM (Original Equipment Manufacturer), mais aussi emballage, agroalimentaire et plasturgie. II peut également s'intégrer dans des solutions compactes avec HMI (Interface Homme /Machine) ou dans des têtes des stations pour le traitement intelligent décentralisé**[11]** .

# **III.3.1.1. Gamme de modules**

Le **SIMATIC S7-300** est un système d'automatisation modulaire offrant la gamme de modules suivants (Figure III.1) :

 Unités centrales (CPU) de capacités différentes avec entrées/sorties intégrées (ex : CPU314C) ou avec interface PROFIBUS intégrée (ex : CPU315-2DP) ;

 Modules d'alimentation PS (Power Supply), pour la conversion des tensions réseaux alternatives ou continues en tension 5V ou 24V ;

 $\triangleright$  Modules de signaux SM pour entrées et sorties numériques et analogiques ;

 Modules de fonction FM assurant des fonctions de positionnement, de régulation et comptage ;

 $\triangleright$  Modules CP (port de communication) permettant de raccorder une CPU aux différents réseaux.

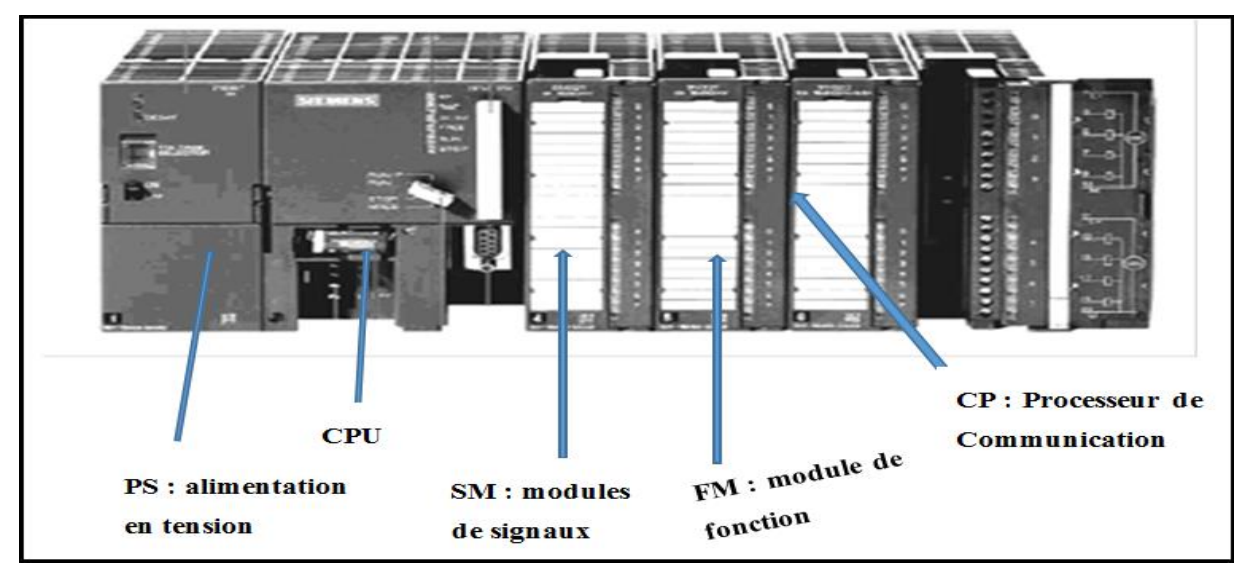

**Figure III.1.** Automate modulaire S7-300**[11]** .

# **III. 3.1.2. Choix de l'automate S7-300**

 Il est partie prenante d'une gamme étoffée de modules pour l'adaptation optimale de la tâche d'automatisation qu'on va réaliser ;

 Extension sans perturbation lorsque l'ampleur de la tâche augmente en raison des extensions prévues pour l'unité ;

 Souplesse d'utilisation, grâce à la simplicité de réalisation d'architecture décentralisée et aux multiples possibilités de mise en réseau (MPI, PROFIBUS-DP), pour l'envoi d'informations sur l'état des bacs (niveau, pression et température …) vers la raffinerie.

## **III.3.1.3. Configuration Matérielle**

## **Choix de la CPU :**

En raison de la capacité mémorielle de programmation, à grande extension, tout autant que de l'interface PROFIBUS-2 PN/DP maitre/esclave dont est équipée la CPU **317-2 PN/DP**, celle-ci a retenu notre choix, fondé en ceci qu'elle est appropriée aux automatismes mettant en œuvre des structures de périphérie centralisée et décentralisée ainsi que l'interface multipoint MPI, port de communication intégré de tous les **Simatic** S**7-300**, et permettant la mise en réseau de l'automate.

Notre intérêt pour cette CPU se justifie par le fait de pouvoir réaliser une communication par **Profibus** avec la raffinerie pour la transmission d'informations sur l'état de séchage du sucre à travers la liaison de l'automate au PC de la supervision.

## **Coupleur**

Le placement de tous les modules à utiliser nécessite l'installation d'un deuxième châssis. Pour coupler les profilés support/châssis de base d'extension dans STEP 7, nous plaçons les modules de couplage correspondants à l'emplacement 3 de chacun des profilés support. L'IM 365 est le module de couplage correspondant à l'extension d'un profilé support.

# **III.4. API dans son environnement**

Dans le cadre d'une évolution conduisant à une automatisation de plus en plus globale, l'automate est de moins en moins acheté *« nu »*. Même en pareil cas, il doit pouvoir se connecter à d'autres matériels à processeur et dialoguer avec les agents d'exploitation. Il faut donc se pencher sur ses liens avec son environnement et les fonctions qu'il doit assurer, outre son rôle premier de commande d'un dispositif de production.

## **III.4.1. Besoins de communication**

L'API ne se limite pas à communiquer avec le processus qu'il pilote via ses modules d'E/S. Parmi les autres types de relations susceptibles d'être assurées, nous en citerons seulement :

- $\checkmark$  Communication avec un opérateur par un pupitre ou un terminal industriel;
- $\checkmark$  Affichage local de valeurs numériques ou de messages :
- $\checkmark$  Échanges d'informations avec d'autres API ou systèmes de commande ;

 $\checkmark$  Échanges d'informations avec des capteurs et actionneurs intelligents;

 $\checkmark$  Échanges d'informations avec une supervision ;

 $\checkmark$  Échanges d'informations avec un processeur maître, ou, au contraire, avec des esclaves, dans le cadre d'un réseau.

## **III***.***4.2. Outils de Communication**

### **III.4.2.1. Éléments de saisie d'information**

Il s'agit là d'outils simples et robustes, mais limités à une faible quantité d'informations par exemple les boutons poussoirs, ordres de marche (auto ou manu) et d'arrêt.

## **III.4.2.2. Éléments transmettant des informations**

Voyants, alarmes sonores et afficheurs sept segments.

#### **III.4.2.3. Terminaux industriels**

Ils permettent une communication homme/machine plus large que par le passé, et ce dans les deux sens (clavier alphanumérique, écran à affichage graphique, etc.). La supervision dont le rôle dépasse largement la communication entre API et opérateur, car il concerne l'ensemble du système automatisé de production, mais le poste de supervision n'en constitue pas moins un outil de communication à distance pour recevoir des informations de l'automate, lui donner des ordres (la supervision n'échangeant pas directement avec les capteurs et les actionneurs), voire modifier certains de ses paramètres. La supervision se compose d'un logiciel spécialisé **WinCC**, d'un clavier opérateur et d'un écran (souvent de grand format).

## **III.4.3. Réseaux**

Différents réseaux sont proposés en fonction des exigences de la communication industrielle, ils sont listés ci-après par ordre croissant de leur performance :

-MPI -PROFIBUS -Industrial Ethernet

#### **III. 4.3.1. MPI**

Le réseau MPI (Multi Point Interface) sert pour les interconnections de faible étendue aux niveaux terrain et cellule. Son utilisation reste cependant circonscrite aux automates SIMATIC S7 à la conception destinée à servir d'interface de programmation. Que les exigences des communications se compliquent un tant soit peu, les limites de la SIMATIC S7 se traduisent aussitôt en quasiobstacle.

#### **III.4.3.2. PROFIBUS**

Le réseau PROFIBUS (Process Field Bus), voué de par sa conception aux nouveaux terrains et cellules. Système de communication ouvert (non propriétaire), PROFIBUS sert à la transmission de volumes de données, petits et moyens, entre un nombre restreint de correspondants, type de communication caractérisé par un échange de données cycliques rapides.

#### **III.4.3.3. Ethernet industriel**

Ethernet industriel est un réseau pour les niveaux cellule et supervision, il permet l'échange de masses de données sur de longues distances entre un grand nombre de stations. Il est le réseau le plus puissant pour la communication industrielle, il nécessite peu de manipulations de configuration et est aisément extensible.

# **III.5. Progiciel Step7**

Le **STEP7** est le progiciel fondamental pour la configuration et la programmation des systèmes d'automatisation SIMATIC, faisant partie de 1'industrie logicielle SIMATIC. Le progiciel de base STEP7 existe en plusieurs versions.

### **III.5.1. Description des blocs de programmation**

#### **III.5.1.1. Bloc d'organisation pour le traitement de programme cyclique (OB1)**

Le traitement de programme cyclique constitue le procédé normal pour les automates programmables. Le système d'exploitation appelle 1'OBl cycliquement et déclenche ainsi le traitement cyclique du programme utilisateur.

#### **III.5.1.2. Fonction (FC)**

Bloc de codes sans mémoire, c'est-à-dire sans données statiques, la fonction permet la transmission de paramètres dans le programme utilisateur.

#### **III.5.1.3. Bloc de données (DB)**

On désigne par bloc de données (DB) une zone de données dans un programme utilisateur contenant des données utilisateur. II existe des blocs de données globaux accessibles par tous les blocs de codes (fonctions) comme il existe des blocs de données d'instance associés à un appel particulier de blocs fonctionnels. Contrairement à tous les autres blocs, ceux des données ne contiennent pas d'instruction.

#### **III.5.1.4. Bloc fonctionnel (FB)**

Un bloc fonctionnel est un bloc de code avec mémoire, c'est-à-dire avec données statiques. II permet la transmission de paramètres dans le programme utilisateur. Pour cette raison, les blocs fonctionnels conviennent à la programmation des fonctions complexes à caractère répétitif, telles que les régulations et la sélection de modes de fonctionnement. Le bloc fonctionnel doté d'une mémoire (bloc de données d'instance) est d'accès possible à ses paramètres (par exemple les sorties) à tout moment et à toute position du programme utilisateur.

## **III.5.2. S7-PLCSIM**

L'application de simulation de modules S7-PLCSIM permet de tester et d'exécuter le programme que nous simulons dans notre ordinateur ou notre console de programmation. La simulation étant complètement réalisée au sein du logiciel STEP7, on peut tout à fait se passer d'une liaison à établir avec un matériel API. PLC-SIM dispose d'une interface simple offrant la possible de visualiser et forcer les différents paramètres utilisés par le programme, par exemple, la table des variables (VAT).

# **III.5.3. États de fonctionnement de la CPU**

#### **État de marche (RUN-P)**

Tout en exécutant le programme, la CPU laisse l'opportunité de le modifier ainsi que ses paramètres, ce qui rend possible l'utilisation des applications S7.

#### **État de marche (RUN)**

Lorsque la CPU se trouve en état de marche, on peut y charger des objets, de même que l'on peut modifier des données sollicitées par le programme via les fenêtres créées dans S7-PLCSIM.

## **État d'arrêt (STOP)**

Bien que n'exécutant pas le programme, la CPU n'empêche pas pour autant qu'il soit chargé ; les sorties ne prenant pas de valeurs prédéfinies, elles conservent l'état dans lequel elles étaient lors du passage à l'état d'arrêt.

#### **Indicateurs de la CPU**

La fenêtre CPU dispose d'une série d'indicateurs qui correspondent aux voyants de signalisation sur une CPU réelle :

- **VSF** (erreur système) nous avertit que la CPU a détecté une erreur système entrainant un changement d'état de fonctionnement ;
- **DP** (périphérie décentralisée ou E/S éloignées) indique l'état de la communication avec les  $E/S$ ;
- **DC** (alimentation) indique si la CPU se trouve sous ou hors tension ;
- **RUN** indique que la CPU se trouve à l'état de marche ;
- **STOP** indique que la CPU se trouve à l'état d'arrêt.

# **III.6. Modélisation par GRAFCET**

## **III.6.1. Définition du GRAFCET**

Nous avions fait, dans un premier temps, le Grafcet (**G**raphe **F**onctionnel de **C**ommande par **É**tapes et **T**ransition) du fonctionnement de l'installation pour des raisons d'utilité puisque celui-ci est un langage clair et strict, permettant donc au réalisateur de montrer au donneur d'ordre comment il a compris le cahier de charges. Il facilite également les travaux de maintenance et les interventions en cas de panne ou d'irrégularités de fonctionnement.

## **III.6.2. Conception de base d'un GRAFCET**

La Figure III.2 illustre qu'un GRAFCET se compose d'un ensemble de :

- $\checkmark$  Étapes auxquelles sont associées des actions (activités);
- $\checkmark$  Transitions auxquelles sont associées des réceptivités ;
- $\checkmark$  Liaisons orientées reliant les étapes aux transitions et celles-ci aux étapes.

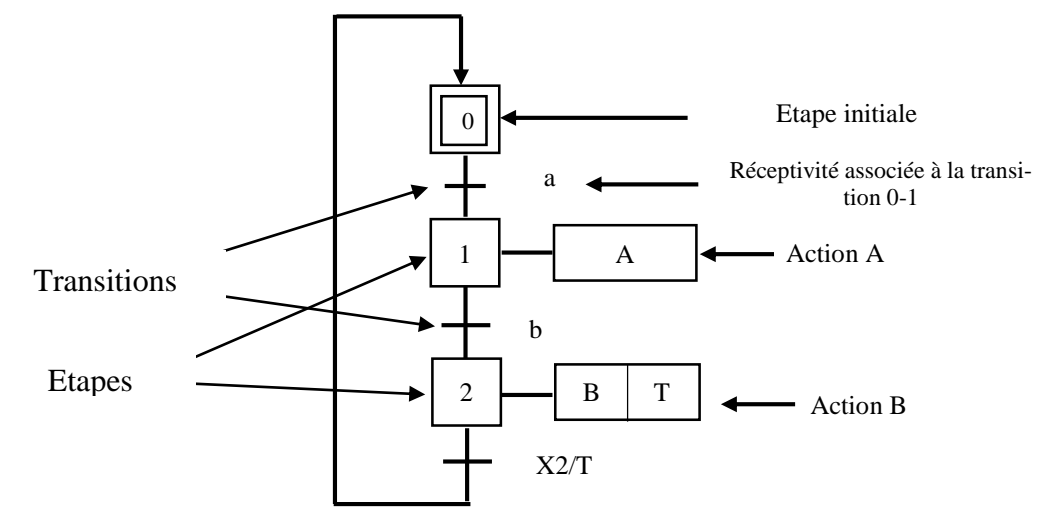

**Figure III.2.** Symbolisation d'un grafcet.

#### **III.6.3. Règles de franchissement**

**Règle 1 :** toute transition franchissable est immédiatement franchie.

**Règle 2 :** plusieurs transitions simultanément franchissables sont simultanément franchies.

**Règle 3 :** lorsqu'une étape doit être simultanément activée et désactivée, elle reste active.

#### **III.6.4. Niveaux d'un GRAFCET**

## **III.6.4.1. GRAFCET de niveau 1**

Appelé aussi niveau de la partie commande, le Grafcet de niveau 1 décrit l'aspect fonctionnel du système et les actions à faire par la partie commande en réaction aux informations provenant de la partie opérative indépendamment de la technologie utilisée. Les réceptivités sont décrites en mots et non en abréviations, associées au verbe à l'infinitif pour les actions (Figure III.3.a).

#### **III.6.4.2. GRAFCET de niveau 2**

Appelé aussi niveau de la partie opérative, il tient compte de plus de détails des actionneurs, des pré-actionneurs et des capteurs. La représentation des actions et la réceptivité sont transcrites en abréviation et non pas en mots, en association avec une lettre majuscule à l'action et une lettre minuscule à la réceptivité (Figure III.3.b)**.**

#### **III.6.4.3. GRAFCET de niveau 3**

Dans ce cas, on prend le Grafcet de niveau 2, en affectant les informations aux étiquettes d'entrée de l'automate et les ordres aux étiquettes de ses sorties. Il s'adapte aux caractéristiques de traitement d'un automate programmable industriel donné de façon à pouvoir élaborer le programme, procéder à sa mise en œuvre et d'assurer son évaluation (Figure III.3.c).

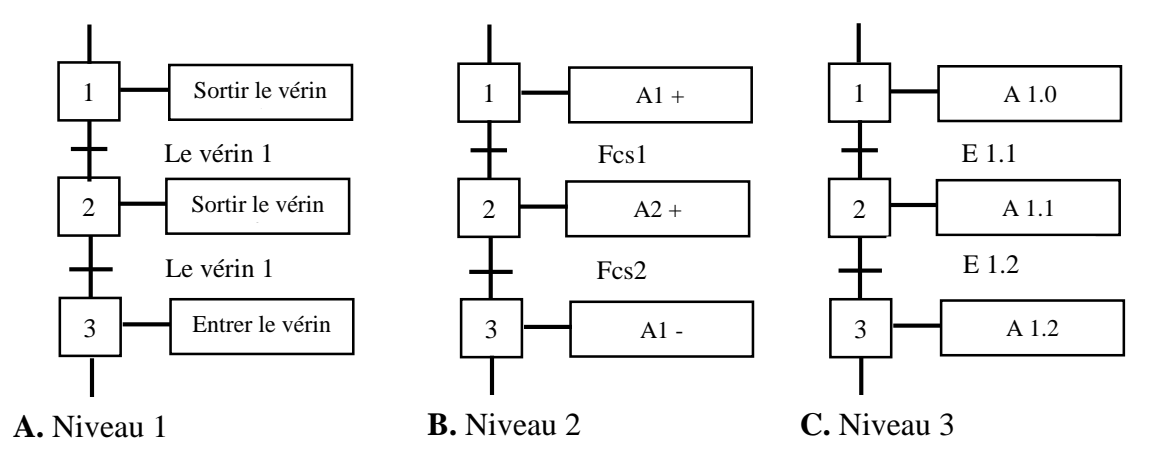

**Figure III.3.** Niveaux de GRAFCET.

## **III.6.5. Cahier des charges**

Dans le cas de notre projet, la modélisation actuelle de l'entreprise oblige l'opérateur lui-même à faire démarrer manuellement les équipements. Nous avons eu l'idée de faire intégrer ces démarrages manuels dans notre GRAFCET et les automatiser, façon qui nous donnerait un aperçu de la manière dont se déclenche leur démarrage. Pour sa première mise en œuvre, nous avions suivi le procédé selon les étapes suivantes :

- Démarrage du ventilateur radial P752 qu'est l'aspirateur de l'air poussiéreux pour le mettre dans le laveur et éviter une haute pression, et activation des vannes XV752\_01, XV752\_02 (temps d'ouverture 20 secondes et temps de fermeture 30 minutes) et la vanne régulatrice de température TV 702 ;
- Démarrage de la pompe P751 pour le laveur humide A750 et activation de la vanne manuelle V1 si le niveau du laveur (IL750.LL ≤ 20%) ou l'activation de la vanne manuelle V2 si l'alarme (HH) du niveau du laveur (IL750.HL  $\geq$  80%) est actionnée ;
- Démarrage du ventilateur d'air de refroidissement P725 et activation de la vanne régulatrice de température TV723 ;
- Mettre en marche la vapeur ou les condensats (eau chaude) pour les échangeurs thermiques E707 et E723 en ouvrant les vannes d'isolement ;
- Mise en marche du chemin de sucre séché en suivant l'ordre (tamiseur S708, élévateur à godets A712, écluse à roue cellulaire A711, convoyeur à vis, sécheur à tambour A702, convoyeur à vis de sucre humide A701).

Après avoir étudié le cahier des charges, nous avons réalisé un Grafcet de niveau 1, puis de niveau 2, représentés (respectivement figures III.4, III.5, III.6, III.7) :

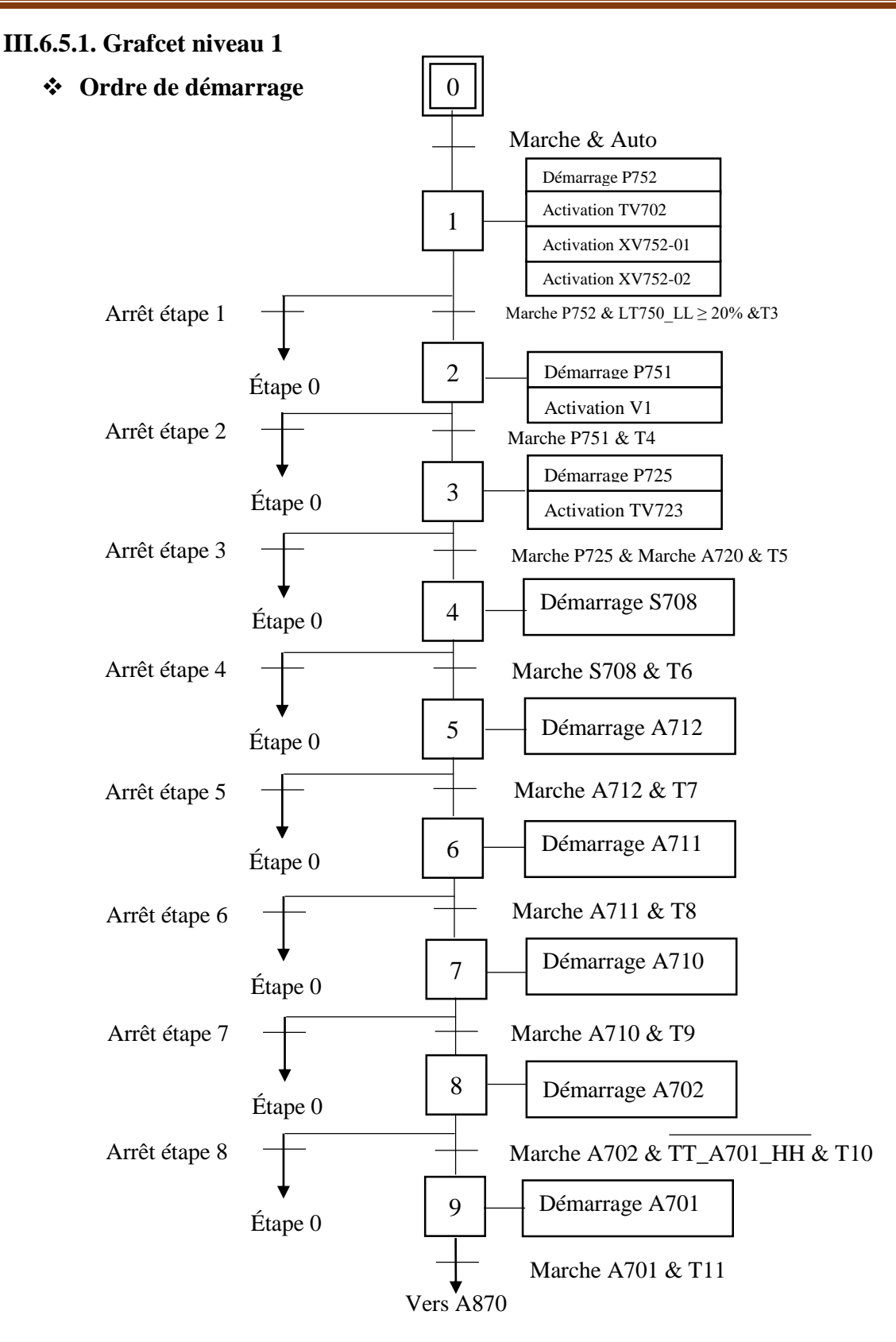

**Figure III.4.** Grafcet d'Ordre de démarrage niveau 1.

# **Chapitre III Automate programmable S7-300 et modélisation de diverses séquences**

**Ordre d'arrêt**

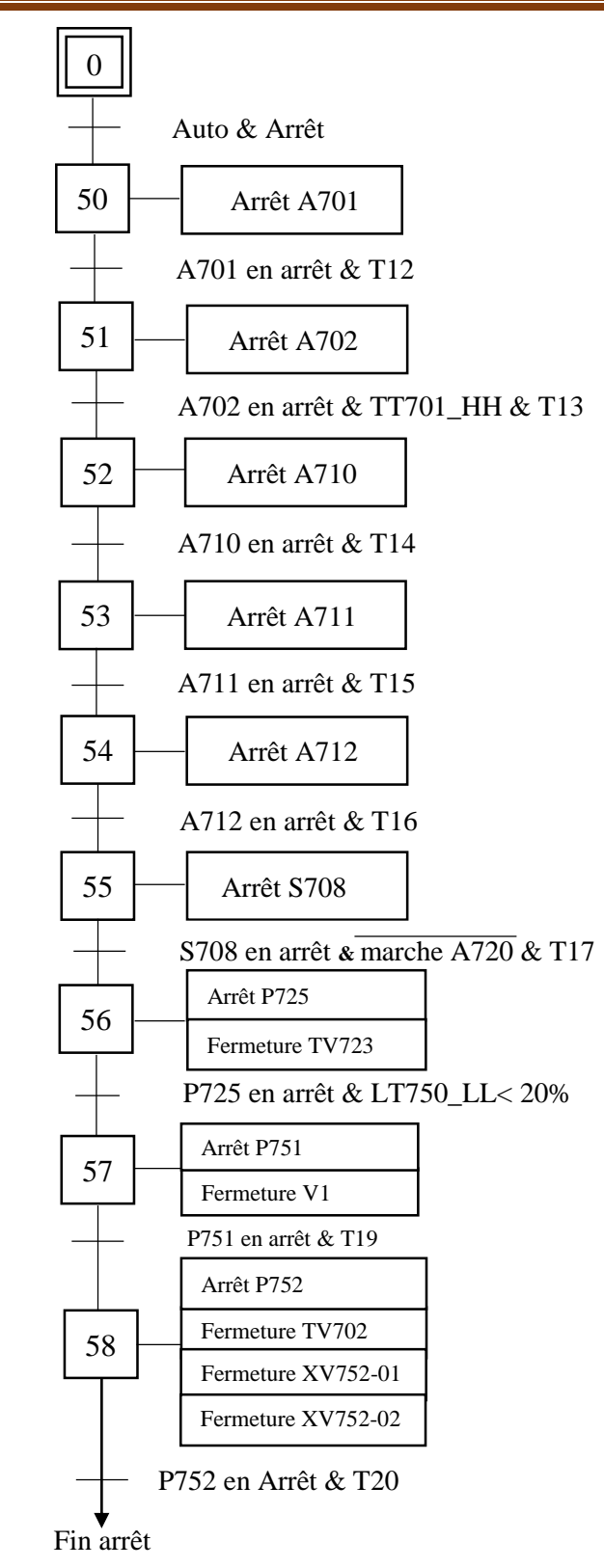

**Figure III.5.** Grafcet d'Ordre d'arrêt niveau 1.

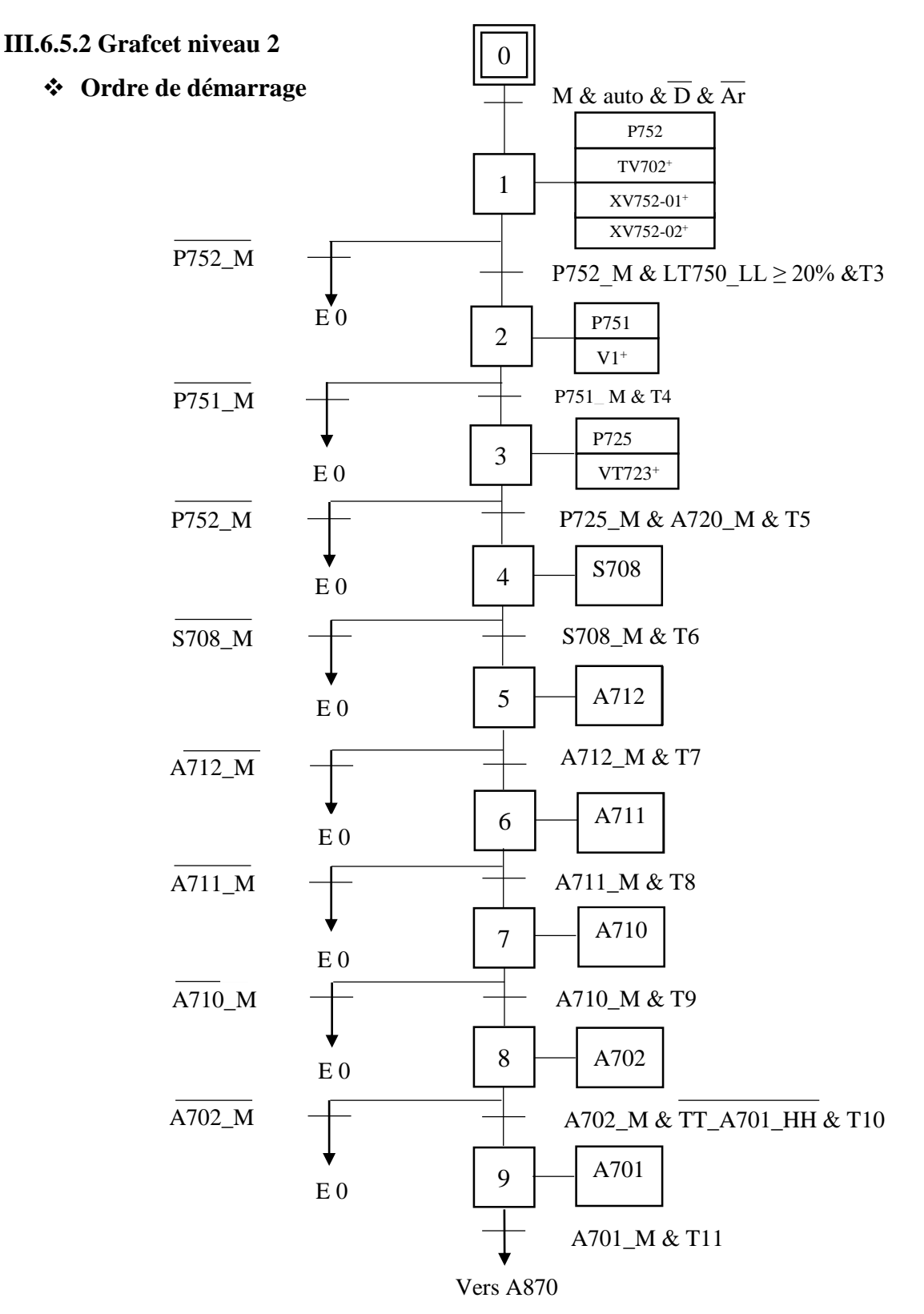

**Figure III.6.** Grafcet d'Ordre de démarrage niveau 2.

**Ordre d'arrêt**

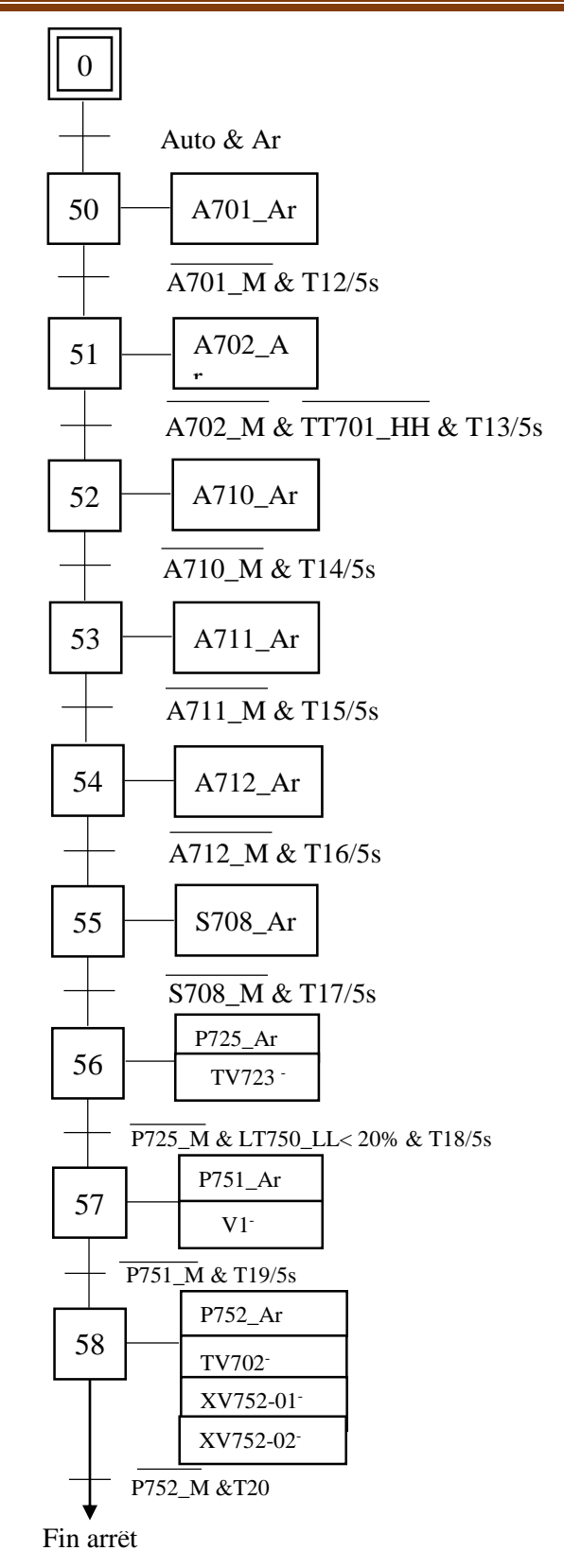

**Figure III.7.** Grafcet d'Ordre d'arrêt niveau 2*.*

## **III.7. Conclusion**

Nombreuses sont les raisons expliquant la popularité croissante des API. Programmable, les modifications de de ses tâches est facile. Frugal en énergie, l'API a d'un fonctionnement silencieux, sans pièces mobiles à l'intérieur, ce qui constitue un facteur majeur de sa fiabilité. L'utilisation du Grafcet facilite la modélisation des processus et ses diverses séquences. Il en sera fait état au cours du chapitre suivant.

# Chapitre IV

# Programmation et supervision

# **IV.1. Introduction**

Au fil de ce chapitre, nous relaterons l'exploitation de l'automate programmable pour les différentes séquences de notre projet. Pour visualiser l'exécution et la surveillance des diverses fonctions programmées, il est nécessaire de suivre les démarches représentées par l'organigramme en figure IV.1.

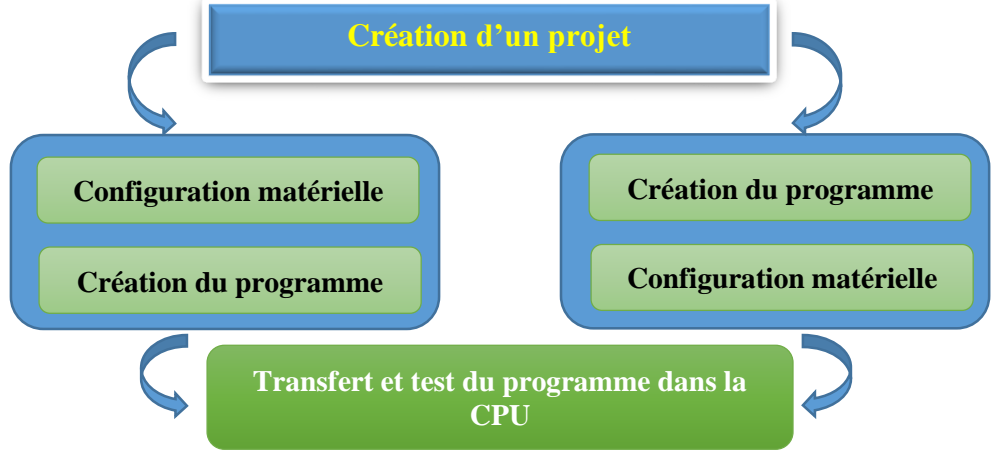

**Figure IV.1.** L'organigramme de programmation.

# **IV.2. Création du projet**

Double-cliquez sur l'icône **SIMATIC MANAGER** sur le bureau Windows ; choisissez la commande de menu **Fichier>Assistant ''Nouveau projet'',** si l'assistant ne démarre pas automatiquement, sélectionnez pour notre projet la CPU 317-2 PN/DP, comme le montre la figure IV.2 suivante.

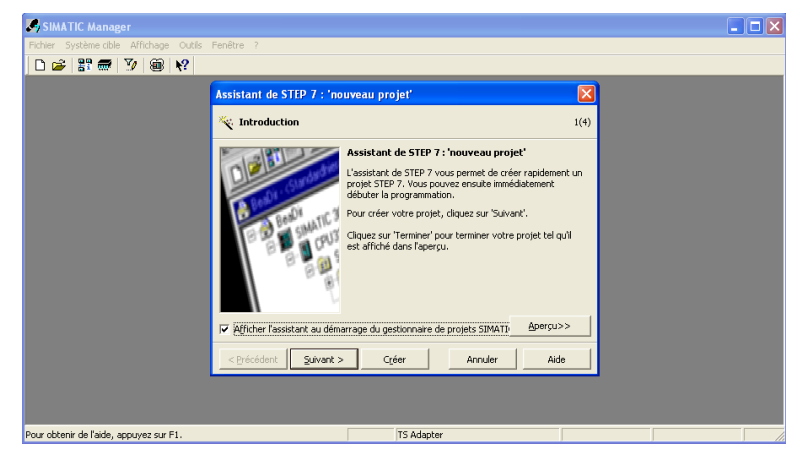

**Figure IV.2.** Assistant nouveau projet.

L'adresse MPI est réglée par défaut sur 2. Confirmez vos sélections et passez au prochain dialogue avec **suivant.** L'adresse MPI (Multi Point Interface) est requise pour la communication entre la CPU et le PC, comme le montre la figure IV. 3.

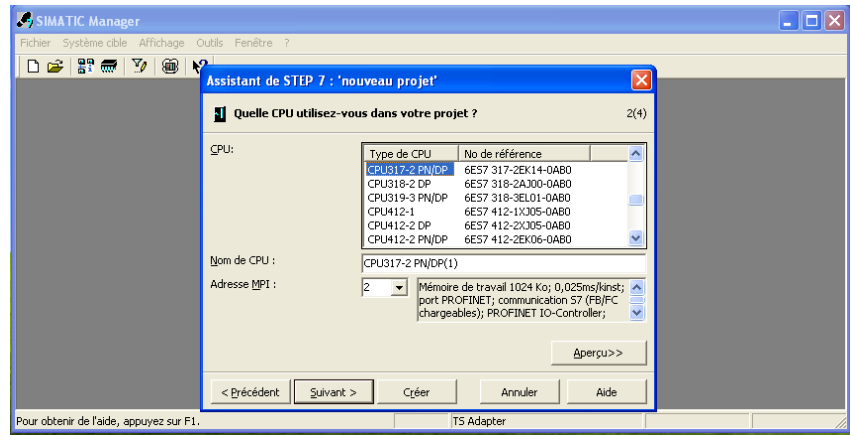

**Figure IV.3.** Choix de la CPU.

Sélectionnez le bloc d'organisation **OB1** ; choisissez votre langage de programmation : **CONT, LOG, LIST**.

Dans notre projet, notre attention a été retenue par le langage de programmation à contact (**CONT**), langage le plus utilisé par les automaticiens. Confirmez vos sélections avec **suivant,** c'est le cas dans la Figure IV.4.

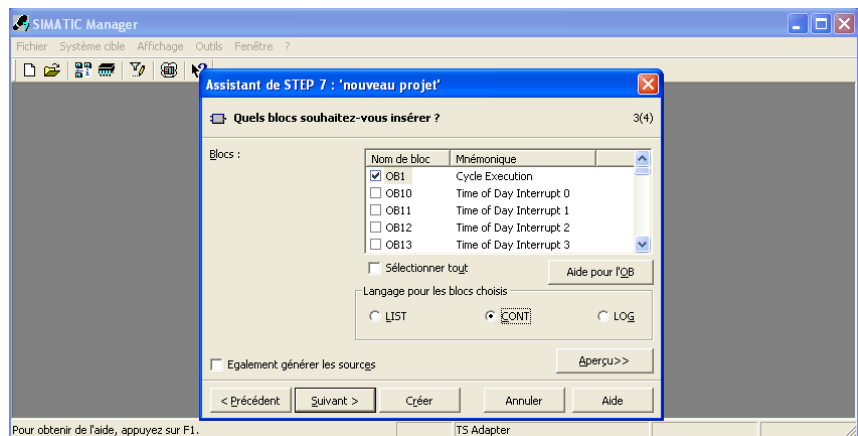

**Figure IV.4.** Choix du bloc d'exécution et de langage de programmation.

Sélectionnez en double-cliquant dans la zone de texte **"Nom du projet"** le nom proposé et entrez à la place de celui-ci "**séchage**". Si vous cliquez sur **Créer,** votre nouveau projet sera créé selon la structure que vous pouvez voir avec **Aperçu**, tel que représenté en figure IV.5.

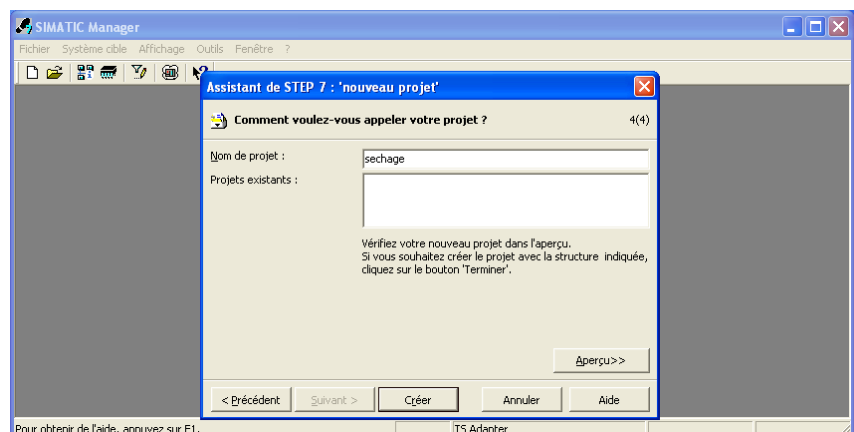

**Figure IV.5.** Nom du projet.

# **IV.3. Configuration matérielle**

## **IV.3.1. Station simatic 300**

La fenêtre de projet est partagée en deux volets ; celui de gauche représente l'arborescence du projet ; celui de droite affiche le contenu de l'objet sélectionné dans le volet gauche. Quelle que soit la technique de configuration d'une station, il faut toujours s'en tenir aux étapes suivantes pour la configurer :

- Sélectionnez un composant matériel dans la fenêtre **"Catalogue du matériel"** ;
- $\checkmark$  Amenez le composant sélectionné dans la fenêtre de station par la fonction glisser-lâcher.

La partie inférieure de la fenêtre de la station donne une vue détaillée du profilé support ou châssis sélectionné ou inséré. Les numéros de référence et les adresses des modules y sont énumérés dans un tableau comme montré dans la figure IV.6 ci-dessus.

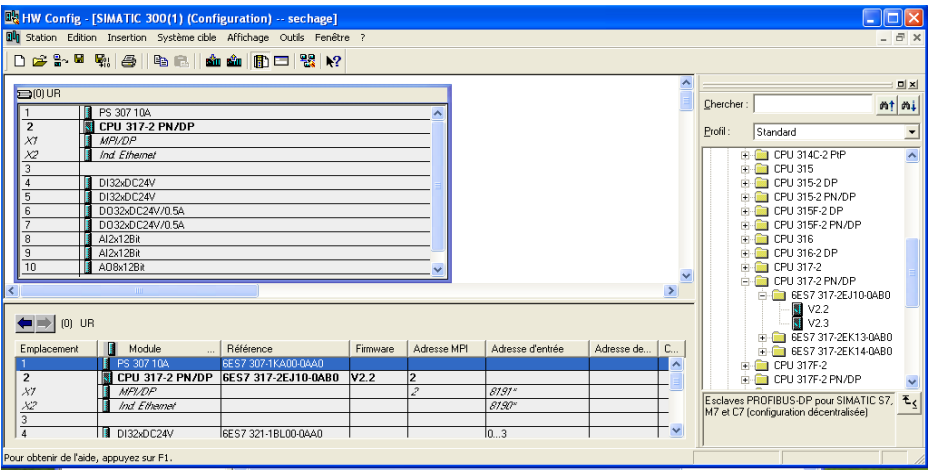

**Figure IV.6.** Configuration matérielle.

## **IV.4. Création du programme**

Nous avons organisé le programme d'une manière à faciliter la compréhension et à faire des modifications en cas de besoin.

Dans l'**OB1** nous avons fait les différents appels des fonctions : **FC1, FC3, FC4 et FC5.** À chacune de celles-ci est associé un programme gestionnaire du fonctionnement de la nouvelle ligne de séchage.

- Bloc **FC1** pour le Grafcet de démarrage et l'arrêt de la section de séchage ;
- Bloc **FC2** pour l'utilité des équipements et les vannes de remplissage du laveur A750 ;
- Bloc **FC3** pour la réalisation d'un bloc moteur ;
- Bloc **FC4** pour les équipements-moteurs de la section ;
- Bloc **FC5** est réservé à la gestion des alarmes ;
- Bloc **FC105 (Scale Convert)** fonction de mise à échelle ;

L'**OB35** est un bloc d'alarme cyclique résultant de la période respective et du décalage de phase respectif. Il contient quatre blocs **PID (FB41)** qui gèrent toutes les régulations contenant le système (température d'air froid, température d'air chaud, débit et pression).

**DB (**blocs de données) contiennent les informations échangées par BUS. Ces DB sont programmés en insérant les informations dans un tableau, voir exemple **DB5 (Figure IV.9).**

La Figure IV.7 suivante présente la structure du programme élaboré par le logiciel **Step7** qui décrit la hiérarchie d'appel des blocs à l'intérieur du programme utilisateur :

| 6 SIMATIC Manager - [sechage -- C: \Documents and Settings\Administrateur\Bureau\sechage] |                                              |                       |                     |                        |                         |                   |        |  |  |  |
|-------------------------------------------------------------------------------------------|----------------------------------------------|-----------------------|---------------------|------------------------|-------------------------|-------------------|--------|--|--|--|
| Edition Insertion Système cible Affichage Outils Fenêtre ?<br>勘<br>- 日 ×<br>Fichier       |                                              |                       |                     |                        |                         |                   |        |  |  |  |
| Ħ<br>人名尼<br>Ê<br>क्रिस                                                                    | ఇ<br>Ŵ<br>$P_{\underline{a}}$<br>$\mathbf Q$ | 面<br>< Aucun filtre > | Y,<br>$\vert$       | 器画<br>鴨目田 M2           |                         |                   |        |  |  |  |
| ⊟⊬ <mark>≞</mark> ∌<br>sechage                                                            | Nom de l'objet                               | Nom symbolique        | Langage de création | Taille dans la mémoir. | Type                    | Version (en-tête) | ∧      |  |  |  |
| SIMATIC 300(1)<br>m<br>Ė                                                                  | Données système                              |                       |                     |                        | SDB                     |                   |        |  |  |  |
| $\overline{\mathbf{H}}$<br>CPU 317-2 PN/DP<br>Ėŀ                                          | $\bigoplus$ OB1                              |                       | CONT                | 102                    | Bloc d'organisation     | 0.1               |        |  |  |  |
| E-S7 Programme S7(1)                                                                      | <b>ED</b> 0835                               | CYC INT5              | CONT                | 1178                   | Bloc d'organisation     | 0.1               |        |  |  |  |
| <b>B</b> Sources                                                                          | ⊕ 0880                                       | CYCL FLT              | CONT                | 38                     | Bloc d'organisation     | 0.1               |        |  |  |  |
| <b>Blocs</b>                                                                              | 1 0 886                                      | <b>RACK FLT</b>       | CONT                | 38                     | Bloc d'organisation     | 0.1               |        |  |  |  |
|                                                                                           | <b>D</b> 08121                               | PROG ERR              | CONT                | 38                     | Bloc d'organisation     | 0.1               |        |  |  |  |
|                                                                                           | <b>E</b> 0B122                               | MOD ERR               | CONT                | 38                     | Bloc d'organisation     | 0.1               |        |  |  |  |
|                                                                                           | SI-FB41                                      | CONT C                | <b>SCL</b>          | 1462                   | <b>Bloc fonctionnel</b> | 1.5               |        |  |  |  |
|                                                                                           | <b>O-FC1</b>                                 | graf cet              | CONT                | 606                    | Fonction                | 0.1               |        |  |  |  |
|                                                                                           | EFC2                                         | utilites              | CONT                | 296                    | Fonction                | 0.1               |        |  |  |  |
|                                                                                           | $E = FC3$                                    | Moteurs               | CONT                | 100                    | Fonction                | 0.1               |        |  |  |  |
|                                                                                           | F <sub>F</sub>                               | equipements           | CONT                | 1598                   | Fonction                | 0.1               |        |  |  |  |
|                                                                                           | <b>O</b> FC5                                 | defaut                | CONT                | 212                    | Fonction                | 0.1               |        |  |  |  |
|                                                                                           | <b>O-DB1</b>                                 |                       | DB                  | 162                    | DB d'instance du FB     | 0.0               |        |  |  |  |
|                                                                                           | <b>ELDB2</b>                                 |                       | DB                  | 162                    | DB d'instance du FB     | 0.0               |        |  |  |  |
|                                                                                           | $\bigoplus$ DB3                              |                       | DB                  | 162                    | DB d'instance du FB     | 0.0               |        |  |  |  |
|                                                                                           | $\n  DB4\n$                                  |                       | DB                  | 162                    | DB d'instance du FB     | 0.0               |        |  |  |  |
|                                                                                           | <b>DB5</b>                                   | DB5 DE FB41           | DB                  | 66                     | Bloc de données         | 0.1               |        |  |  |  |
|                                                                                           | <b>E</b> -DB6                                | DB6 DE FB41           | DB                  | 66                     | Bloc de données         | 0.1               |        |  |  |  |
|                                                                                           | $\bigoplus$ DB7                              | DB7 DE FB41           | DB                  | 66                     | Bloc de données         | 0.1               |        |  |  |  |
|                                                                                           | <b>E</b> -DB8                                | DB8DE FB41            | DB                  | 66.                    | Bloc de données         | 0.1               | ×      |  |  |  |
|                                                                                           | ∢<br><b>TITLE</b>                            |                       |                     |                        |                         |                   | $\geq$ |  |  |  |
| Pour obtenir de l'aide, appuyez sur F1.                                                   |                                              |                       | <b>TS Adapter</b>   |                        |                         |                   |        |  |  |  |

**Figure IV.7.** Structure du programme.

## **IV.4.1. Table des mnémoniques**

En programmant dans **Step7**, nous travaillions avec des opérandes tels qu'**E/S**, mémentos, compteurs, temporisations, bloc de données et fonctions. Nous pouvons les adresser de manière absolue dans le programme, mais nous pouvons aussi améliorer considérablement la lisibilité et la clarté d'un programme, en utilisant des mnémoniques à la place des adresses absolues, comme le montre la figure ci-après*.* 

|                                                          |                                                                                         |                   |            |                |             |     | Editeur de mnémoniques - [Programme S7(1) (Mnémoniques) -- sechage\SIMATIC 300(1)\CPU 317-2 PN/DP] |   |
|----------------------------------------------------------|-----------------------------------------------------------------------------------------|-------------------|------------|----------------|-------------|-----|----------------------------------------------------------------------------------------------------|---|
| a) Table<br>Edition Insertion Affichage Outils Fenêtre ? |                                                                                         |                   |            |                |             |     | - 8 ×                                                                                              |   |
| $\mathbf{r}$<br>н                                        | $\overline{\mathcal{A}}$<br>$\mathbf{R}^2$<br>6<br>人名尼<br>Tous les mnémoniques<br>KO CH |                   |            |                |             |     |                                                                                                    |   |
|                                                          | Etat                                                                                    | Mnémonique        |            | Opérande       | Type de d   |     | Commentaire                                                                                        | ٨ |
| 147                                                      |                                                                                         | p752 marche       | M          | 3.1            | <b>BOOL</b> |     | mise en marche de ventilateur radial p752                                                          |   |
| 148                                                      |                                                                                         | PROG ERR          | OB         | 121            | OB          | 121 | Programming Error                                                                                  |   |
| 149                                                      |                                                                                         | RACK_FLT          | OB         | 86             | OB          | 86  | Loss of Rack Fault                                                                                 |   |
| 150                                                      |                                                                                         | Read Analog Value | FC.        | 105            | FC.         | 105 | Read Analog Value 464-2                                                                            |   |
| 151                                                      |                                                                                         | READ SI           | <b>SFC</b> | 105            | SFC         | 105 | Reading Dynamically Assigned System Instances                                                      |   |
| 152                                                      |                                                                                         | rm a701           | E          | 5.0            | <b>BOOL</b> |     | retour de marche a701                                                                              |   |
| 153                                                      |                                                                                         | rm a702           | E          | 4.7            | <b>BOOL</b> |     | retour de marche a702                                                                              |   |
| 154                                                      |                                                                                         | rm_a710           | E          | 4.6            | <b>BOOL</b> |     | retour de marche a710                                                                              |   |
| 155                                                      |                                                                                         | rm a711           | E          | 4.5            | <b>BOOL</b> |     | retour de marche a711                                                                              |   |
| 156                                                      |                                                                                         | rm a712           | E          | 4.4            | <b>BOOL</b> |     | retnur de marche a712                                                                              |   |
| 157                                                      |                                                                                         | rm_P725           | E          | 4.2            | <b>BOOL</b> |     | retour de marche P725                                                                              |   |
| 158                                                      |                                                                                         | rm P751           | E          | 4.1            | <b>BOOL</b> |     | retour de marche P751                                                                              |   |
| 159                                                      |                                                                                         | rm P752           | E          | 4.0            | <b>BOOL</b> |     | retour de marche P752                                                                              |   |
| 160                                                      |                                                                                         | rm S708           | Ë          | 4.3            | <b>BOOL</b> |     | retour de marche S708                                                                              |   |
| 161                                                      |                                                                                         | s708 marche       | Μ          | 3.5            | BOOL        |     | mise en marche de tamisseur s708                                                                   |   |
| 162                                                      |                                                                                         | T_B_LT750         | Μ          | 5.0            | <b>BOOL</b> |     | NIveau basA750                                                                                     |   |
| 163                                                      |                                                                                         | TT701_HH          | M          | 4.2            | <b>BOOL</b> |     | transmetteur de temperature                                                                        |   |
| 164                                                      |                                                                                         | <b>UNSCALE</b>    | FC         | 106            | FC          | 106 | Unscaling Values                                                                                   |   |
| 165                                                      |                                                                                         | utilites          | FC         | $\overline{c}$ | FC          | 2   |                                                                                                    | v |
| Pour obtenir de l'aide, appuyez sur F1.                  |                                                                                         |                   |            |                |             |     |                                                                                                    |   |

**Figure IV.8.** Table des mnémoniques.

## **IV.4.2. Programmation des blocs**

Comme le programme est très long, on ne peut pas le représenter complètement dans ce chapitre, nous allons seulement citer quelques exemples :

## **Bloc d'organisation OB1**

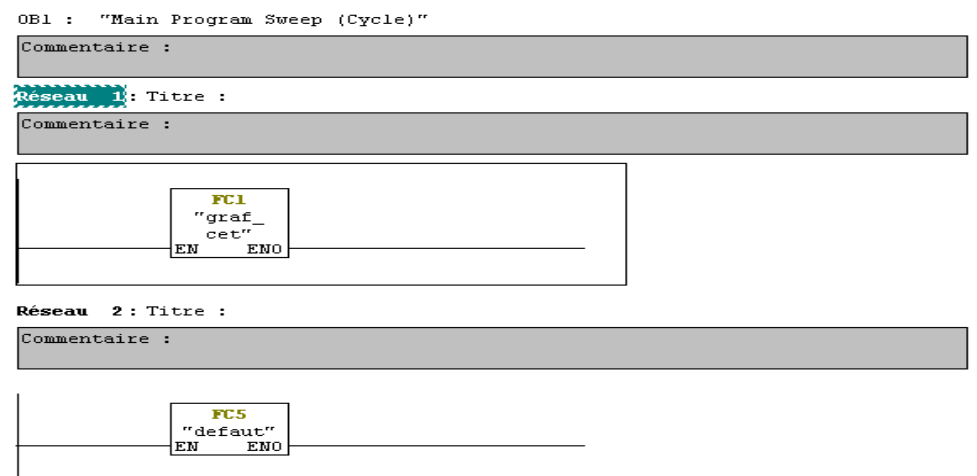

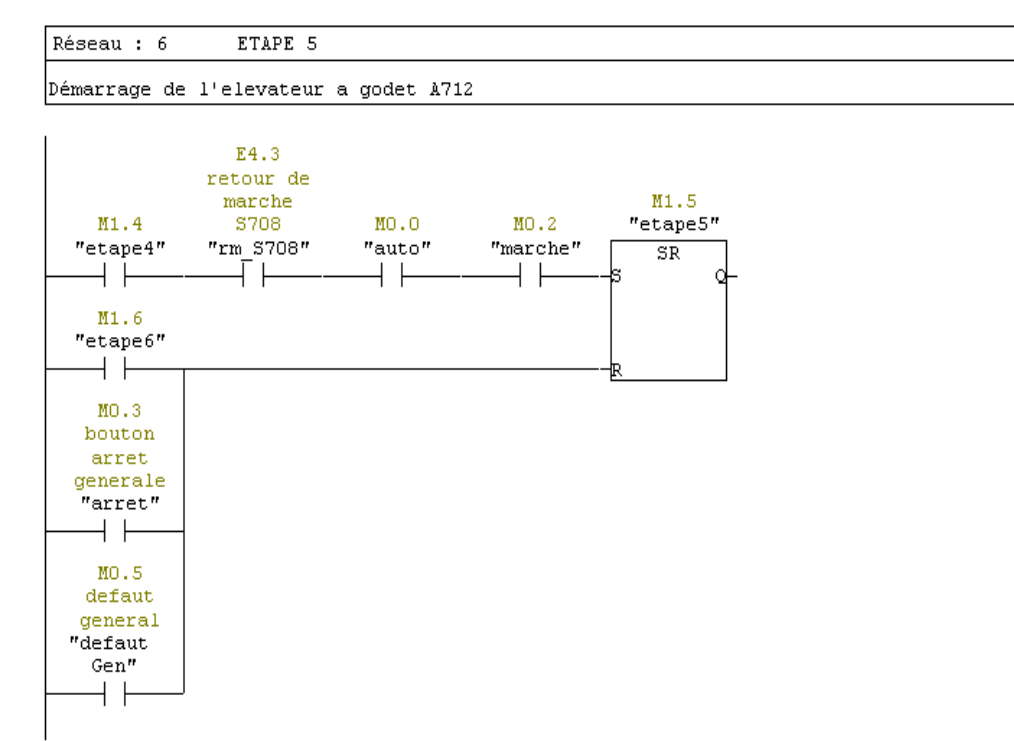

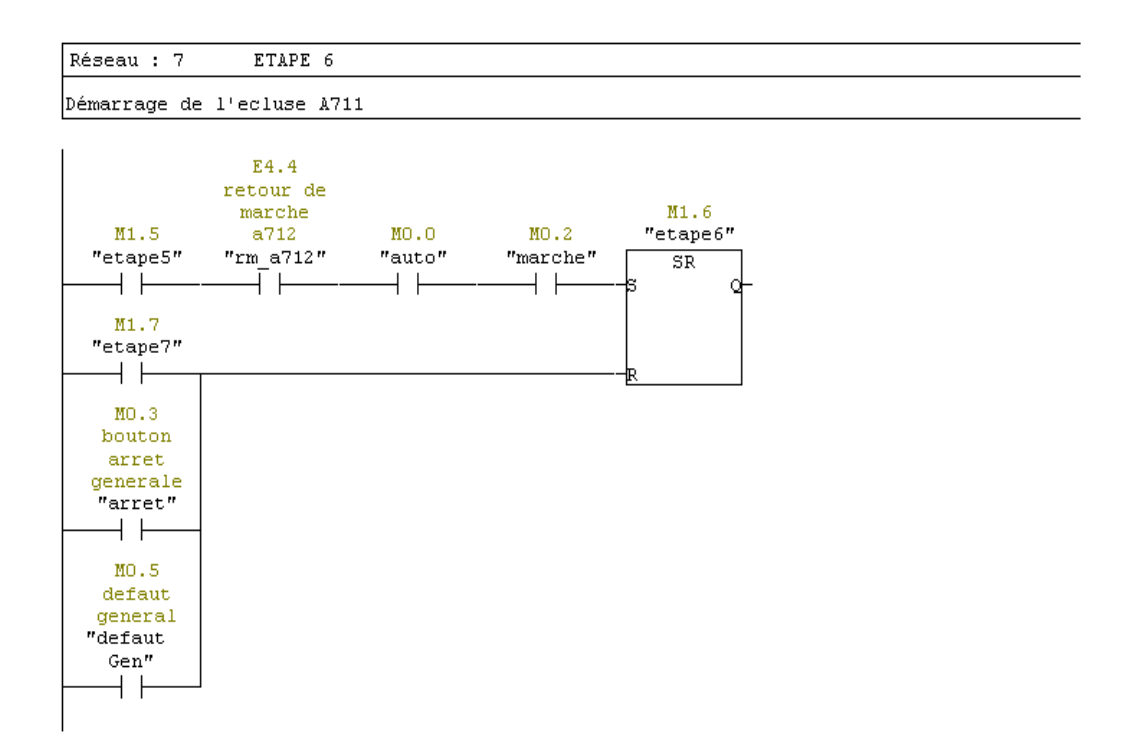

Reseau 10: niveau tres haut A750

verification si le niveau du laveur A750 est superieur ou egale 80%

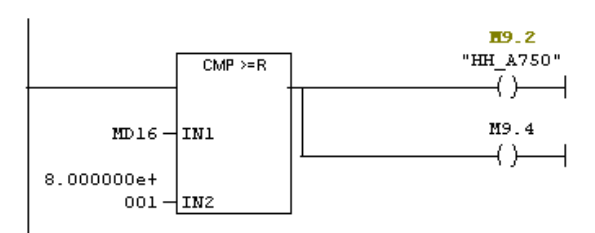

Réseau 11: niveau tres bas A752

verification si le niveau du laveur A750 est inferieur ou egale 20%

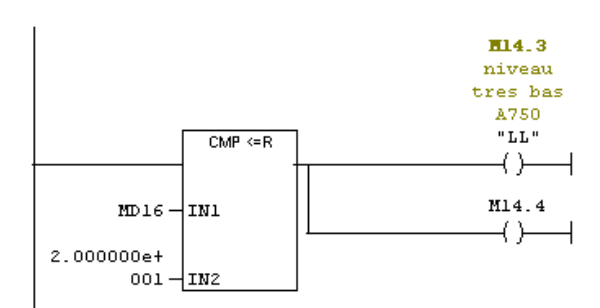

#### Réseau 13: Titre :

ouverture de la vanne XV752 02

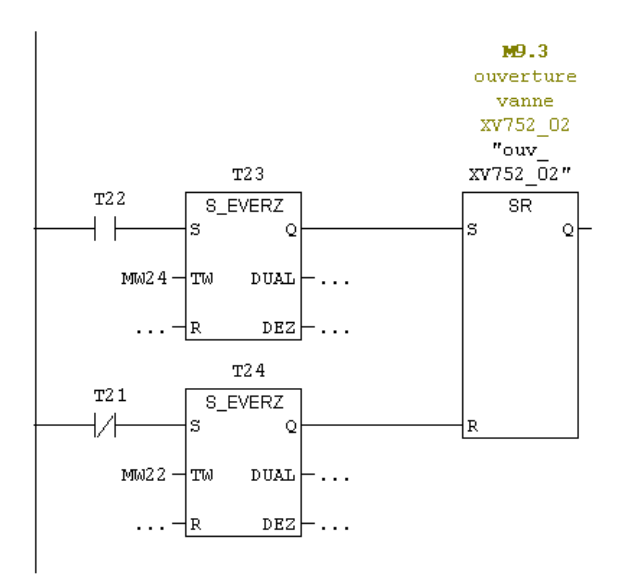

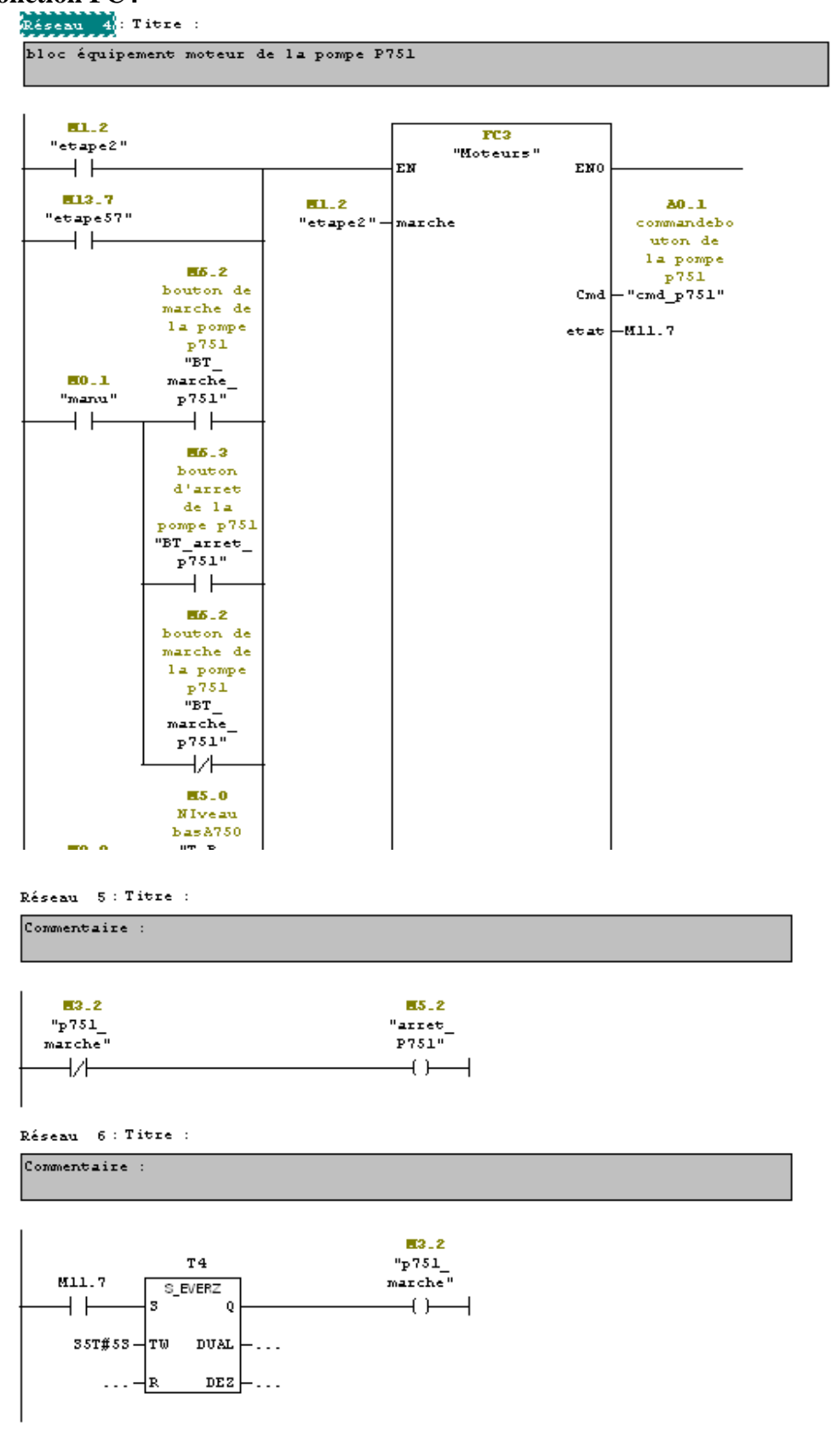

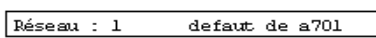

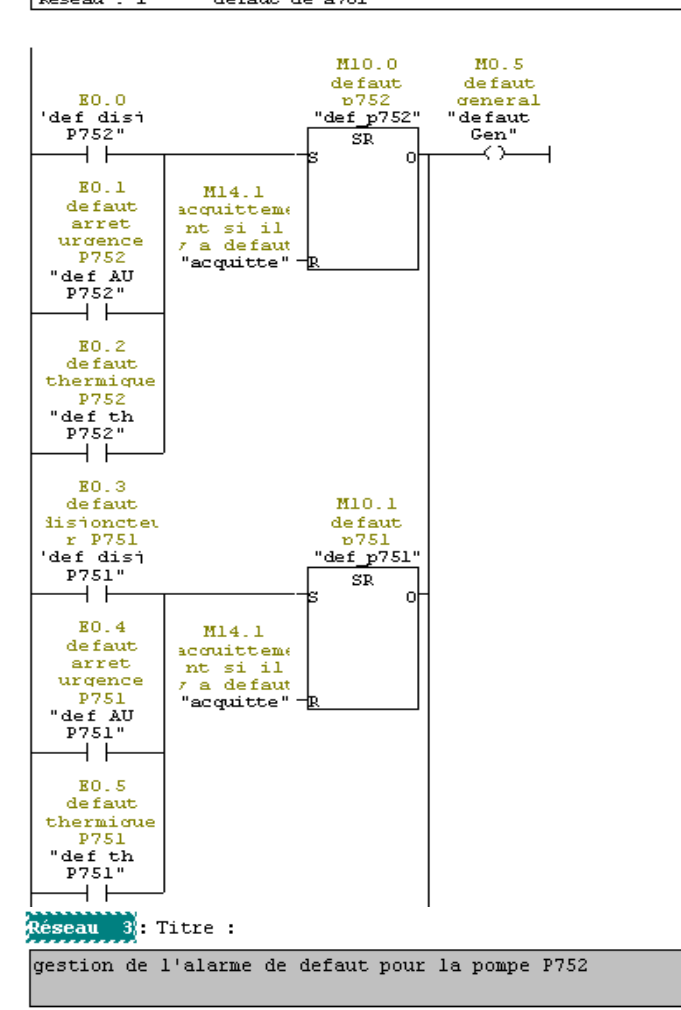

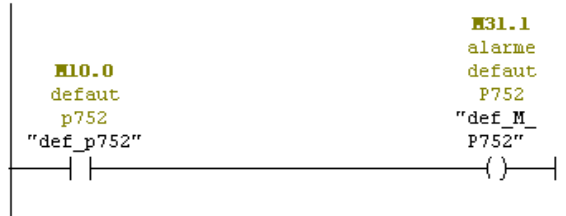

Réseau 4: alarme defaut P751

gestion de l'alarme de defaut pour la pompe P751

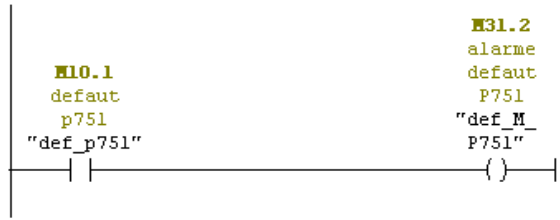

# **OB35**

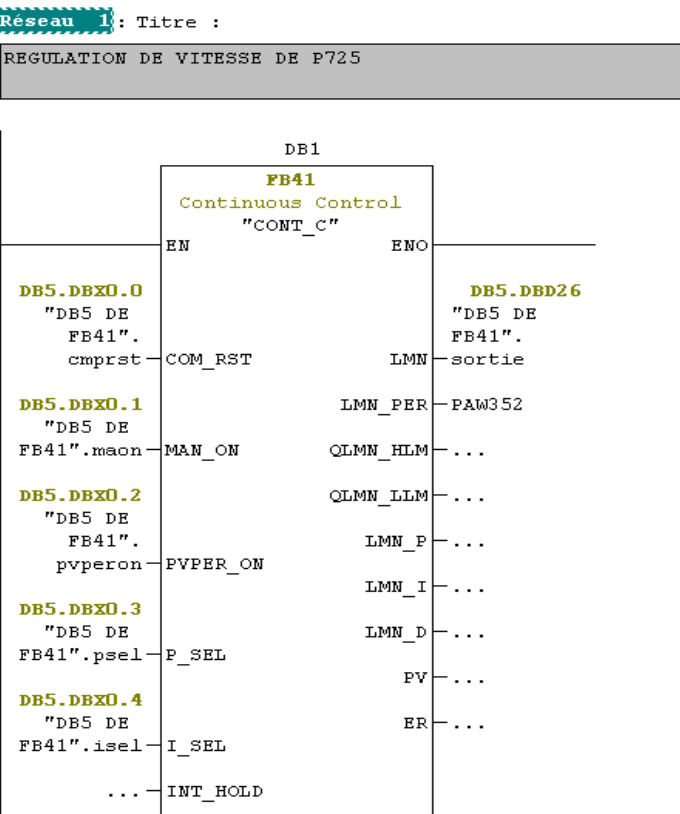

# **Bloc de données DB5**

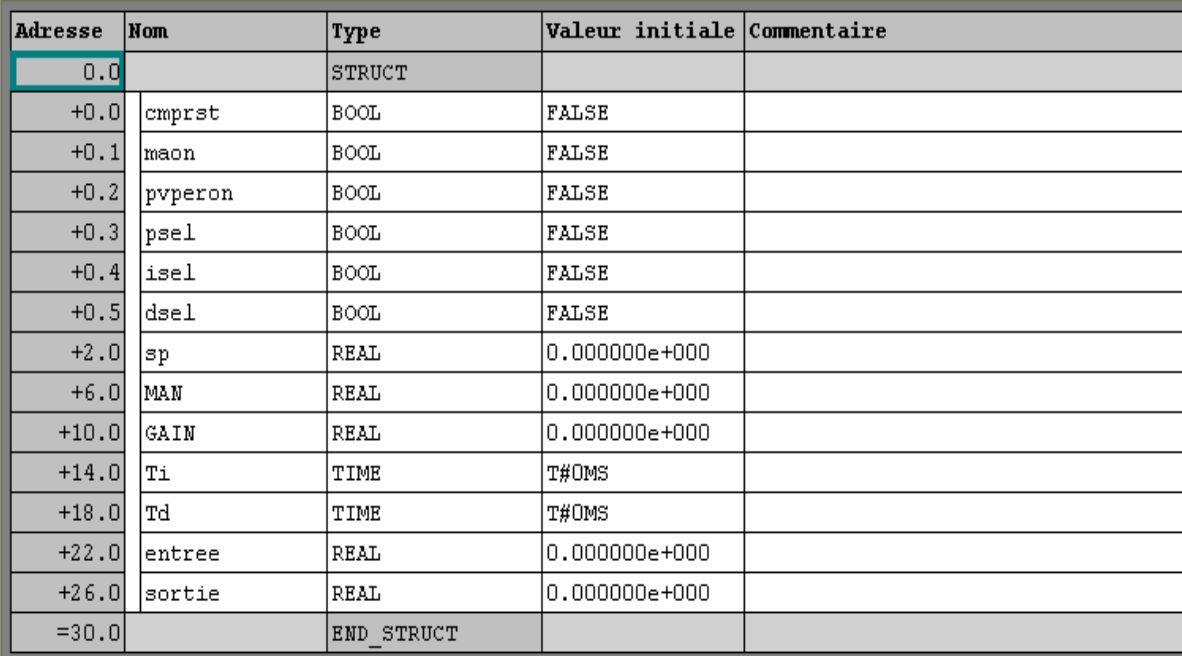

**Figure IV.9.** Bloc de données.

# **IV.5. Transfert et test du programme dans S7-PLCSIM (Simulation)**

Après création du programme, on le charge dans l'automate, et comme il ne s'agit que d'une simulation (donc en l'absence de l'automate), on utilisera le logiciel **S7-PLCSIM** déjà présenté dans le troisième chapitre. Le simulateur est lancé à partir de **Simatic Manager**, son lancement nous permet de charger le programme.

Après le chargement des programmes dans le simulateur, on met la CPU en mode RUN-P (exécution du programme) voir la figure IV.10.

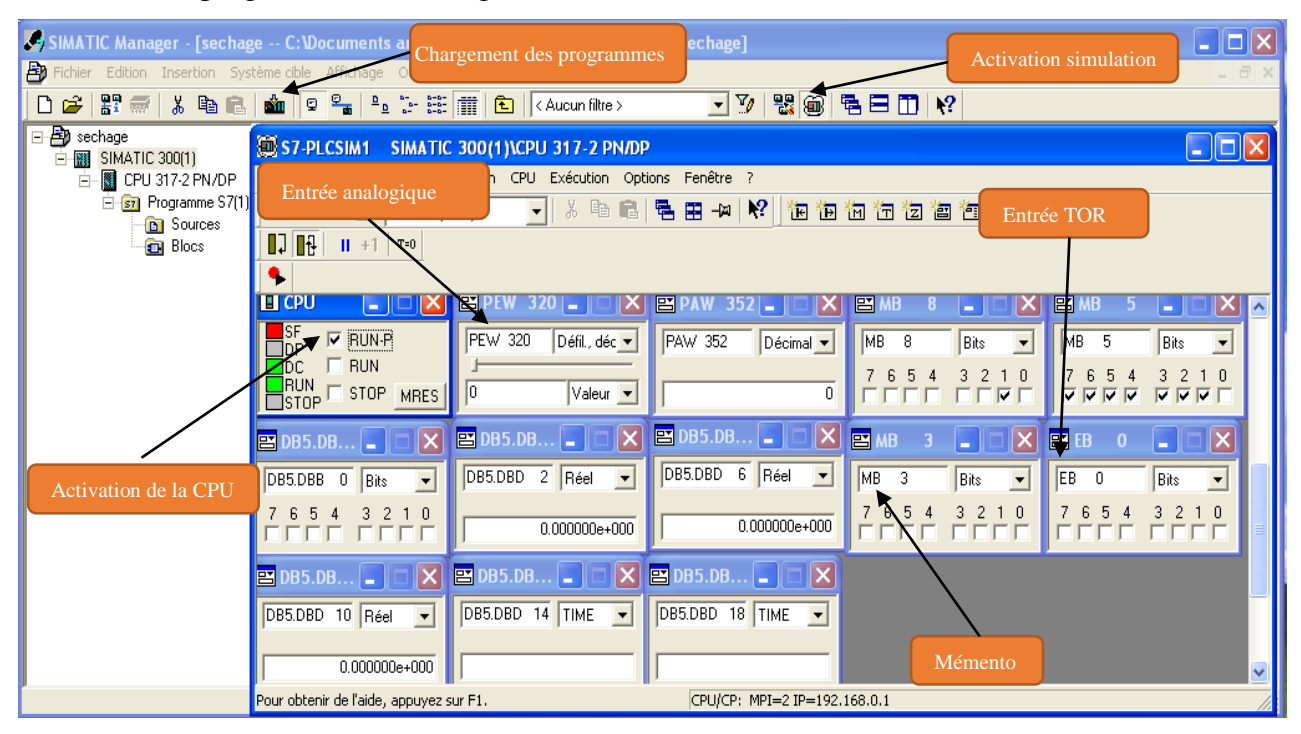

**Figure IV.10.** Simulation.

# **IV.6. La supervision**

La supervision industrielle tient dans la surveillance de l'état du fonctionnement d'un procédé pour l'amener à son point de fonctionnement optimal. Le but est de disposer en temps réel d'une visualisation de l'état d'évolution des paramètres du processus, ce qui permet à l'opérateur de prendre rapidement des décisions appropriées à ses objectifs, telles que la cadence de production, la qualité des produits, la sécurité des personnes et des biens.

 Notre objectif dans ce chapitre est de réaliser un système de supervision pour la nouvelle ligne de séchage afin de surveiller et de détecter en temps réel des problèmes qui peuvent survenir en cours de fonctionnement de l'installation.

## **IV.6.1. Avantage de la supervision**

 La figure IV.11 montre un système de supervision qui fournit de l'aide à l'opérateur dans la conduite du processus. Son but est de présenter à l'opérateur des résultats expliqués et interprétés et ses avantages principaux sont :

- Surveiller le processus à distance ;
- Détecter les défauts ;
- Le diagnostic et le traitement des alarmes  $[12]$ ;

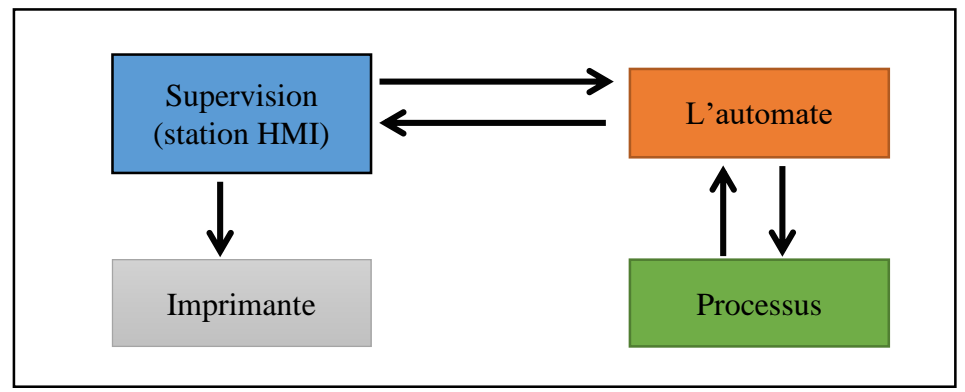

**Figure IV.11.** Structure de communication.

## **IV.6.2. Présentation du logiciel de supervision WinCC flexible 2008**

**WinCC** est un système HMI performant, utilisé sous Win XP et 2000, il nous permet de visualiser le processus, ce qui facilite la surveillance par un graphisme à l'écran, dès qu'un état évolue, l'affichage est mis à jour, l'utilisateur peut par exemple démarrer une pompe.

Lorsqu'un état de processus devient critique, une alarme se déclenche automatiquement, l'écran affiche un message en cas de franchissement d'un seuil prédéfini. Les alarmes et les valeurs peuvent être imprimées et archivées sur support électronique par **WinCC**. Ceci nous permet de documenter la marche et avoir accès ultérieurement aux données de production du pas $s\acute{e}^{[12]}$ .

## **IV.6.3. L'application RUNTIME (accès à la supervision)**

Le logiciel RUNTIME permet à l'opérateur d'assurer la conduite et la surveillance du processus en temps réel. Les tâches incombant au logiciel RUNTIME sont :

- Lecture des données et affichage des vues à l'écran ;
- Communication avec l'automate programmable;
- Archivage des données actuelles de RUNTIME<sup>[12]</sup>.;
- Conduite du processus, à titre d'exemple : mise en mâche**/**arrêt ;

## **IV.6.4. Constituants d'une vue**

Les images constituent une représentation graphique du processus, elles peuvent y afficher le déroulement et y prédéterminer des valeurs. Une image peut combiner éléments statiques et dynamiques. Les éléments statiques, par exemple textes et graphiques, ne sont pas actualisés par l'automate. Les éléments dynamiques sont liés à l'automate et permettent de visualiser les valeurs momentanées figurant dans la mémoire de l'automate. La visualisation peut se faire sous forme d'affichage alphanumérique, de courbes ou d'histogrammes. Les éléments dynamiques peuvent être également des saisies réalisées sur le PC de contrôle-commande et écrites dans la mémoire de l'automate. La liaison à l'automate est effectuée par l'intermédiaire de variables comme le montre la figure suivante.

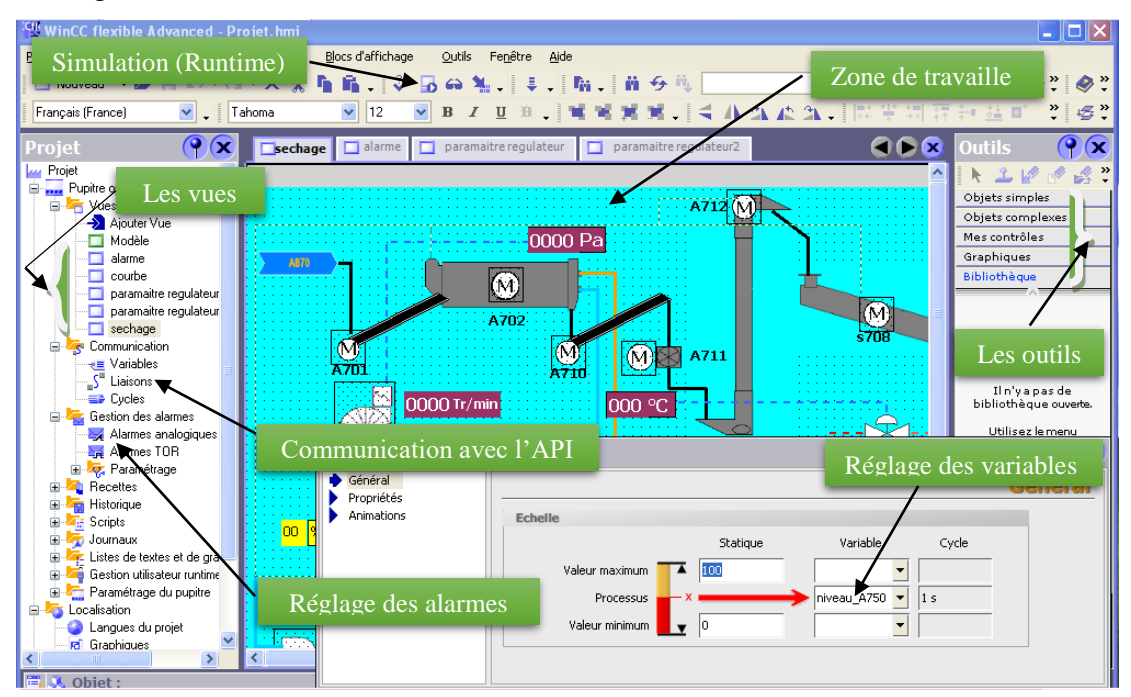

**Figure IV.12.** Création de projet WinCC flexible.

## **IV.6.5. Affichage des états de fonctionnement et du processus avec des messages**

 Nous avons configuré des messages qui afficheront les états de fonctionnement du processus ou des données du processus délivrées par l'automate, saisies sur l'écran de supervision. Les messages sont déclenchés par le PC ou l'automate et peuvent être affichés sur l'écran.
### **IV.6.5.1. Classes de messages dans WinCC**

### **Messages d'événement**

Ils indiquent la normalité des états du fonctionnement et du déroulement du processus.

### **Messages d'alarme**

Ils signalent les états critiques ou dangereux du fonctionnement et du processus, ce qui demande une réaction de l'opérateur sous forme d'un acquittement ou d'une intervention.

### **IV.6.6. Vue de séchage**

La vue d'accueil de notre projet englobe l'ensemble de l'installation, et nous permet d'accéder à toutes les autres vues. Nous avons configuré des afficheurs pour : niveau, température, vitesse, pression et débit, puisque cette information est importante pour l'opérateur. Pour bien illustrer l'état réel des objets de cette figure tel que pompes, vannes et moteurs. Nous avons opéré de telle sorte que ces objets aient des couleurs différentes : vert (état de marche), blanc (arrêt) ou rouge (indicateur de défaut), voir respectivement les figures IV.13 et IV.14*.*

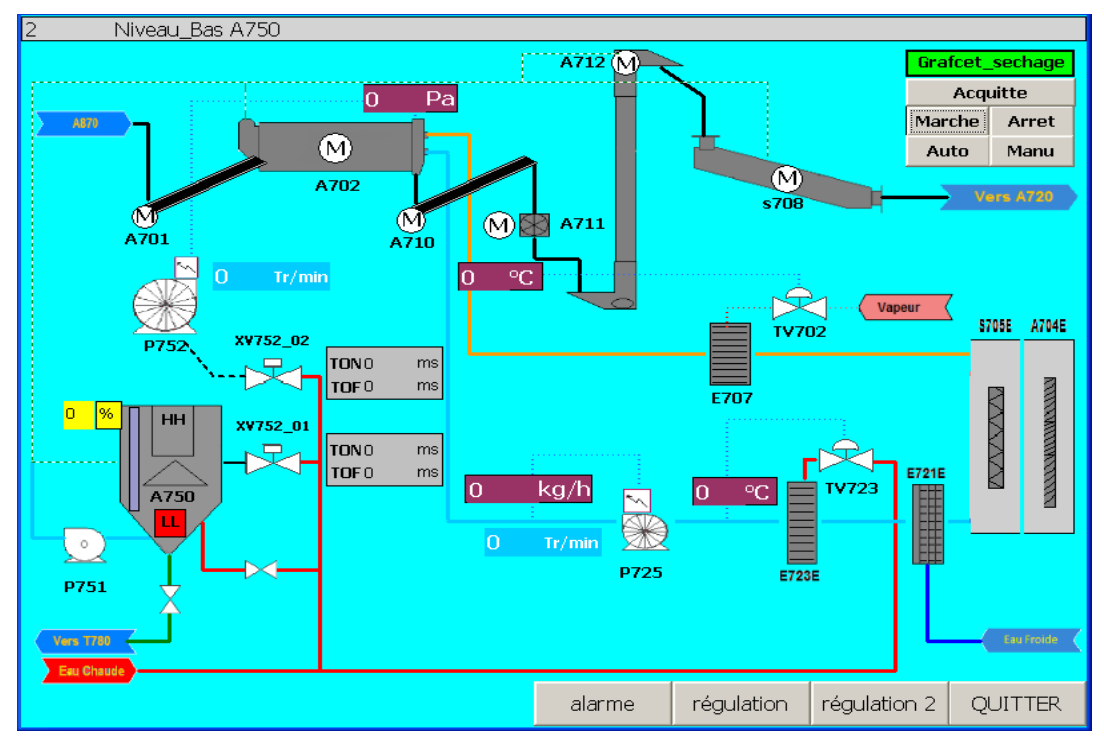

## **Vue à l'état arrêt**

**Figure IV.13.** Vue de section de séchage en arrêt.

### **Vue à l'état marche**

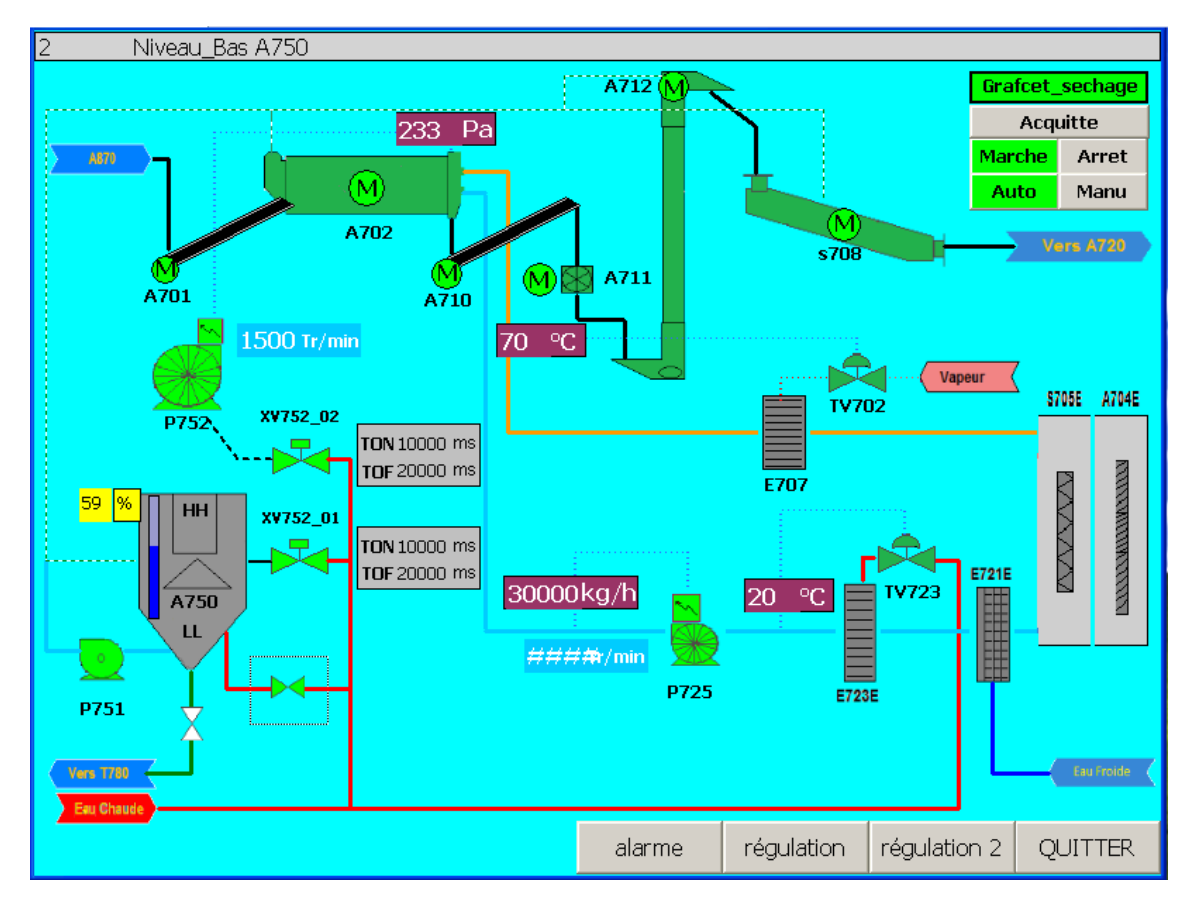

**Figure IV.14.** Vue de section de séchage en marche.

## **IV.7. Conclusion**

Nous avons entamé le travail avec le logiciel **STEP7** et avec l'intégration du **WinCC.** Ce dernier suffit pour imaginer le design de l'installation, et tous les effets d'animation nécessaires en mesure de rapporter fidèlement à l'opérateur l'état réel de l'installation, davantage d'informations à partir des messages configurés et des couleurs distinctes selon les différents états des objets.

# Conclusion générale

# **Conclusion générale**

Ce modeste travail nous a permis de jeter un coup d'œil sur le domaine industriel. Nous nous sommes inspirés du stage pratique effectué dans le complexe CEVITAL. Nous y avons appris un certain nombre de notions sur la nouvelle technologie, ainsi qu'une précieuse expérience de terrain enrichie d'une masse d'informations, quelques connaissances relatives à la maintenance des processus industriels, concluant à la fin que :

- $\checkmark$  La présentation du cahier de charges nous a aidés à bien comprendre ce que nous devons faire pour la suite de notre travail. Il nous a entre autre permis de nous inspirer de la vue générale de notre projet, ce qui nous donne une idée simple et suffisante sur la nouvelle ligne de séchage ;
- $\checkmark$  L'automate S7-300 est un puissant outil de commande et de surveillance;
- $\checkmark$  Le logiciel STEP7 nous a permis une très grande souplesse pendant la programmation, plus précisément le langage CONT qui permet la visualisation des états du programme ;
- Après avoir connu l'avantage de la logique programmée par rapport à la logique câblée, il nous semble indispensable d'exploiter cette nouvelle technique, pour ces objectifs :
	- augmenter la production en qualité et quantité et en temps réduit ;
	- renforcer la sécurité de l'installation et garantir la sécurité du fonctionnement ;
	- faciliter la maintenance, le dépannage et le suivi du processus en temps réel ;
	- possibilité de communication avec micro-ordinateur ou pupitre, façon de superviser le déroulement du processus et de pouvoir intervenir sur les défauts instantanément.

Enfin, nous espérons que notre modeste travail servira d'aide aux futurs utilisateurs et source de documentation à nos futurs collègues.

# Références bibliographique

# Références bibliographiques

**[1]** Documentation technique interne de l'unité « raffinerie de sucre 2000T de CEVITAL », N° réf : MN-FASS-01.

**[2]** A. REZAZGA, « Etude expérimental de séchage solaire direct et indirect de la fève Contribution technico-économique », mémoire de fin d'étude, université KASDI Merbah Ouargla, promotion 2015.

**[3]** http://www.lassc.ulg.ac.be/webCheng00/IngenieurEnergie/Sechage.pdf

**[4]** E. HUGOT, La sucrerie de cannes 3éme édition.

**[5]** E. KOLLER, Aide-mémoire génie chimique 3éme édition l'usine nouvelle.

**[6]** A. CHAREAU et R. CAVAILLE, Séchage-Appareillage et choix d'un procédé, Technique de l'ingénieur

**[7]** Documentation technique (constructeur BMA) interne de l'unité, « raffinerie de sucre 2000T de CEVITAL », N° 3 508 270.

**[8]** Wit Carlos Canudas, « commande des moteurs asynchrone vol1. Modélisation contrôle vectoriel et DTC », édition 2000.

**[9]** Michel Grout, Patrick Salaun, « Instrumentation industrielle. Spécification et installation des capteurs et vannes de régulation », DUNOD 3éme édition.

**[10]** M. BENZAID, F. BOURAI, « automatisation et supervision d'une centrale de production d'air comprimé pour CEVITAL », Mémoire de fin d'étude Université A\M. Bejaia, promotion 2012.

**[11]** manuels SEIMENS, « programmation avec STEP7 », 2000.

**[12]** WinCC configuration Manuel, edition September 1999.

# Annexes

# Annexe 1

# -abréviations -Lexique des termes industriels sucriers

**Abréviations**

- **V** : Vanne
- **V+ :** Ouverture de vanne manuelle
- **V-** : Fermeture de vanne manuelle
- **Rm**  $a...$  : retour de marche moteur exemple : a701 (convoyeur a vis)
- **Rm<sub>\_</sub>P…** : retour de marche de la pompe exemple : P752
- **API** : **A**utomate **P**rogrammable **I**ndustriel.
- **E/S** : **E**ntrées/**S**orties.
- **GRAFCET** : **GRA**phe **F**onctionnel de **C**ommande **E**tapes/**T**ransitions.
- **HMI** : Human Machine Interface (Interface homme/machine).
- **LL** : Niveau bas,
- **HH :** Niveau haut,
- **DF** : Défaut,
- **AU** : Arrêt d'urgence,
- **CPU** : Unité centrale de traitement.
- **CP** : Processeur de Communication
- **PS** : alimentation en tension
- **SM** : modules de signaux
- **FM** : module de fonction
- **Lexique des termes industriels sucriers utilisés**
- Brix : pourcentage massique de matières sèches.
- Egout : liqueur-mère séparée de la masse cuite au turbinage.
- Liqueur-mère : sirop entourant les cristaux.
- Masse cuite : suspension des cristaux dans la liqueur-mère.
- Mélasse : égout qui ne peut plus être retraité. Elle est destinée à la distillerie.
- Refonte : consiste à refondre le sucre qui n'est pas commercialisable (retour dans le circuit de fabrication).
- Sirop : jus de canne concentré.
- Turbinage : opération de centrifugation.

# Annexe 2

# Le programme

 $Bloc : OB1$ "Main Program Sweep (Cycle)"

Réseau : 1 appelle de la fonction FC1 pour demarrage et arret de grafcet  $FC1$  $"graf$ cet" EΝ ENO Réseau : 2 appelle de la fonction FC5 pour la gestion des defaut  $FC5$  $"$ defaut" EМ ENO Réseau : 3 appelle de la fonction FC4 pour les equipements  $FC4$ "equipements" ∤ЕN ENO. Réseau : 4 appelle de la fonction FC2 pour les utilites "bouton marche et arret, vannes de remplissage, vidanges, et vannes de lavage XV752\_01 et XV752\_02  $FC2$ "utilite  $\mathbf{s}^n$ ÆМ  $ENO$ Réseau : 5

appelle de la fonction FC6 pour la mise a l'echelle des entrees analogiques

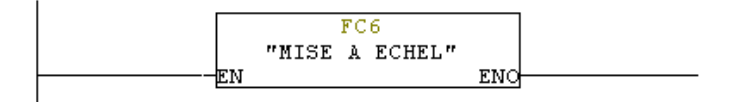

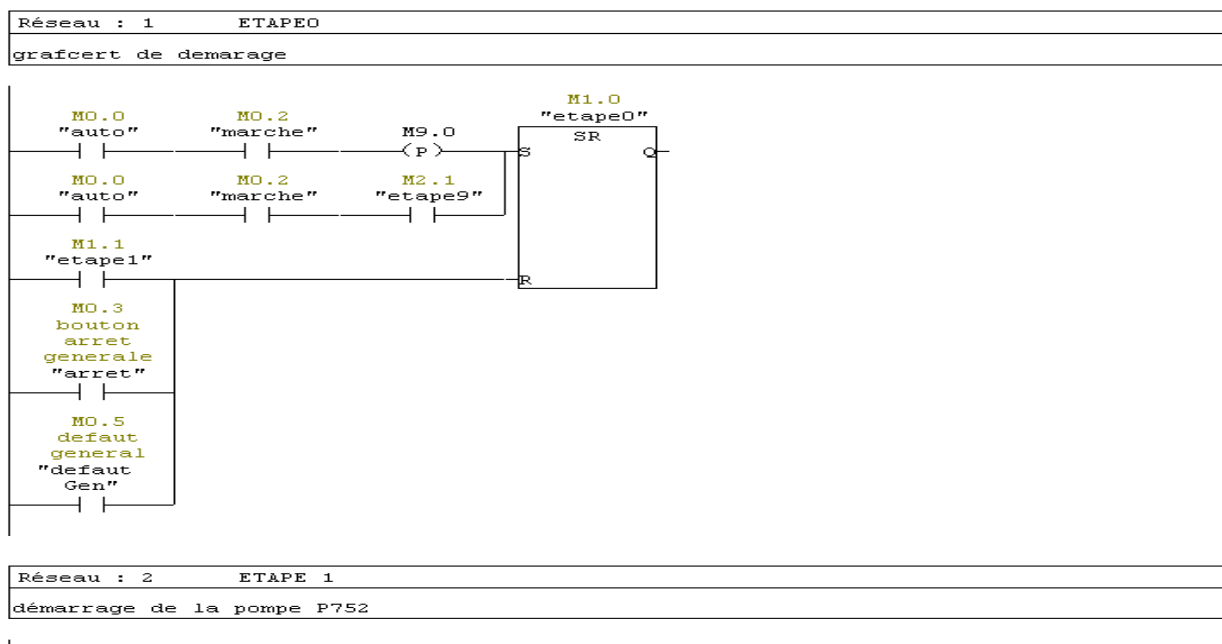

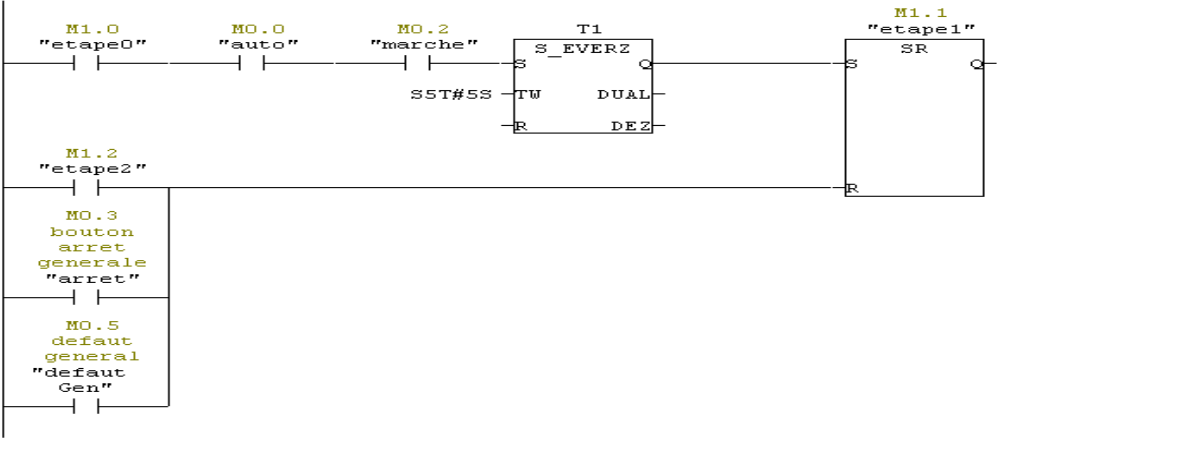

Réseau : 3 ETAPE 2 Démarrage de la pompe P751

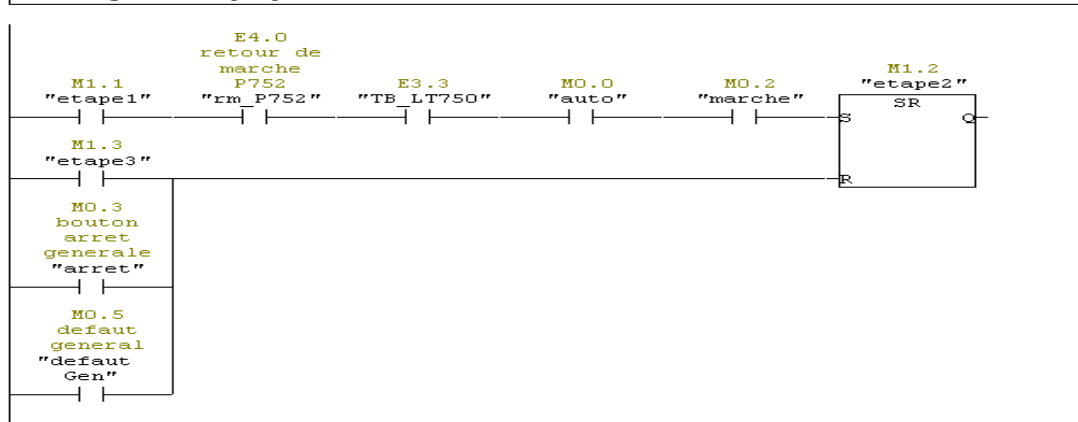

 $"etape0"$ ード MO.3 bouton arret generale<br>"arret"  $+ +$ MO.5  $defaut$ deneral

 $M2.1$ 

 $"etape9"$ 

d

 $\overline{\texttt{SR}}$ 

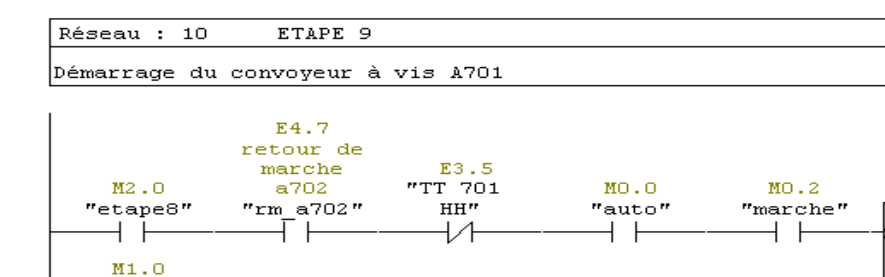

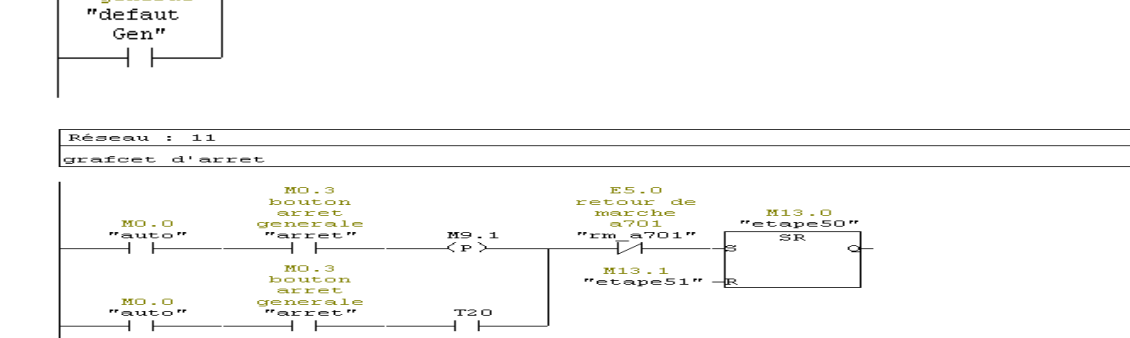

Réseau : 12

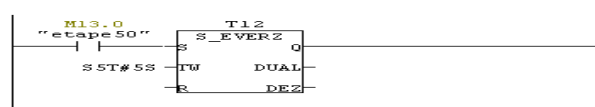

#### Réseau : 13

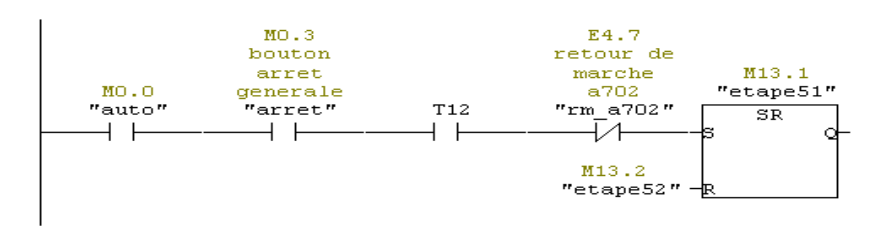

 $T^{\text{zo}}$ 

Réseau : 14

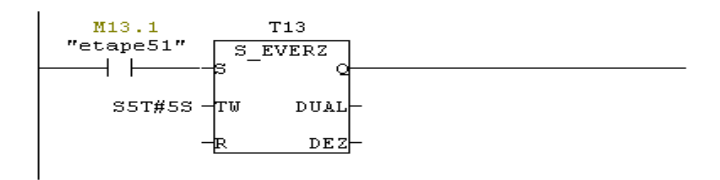

Réseau : 26

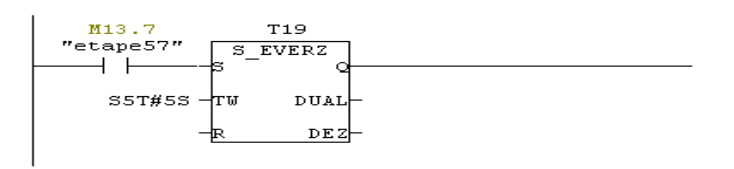

Réseau : 27

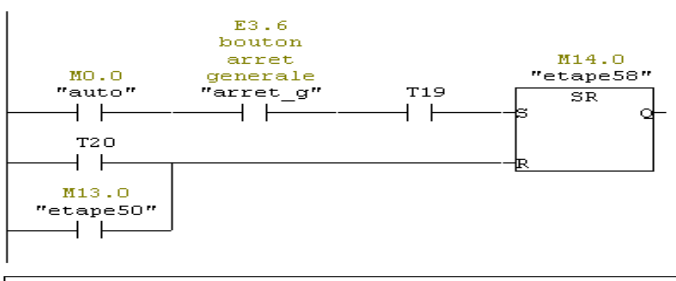

Bloc : FC2

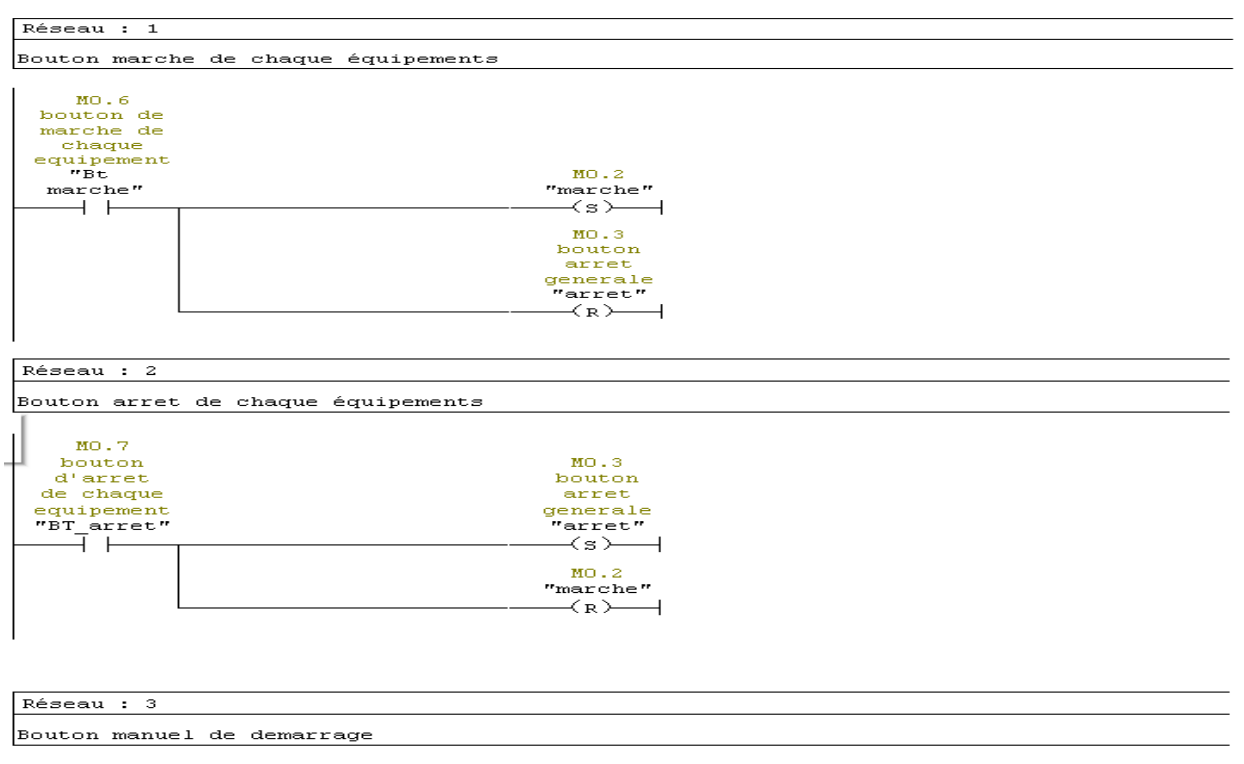

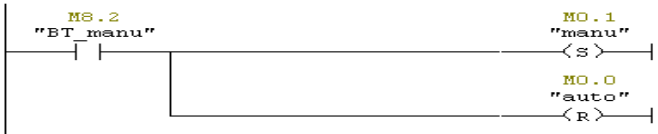

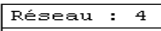

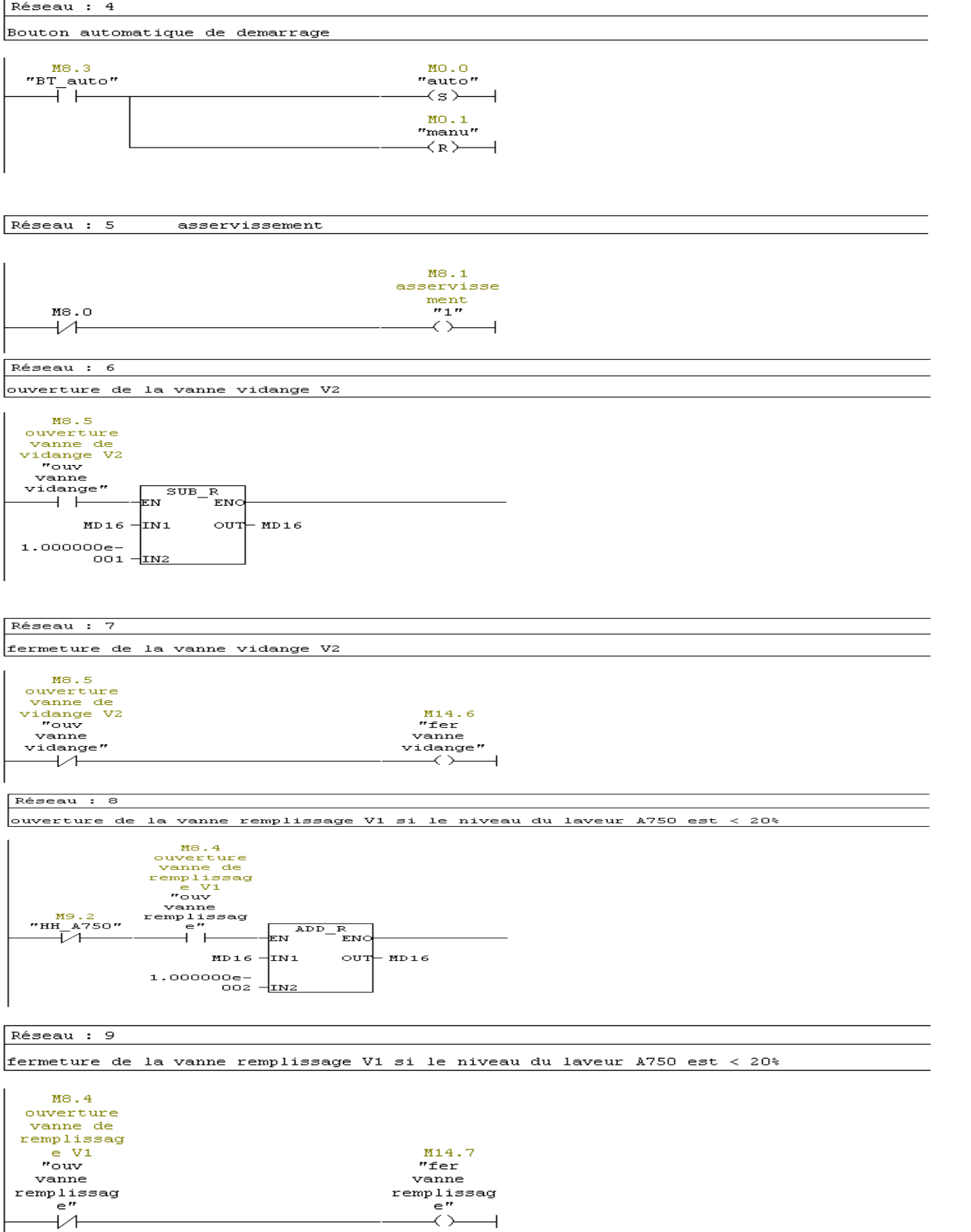

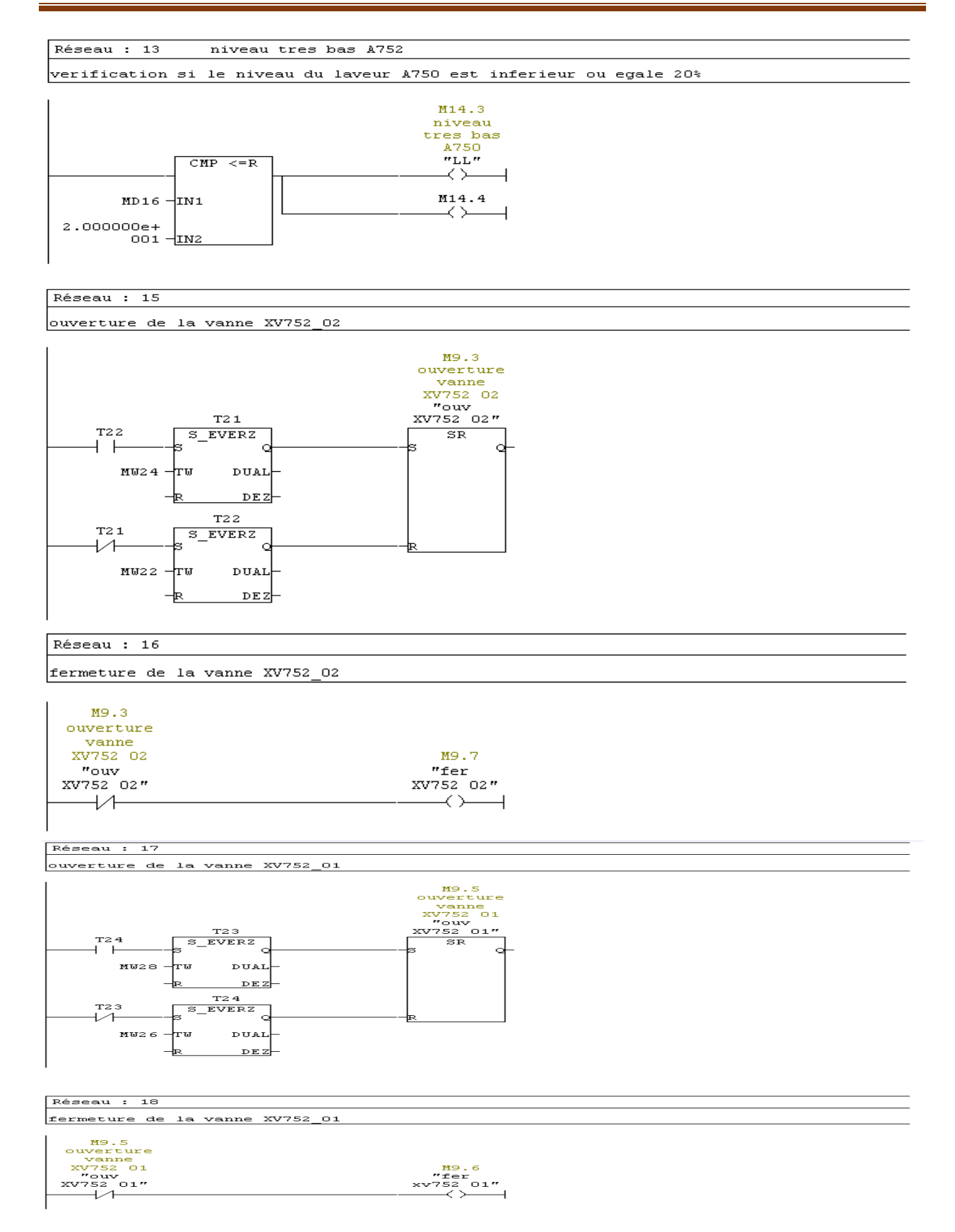

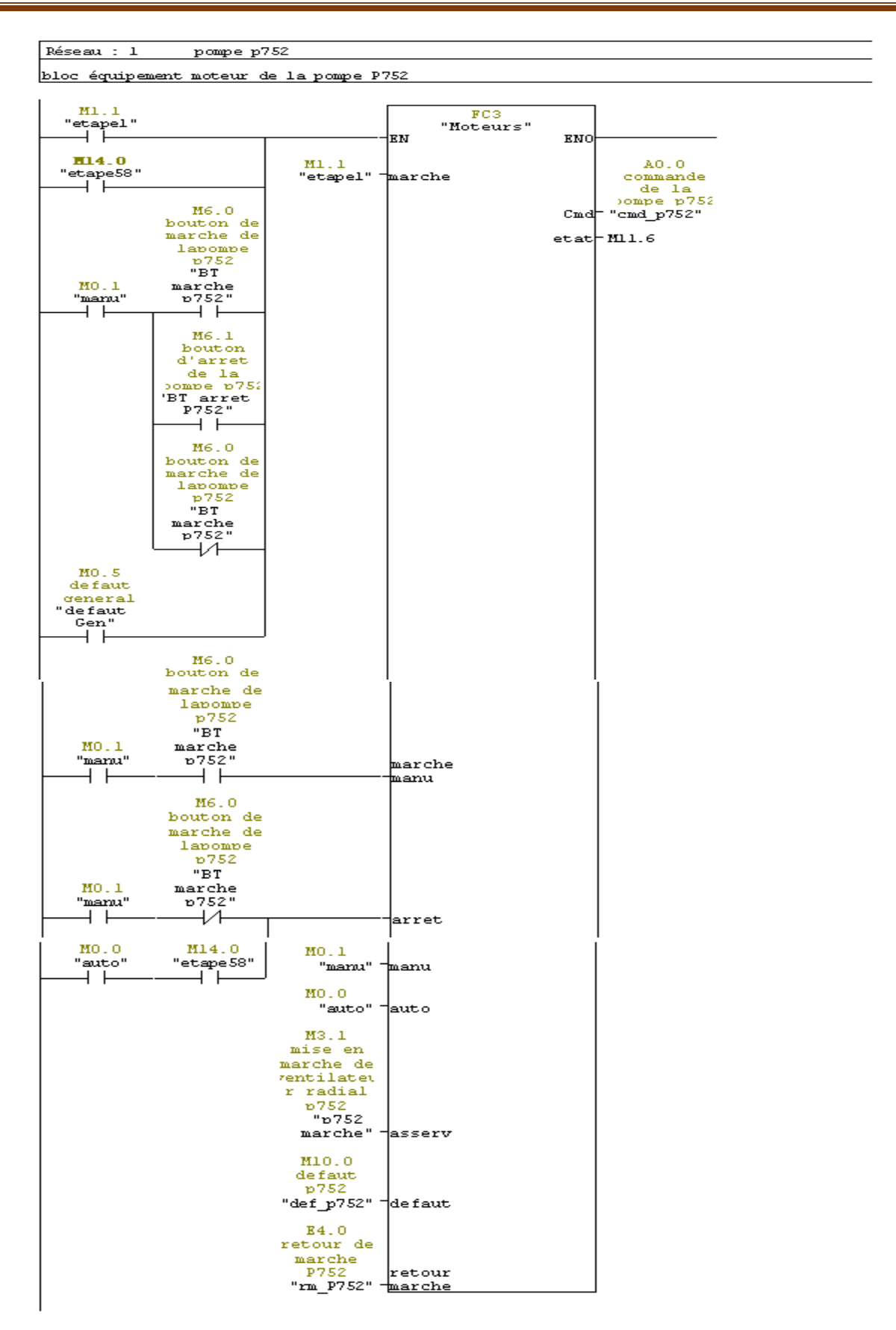

#### Réseau : 2

temporisation retard a la montee pour le bloc moteur

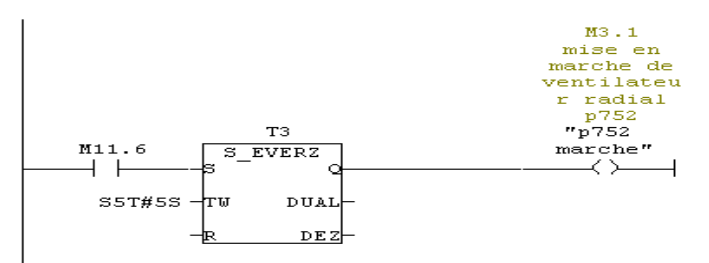

Réseau : 3 arret du bloc moteur P752

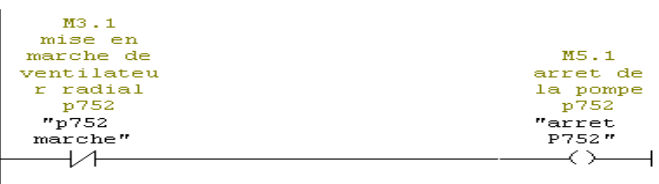

 $\overline{\phantom{0}}$ 

Réseau : 1 defaut de a701

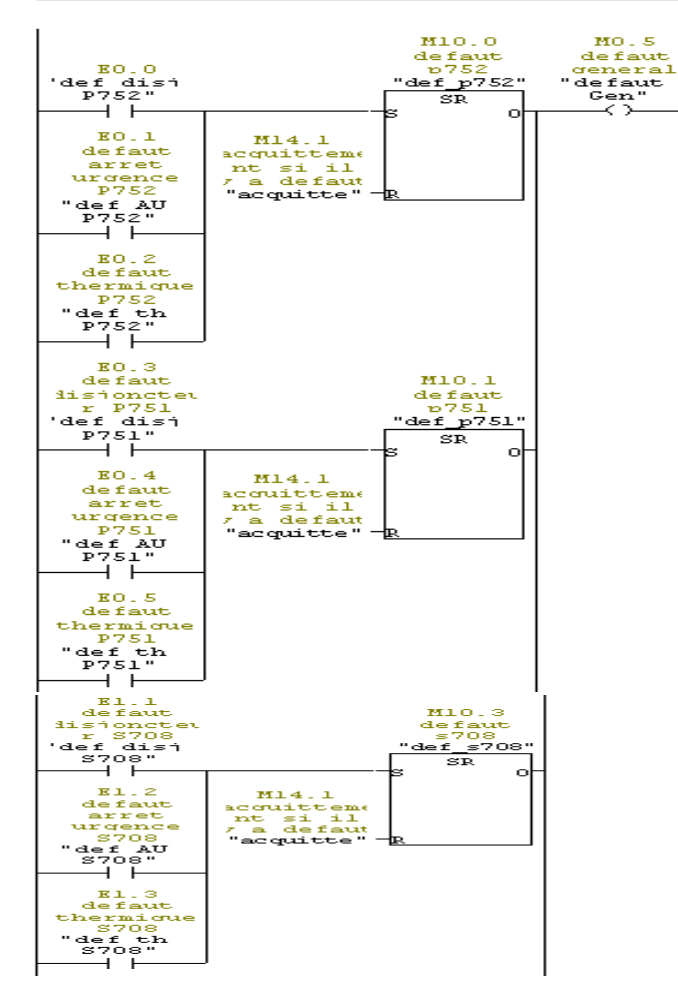

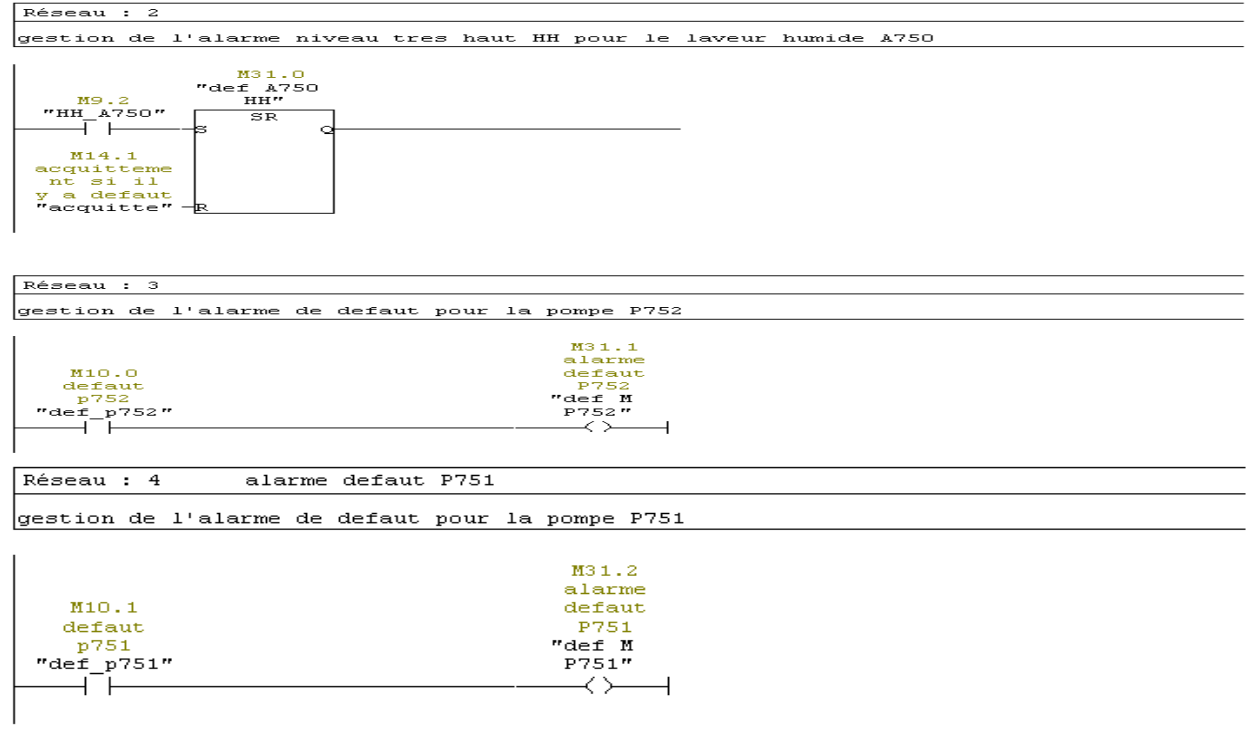

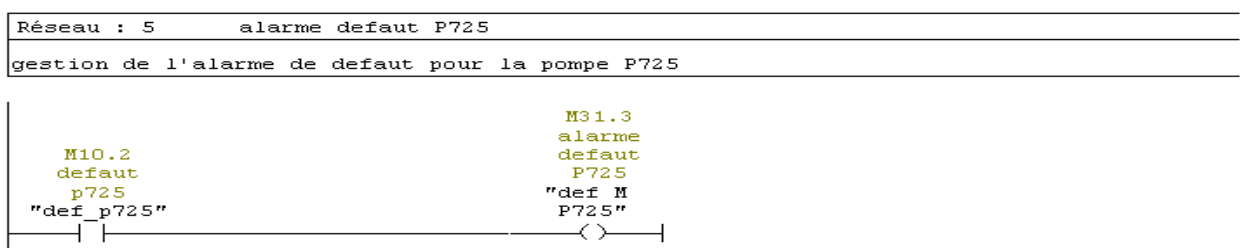

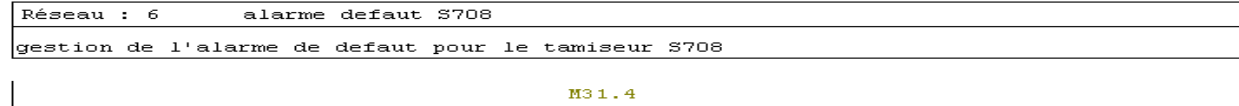

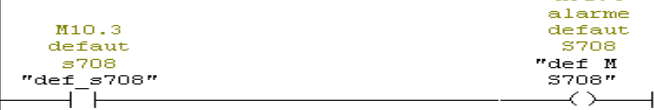

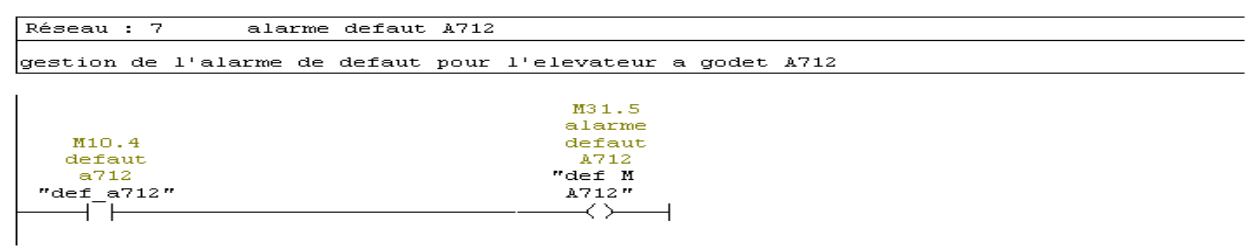

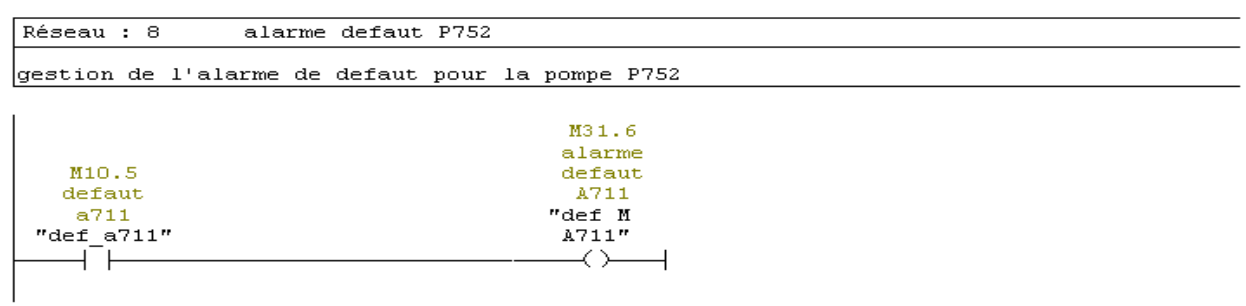

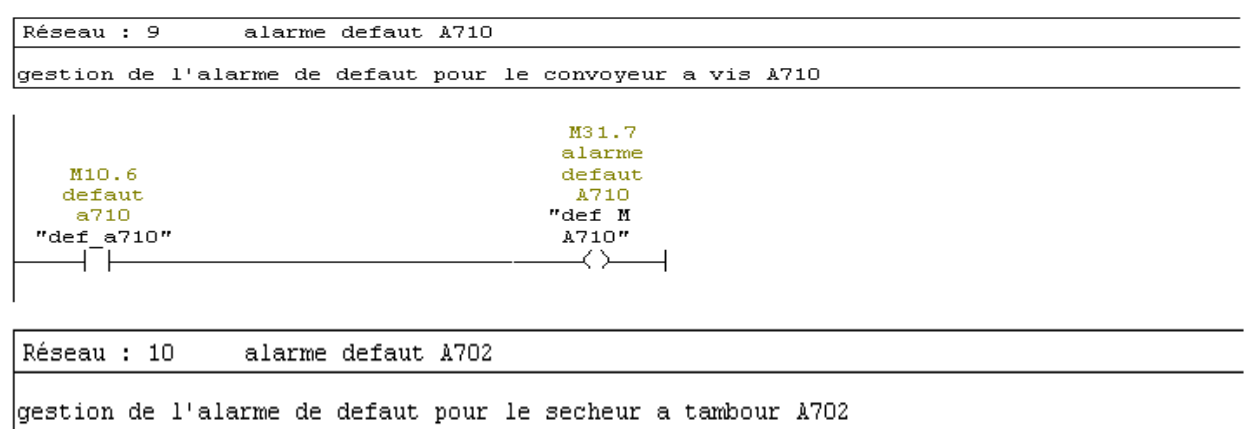

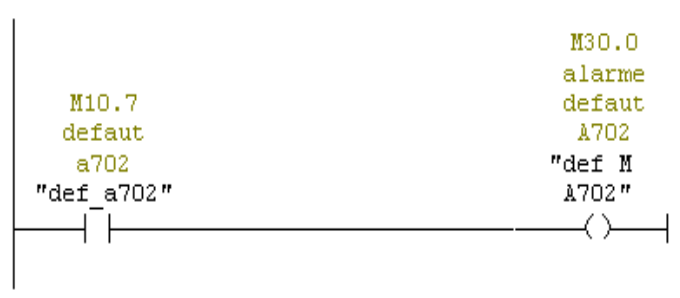

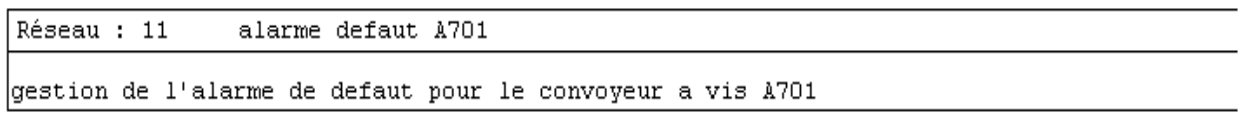

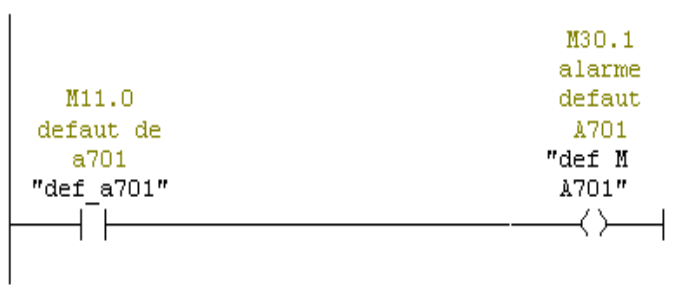

Réseau : 1

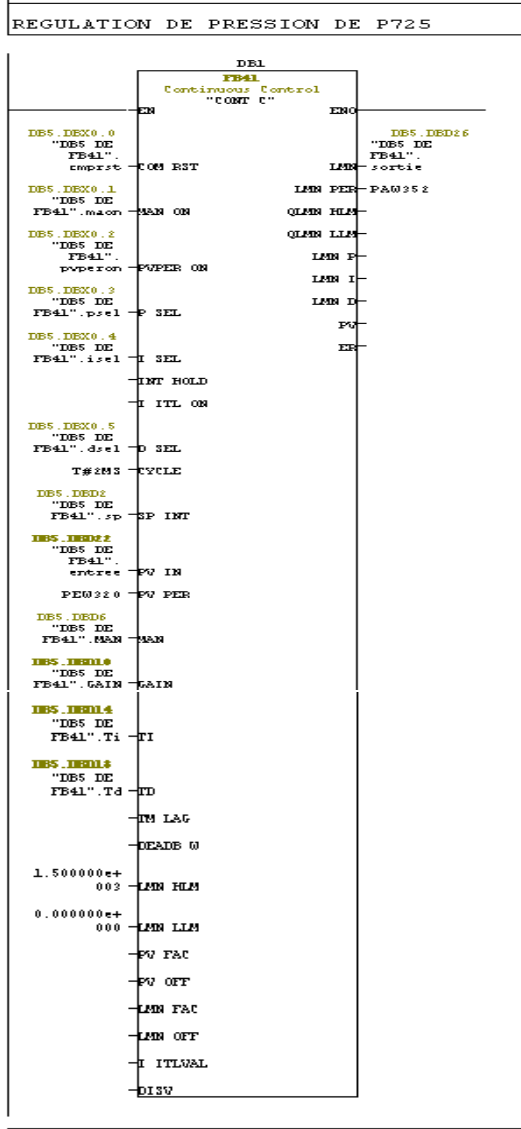

 $Bloc : FC6$ 

#### Réseau : 1

mise a l'echelle de la valeur analogique du bloc PID

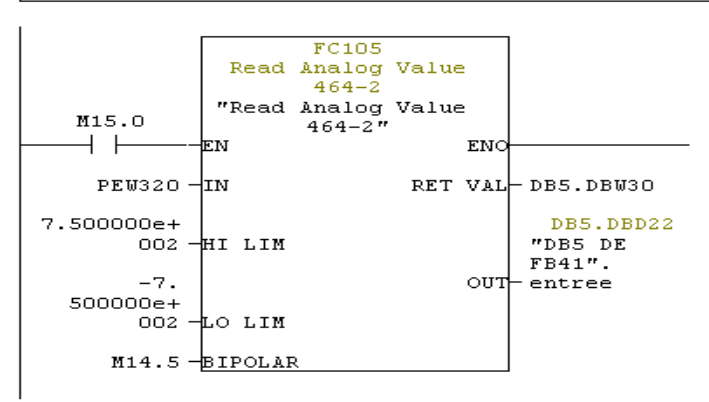

#### **Résumé**

Ce mémoire présente une méthodologie générale pour l'automatisation d'un système industriel. Il a été question d'une étude détaillée portant sur une nouvelle ligne de séchage de sucre, qui a permis de modéliser son fonctionnement, ensuite un programme a été élaboré sur le logiciel Step7, qui une fois chargé dans l'automate S7-300 va gérer le fonctionnement automatique de la machine.

Il est également mentionné une description détaillée sur les automates programmables industriels et plus précisément le S7-300 de la firme Siemens. Le gros du travail est consacrée à la description du logiciel en mettant en avant les étapes à suivre pour la création d'un projet d'automatisation, la configuration matérielle, l'élaboration du programme et sa simulation.

Une supervision du système a été conçue avec Win CC flexible.

**Mots-clés** : Step-7, automatisation, ligne de séchage, WinCC, S7-300, Siemens.

#### **Abstract**

This study shows a general methodology for the automation of an industrial system. There has been a talk about detailed new sugar drying line, which was then used to model an operation program, was developed on the STEP 7 software, which then is loaded into the S7-300. So is managed the machine automatic operation.

There is also a detailed description of the programmable logic controllers and, especially, the S7-300 Siemens firm. A large part is devoted to the description of the software by highlighting the steps for creating an automation project, the hardware configuration, program development and simulation.

A supervision system was designed with Win CC flexible.

**Keywords:** Step-7, automation, sugar dryligne, WinCC, S7-300, Siemens.